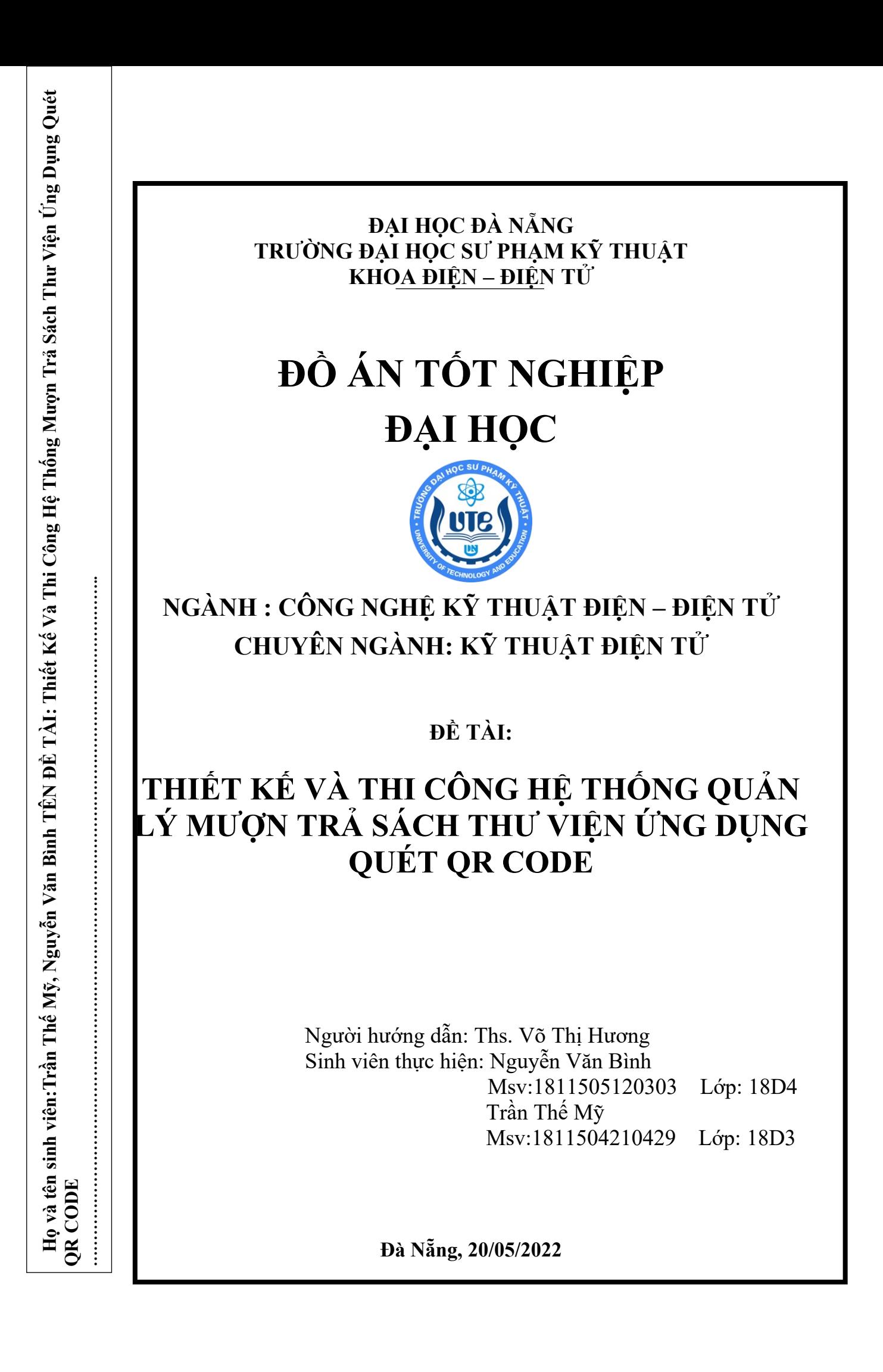

ĐẠI HỌC ĐÀ NẰNG **TRƯỜNG ĐẠI HỌC SƯ PHẠM KỸ THUẬT KHOA ĐIỆN – ĐIỆN TỬ**

# **ĐỒ ÁN TỐT NGHIỆP ĐẠI HỌC**

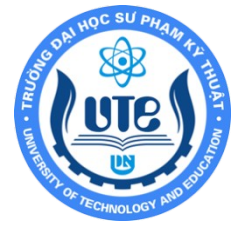

# **NGÀNH: CÔNG NGHỆ KỸ THUẬT ĐIỆN – ĐIỆN TỬ CHUYÊN NGÀNH: KỸ THUẬT ĐIỆN TỬ**

**ĐỀ TÀI:**

# **THIẾT KẾ VÀ THI CÔNG HỆ THỐNG QUẢN LÝ MƯỢN TRẢ SÁCH THƯ VIỆN ỨNG DỤNG QUÉT QR CODE**

Người hướng dẫn: Ths. Võ Thị Hương Sinh viên thực hiện: Nguyễn Văn Bình Msv:1811505120303 Lớp: 18D4 Trần Thế Mỹ Msv:1811504210429 Lớp: 18D3

**Đà Nẵng, 20/05/2022**

# <span id="page-4-0"></span>**TÓM TẮT**

### Tên đề tài: **THIẾT KẾ VÀ THI CÔNG HỆ THỐNG QUẢN LÝ MƯỢN TRẢ SÁCH THƯ VIỆN ỨNG DỤNG QUÉT QR CODE**

# Giảng viên hướng dẫn: **Ths. Võ Thị Hương** Sinh viên thực hiện: **Nguyễn Văn Bình** Mã SV: **1811505120303** Lớp: **18D4 Trần Thế Mỹ** Mã SV: **1811504210429** Lớp: **18D3**

Từ quá trình thăm quan và quan sát các thư viện hiện nay trên địa bàn thành Phố Đà Nẵng, nhóm em nhận thấy hầu hết tất cả các nhà sách đều sử dụng con người để quản lý và phục vụ người dùng, trăn trở về vấn đề chưa được tối ưu này tụi em đã quyết định tìm hiểu và tiến hành thực hiện đề tài "THIẾT KẾ VÀ THI CÔNG HỆ THỐNG QUẢN LÝ MƯỢN TRẢ SÁCH THƯ VIỆN ỨNG DỤNG QUÉT QR CODE".

 Nhóm em đã nghiên cứu và sử dụng ngôn ngữ lập trình C# để lập trình giao diện Winfom C# tạo một giao diện trên Window có các tính năng: lấy và trả sách một cách tự động bằng cách tạo QR Code cho từng loại sách qua đó, người dùng chỉ cần quét QR code đã lưu trước đó trong hệ thống thông qua camera. QR code được nhận diện truyền tín hiệu điều khiển xuống mạch STM32F103C8T6 dùng 'USB TTL CH340' thông qua mạch điều khiển động cơ bước Tb6560 điều khiển các trục động cơ bước đến các tọa độ đã cài đặt sẵn trên giá sách để lấy và trả sách và luôn hướng về vị trí home sau khi hoàn thành lệnh và xuất quá trình hoạt động lên LCD, bên cạnh đó ta có thể điều khiển bằng các nút nhấn thể hiện vị trí giá để từng loại sách.Và dữ liệu người dùng sẻ được lưu trữ trong từng tài khoản người dùng gồm thời gian lấy và trả sách….

Việc sử dụng STM32 làm vi điều khiển trung tâm cho đề tài này có mục đích làm tăng tính sáng tạo và mới mẻ hơn so với việc sử dụng Arduino để lập trình mà đa số hiện nay sinh viên thường hay sử dụng ngoài ra STM32 không hổ trợ thư viện sẵn bắt buộc người lập trình cần phải tìm kiếm tài liệu và nổ lực rèn luyện thì mới có thể đạt được mục tiêu.

#### TRƯỜNG ĐẠI HỌC SƯ PHẠM KỸ THUẬT **CỘNG HÒA XÃ HÔI CHỦ NGHĨA VIỆT NAM**

**KHOA ĐIỆN - ĐIỆN TỬ**

Độc lập - Tự do - Hạnh phúc

# <span id="page-5-0"></span>**NHIỆM VỤ ĐỒ ÁN TỐT NGHIỆP**

Giảng viên hướng dẫn: Ths. Võ Thị Hương Sinh viên thực hiện: NGUYỄN VĂN BÌNH Mã SV: 1811505120303 TRẦN THẾ MỸ Mã SV: 1811504210429

*1. Tên đề tài:* THIẾT KẾ VÀ THI CÔNG HỆ THỐNG QUẢN LÝ MƯỢN TRẢ SÁCH THƯ VIỆN ỨNG DỤNG QUÉT QR CODE

### *2. Các số liệu, tài liệu ban đầu:*

- Giáo trình C# - Phạm Văn Việt, Trương Lập Vĩ

- Tìm hiểu về QR code – blog Nguyễn Phùng Hưng

- Lập trình căn bản ARM CORTEX M3 STM32F103C8T6-Nguyễn Ngọc Hà

# *3. Những nội dung chính:*

- Sử dụng giao diện Winform C# build ra app.exe cho window
- Sử dụng STM32 làm vi điều khiển trung tâm
- Sư dụng mạch điều khiển Tb6560 điều khiển động cơ step
- Sử camera để quét QR Code
- Dùng giao diện Winform C# để nhận dạng QR Code, lưu thông tin, gửi tín hiệu điều khiển xuống vi điều khiển

# *4. Các sản phẩm dự kiến*

- Báo cáo tổng kết đồ án tốt nghiệp

- Mô hình thực tiễn hệ thống quản lý mượn trả sách thư viện ứng dụng quét QR Code

- *5. Ngày giao đồ án: 22/2/2022*
- *6. Ngày nộp đồ án: 29/5*/2022

*Đà Nẵng, ngày 25 tháng 02 năm2022* **Trưởng Bộ môn Người hướng dẫn**

**Ths.Võ Thị Hương**

#### TRƯỜNG ĐẠI HỌC SƯ PHẠM KỸ THUẬT **CỘNG HÒA XÃ HỘI CHỦ NGHĨA VIỆT NAM KHOA ĐIỆN – ĐIỆN TỬ Độc lập - Tự do - Hạnh phúc**

# <span id="page-6-0"></span>**LỜI NÓI ĐẦU**

Sau 4 năm học tập và rèn luyện tại trường Đại học sư phạm kỹ thuật Đà Nẵng, đồ án tốt nghiệp này là một dấu ấn quan trọng đánh dấu việc nhóm em đã hoàn thành nhiệm vụ của mình trên ghế giảng đường Đại học. Trong phạm vi đồ án tốt nghiệp của mình.

Em xin chân thành cảm ơn nhà trường ban lãnh đạo khoa Điện –Điện đã trang bị cho nhóm những kiến thức nền tảng và chuyên ngành quan trọng, qua đó giúp nhóm chúng em có được cơ sở lý thuyết vững vàng và tạo điều kiện tốt nhất cho chúng em để thực hiện tốt đề tài.

Trong suốt quá trình thực hiện đề tài nhóm em luôn được sự quan tâm và giúp đỡ từ thầy cô và bạn bè trong khoa Điện – Điện Tử cùng với sự động viên từ cô và bạn bè

Nhóm em xin tỏ lòng kính trọng và biết ơn sâu sắc đến cô Võ Thị Hương là người trực tiếp hướng dẫn đồ án. Cô đã hướng dẫn và chỉ ra những lỗi để đồ án của em được hoàn thiện bên cạnh đó còn củng cố kiến thức đã thiếu sót trong quá trình học tập và cung cấp thêm những kiến thức mới thông qua đề tài này.

Em xin chân thành cảm ơn!

Sinh viên thực hiện Sinh viên thực hiện (Ký và ghi rõ họ tên) (Ký và ghi rõ họ tên)

Nguyễn Văn Bình Trần Thế Mỹ

#### <span id="page-7-0"></span>**CAM ĐOAN**

Đề tài này là do chính nhóm em thực hiện dưới sự hướng dẫn của Cô Võ Thị Hương dựa vào tài liệu đã có và không sao chép công trình nghiên cứu của bất kỳ ai.

Đồng thời những số liệu được cung cấp từ báo cáo đều là của nhóm em tính toán đây là kết quả nghiên cứu hoàn toàn trung thực, những tài liệu trích dẫn đều đã được ghi rõ nguồn gốc.

Nhóm em xin chịu hoàn toàn trách nhiệm trước nhà trường nếu trường hợp phát hiện ra bất cứ sai phạm hay vấn đề sao chép nào trong đề tài này.

Đã bổ sung, cập nhật theo yêu cầu của Giảng viên phản biện và Hội đồng chấm Đồ án tốt nghiệp họp ngày ngày 17, 18/6/2022

Giảng viên hướng dẫn Sinh viên thực hiện {Chữ ký, họ và tên sinh viên}

# <span id="page-8-0"></span>**DANH SÁCH HÌNH VẼ**

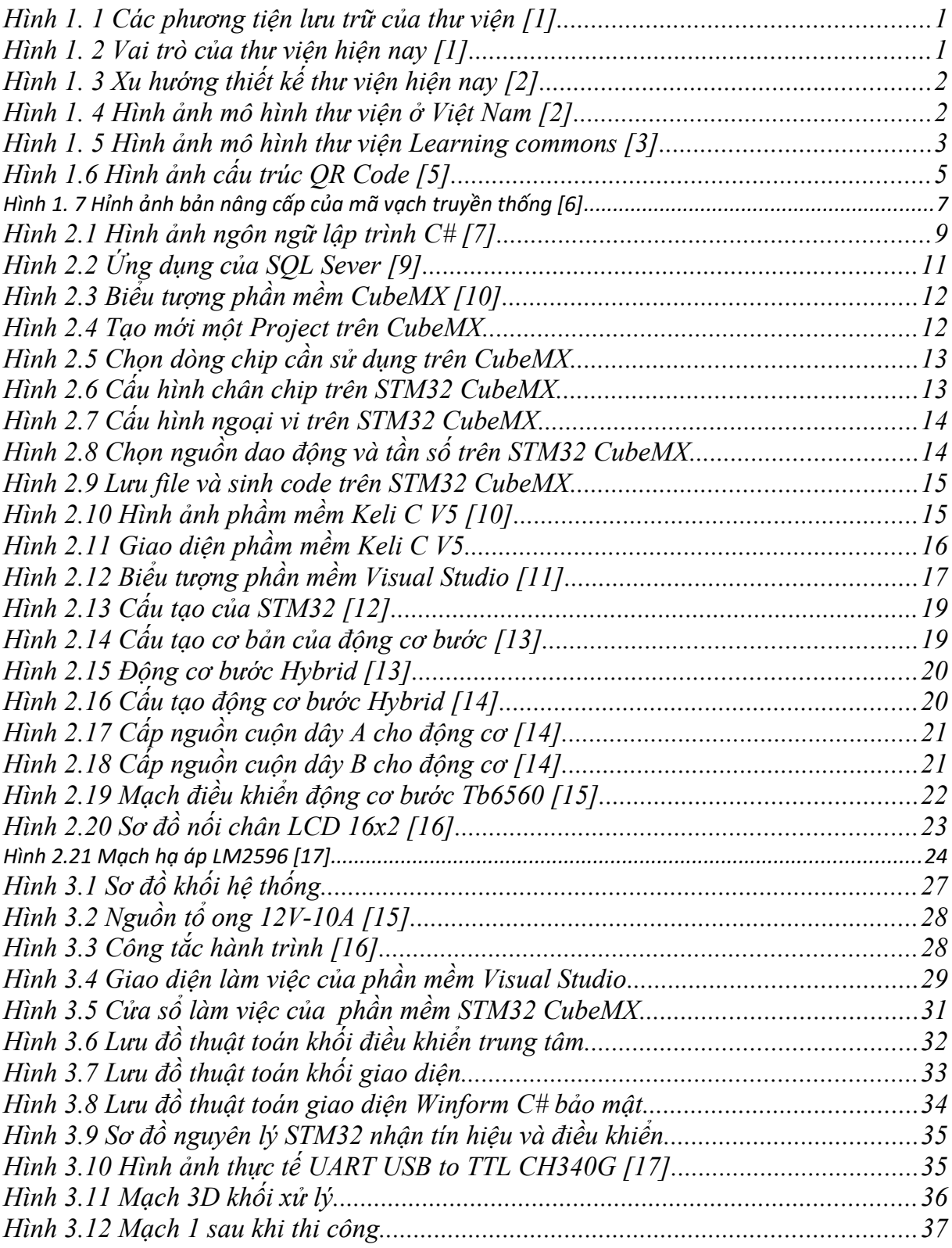

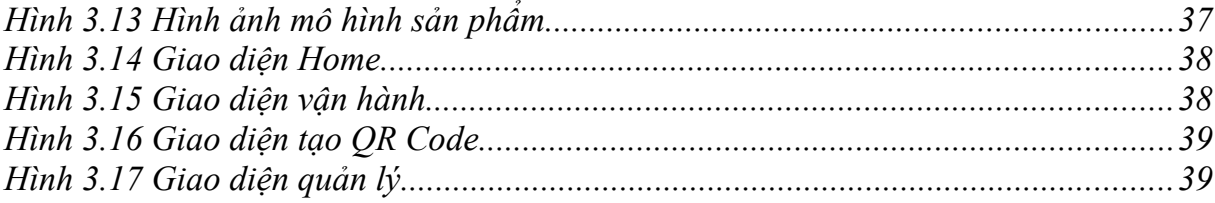

# <span id="page-10-0"></span>**DANH SÁCH BẢNG**

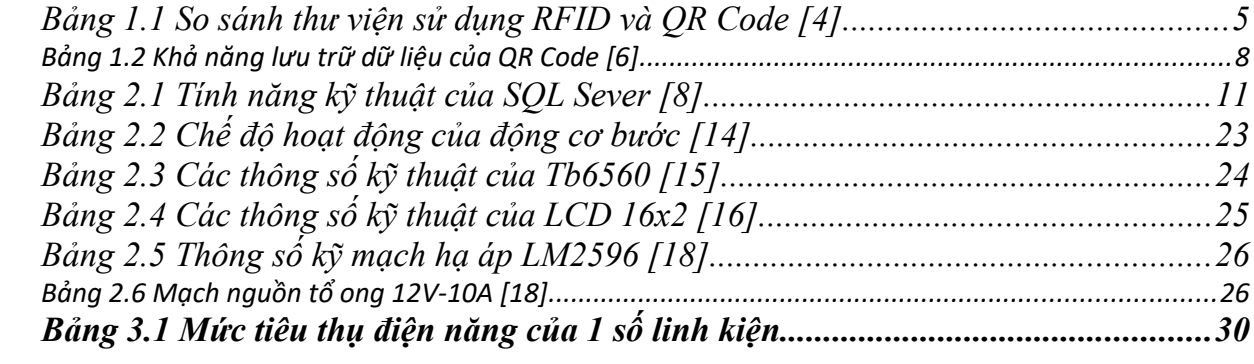

# <span id="page-11-0"></span>MŲC LỤC

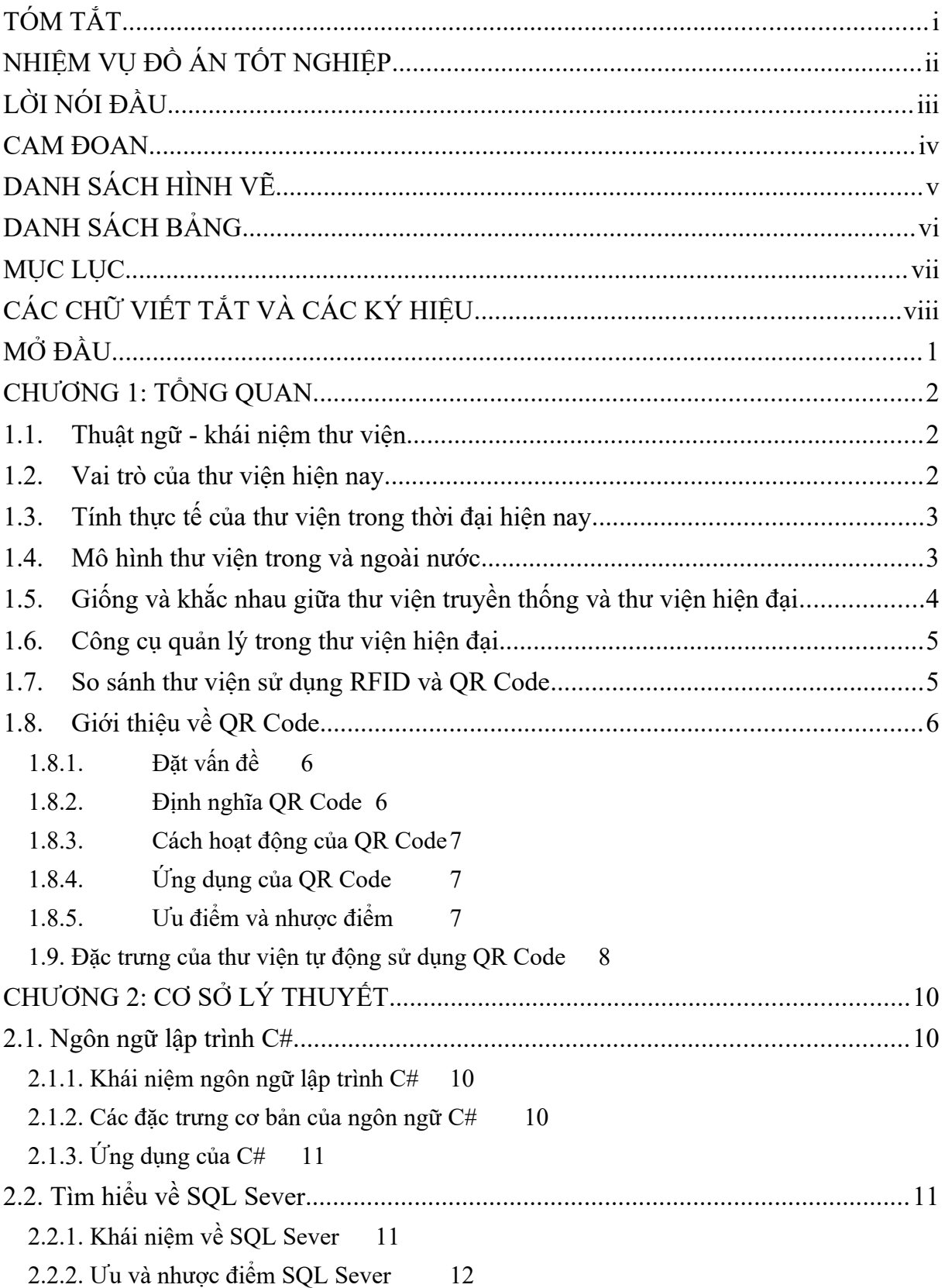

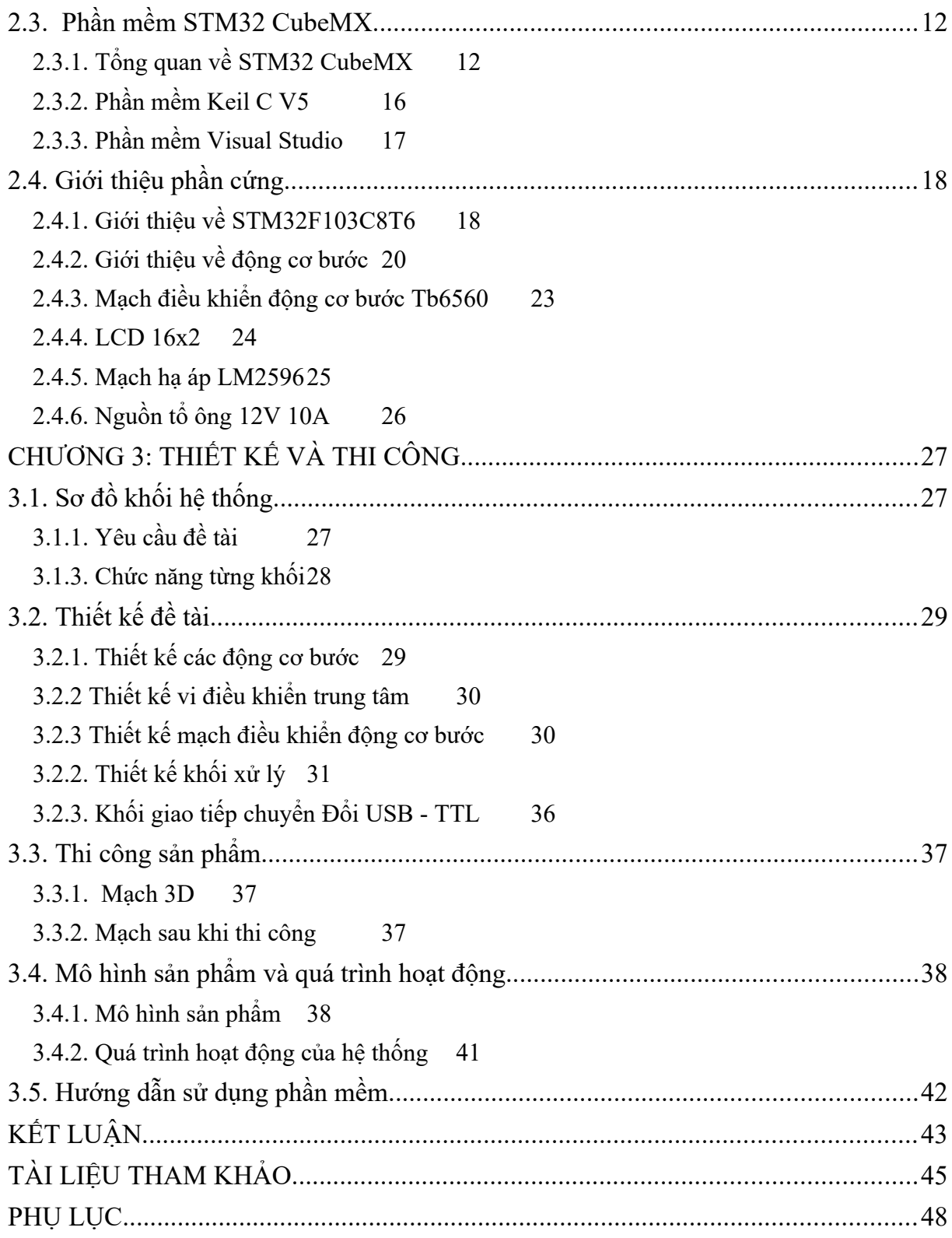

# <span id="page-13-1"></span>**CÁC CHỮ VIẾT TẮT VÀ CÁC KÝ HIỆU**

<span id="page-13-0"></span>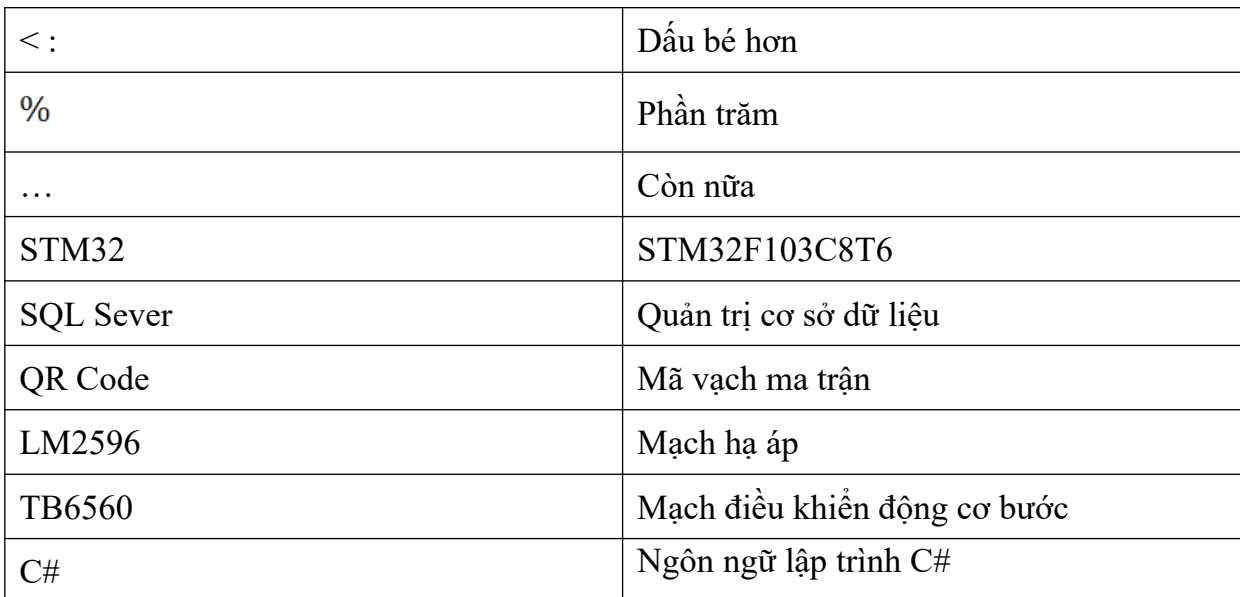

Hiện nay, đất nước ta đang trong giai đoạn phát triển, thực hiện công cuộc công nghiệp hóa, hiện đại hóa. Cùng với sự phát triển của nền kinh tế thị trường, việc nâng cao tri thức để đáp ứng nhu cầu xã hội luôn được ưu tiên hàng đầu vì vậy sách luôn là nguồn tri thức dồi dào để đáp lại vấn đề đó tuy nhiên ở 1 số thư viện hoặc nhà sách hiện nay vẫn chủ yếu dùng con người để thực hiện việc trao đổi và mua bán sách chính vì vậy mà nhóm em đã quyết định chon đề tài "Hệ thống thư viện tư động sử dụng QR Code ". Với Mục đích:

**Tối ưu được quá trình mượn và trả sách để người dùng không còn thấy bất tiện khi đến thư viện để mượn sách, và có thể tương lai sẽ phát triễn những mô hình thư viện sách tự động đặt mọi nơi để khơi dậy cảm hứng đọc sách đang dần mai một như hiện nay.** 

Đây là đề tài bước đầu tạo cơ sở nền tảng kiến thức cơ bản để từ đó tìm tòi phát triển ứng dụng khác. Sau khi hoàn thành đồ án nhóm cần đạt các mục tiêu:

**- Sử dụng camera để quét QR Code tăng tính chính xác cao**

**- Thiết kế trục lấy và trả sách một cách tự động** 

**- Thiết kế giao diện Winform C# với các tính năng tiện ích dễ quản lý**

**- Biết cách lập trình ngôn ngữ lập trình C#, sử dụng phần mềm Visual Studio, Keil C V5 và biết được phương pháp để điều khiển thiết bị** 

**- Thiết kế được một giao diện để giám sát trên máy tính**

**- Xây dựng được mô hình mô phỏng**

Đối tượng nghiên cứu mà đề tài hướng đến đó là:

**phần mềm Keil C V5, STM 32 CubeMX để setup và lập trình cho STM32, thiết kế giao diện Winform C#, mạch điều khiển động cơ bước Tb6560 và động cơ bước, mạch nạp ST-Link V2, USB TO TTL CH340..**

Và phạm vi nghiên cứu: **ở đề tài này thì ngoài những kiến thức đã học thì nhóm phải tìm hiểu thêm STM32 và ngôn ngữ lập trình C#, tối ưu thiết kế mô hình.**

Đề tài nhóm em được hoàn thành một phần nhân được sư giúp đỡ tân tình của cô Võ Thị Hương, cũng như kiến thức tích luỹ được từ bộ môn khoa điện – điện tử và qua tìm hiểu trên mạng để thực hiện. Rất mong nhận được sự góp ý của hội đồng bảo vệ, thầy cô, và các bạn sinh viên để có thể nâng cao chất lượng của đồ án.

Nội dung đề tài bao gồm: tổng quan đề tài, cơ sở lý thuyết, xây dựng phần cứng

Cấu trúc Đề tài nhóm em gồm có ba chương:

**Chương 1: Tổng quan** 

**Chương 2: Cơ sở lý thuyết** 

**Chương 3: Thiết kế và thi công**

# <span id="page-15-4"></span>**CHƯƠNG 1: TỔNG QUAN**

#### <span id="page-15-3"></span>*1.1.* **Thuật ngữ - khái niệm thư viện**

Theo ý nghĩa truyền thống, thuật ngữ thư viện là sưu tập sách và tạp chí. Tuy nó có thể đến từ kho sưu tập cá nhân của riêng một người, nhưng nó chỉ đến từ những nhà sưu tập sách báo xuất bản được bảo quản bởi thành phố hay học viện. Tuy nhiên ngày nay giấy không còn là phương tiện duy nhất để lưu trữ thông tin. Vì thế khái niệm thư viện mới nhất của UNESCO không phụ thuộc vào tên gọi: là bất kì bộ sưu tập có tổ chức của sách, báo, tài liệu, ấn phẩm định kì…

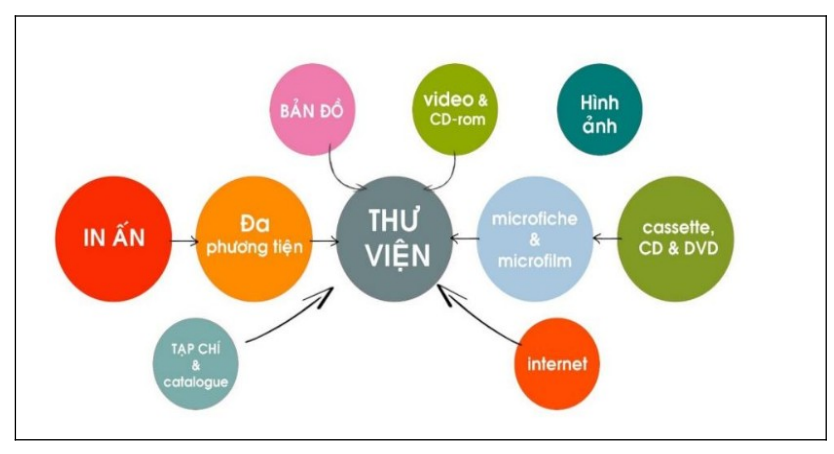

<span id="page-15-1"></span>Hình 1. 1 Các phương tiện lưu trữ của thư viện [1]

#### <span id="page-15-2"></span>*1.2.* **Vai trò của thư viện hiện nay**

Thư viện trên thế giới ngày nay đã thoát khỏi khía cạnh của những kho chứa sách để trở nên năng động hơn với 3 vai trò chủ yếu sau đây:

- Thư viện đóng góp vào việc cải tiến giáo dục
- Thư viện là một phần trung tâm của việc phát triển văn hóa
- Thư viện là một trong những cơ quan truyền thông đại chúng

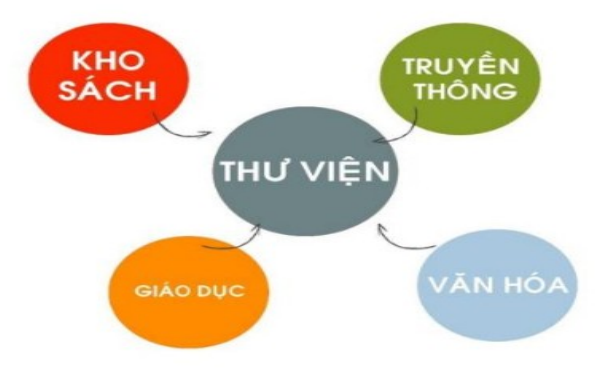

<span id="page-15-0"></span>Hình 1. 2 Vai trò của thư viện hiện nay [1]

#### <span id="page-16-2"></span>*1.3.* **Tính thực tế của thư viện trong thời đại hiện nay**

Thư viện đem lại hiệu quả cao về tính giáo dục và tính nhân văn. Góp phần khuyến khích môi trường tự học và tự nghiên cứu, kích thích sự chủ động của người học. Là nơi giao lưu, sinh hoạt cộng đồng, là biểu tượng của bộ mặt văn hóa xã hội.

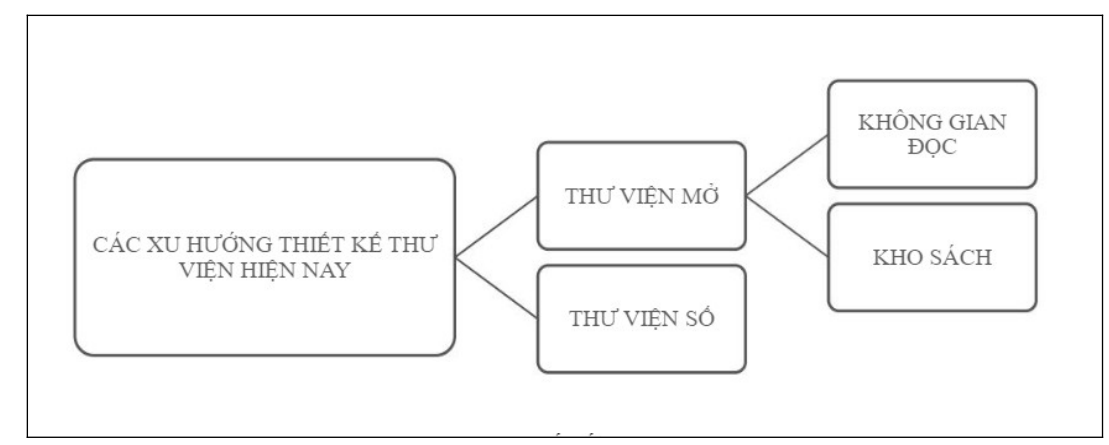

<span id="page-16-1"></span>Hình 1. 3 Xu hướng thiết kế thư viện hiện nay [2]

### <span id="page-16-3"></span>*1.4.* **Mô hình thư viện trong và ngoài nước**

Trong nước: một số mô hình thư viện đã được đi vào hoạt động và đạt được những hiệu quả tích cực cao như: thư viện ngoài trời, thư viện xanh, thư viện thân thiện…với việc giúp các bạn đọc gần gũi với một thế giới sách mà còn xây dựng một văn hóa đọc. Nhằm nâng cao chất lượng phục vụ cũng như quản lý thư viện những năm gần đây Việt Nam đang đẩy mạnh các mục tiêu và giải pháp hướng đến việc hiện đại hóa thư viện, áp dụng các trang thiết bị hiện đại như: máy vi tính, phần mềm chuyên dụng , hệ thống an ninh tài liệu như: camera, RIFD, QR Code…tùy thuộc vào như cầu người dùng và công nghệ từ đó thư viện hiện đại được thiết kế với các cấp độ khác nhau và tương ứng với chúng là những tên gọi khác nhau như: thư viện đa phương tiện, thư viện điện tử, thư viện số…việc ứng dụng công nghệ thông tin đang góp phần thay đổi về chất lượng thư viện trong nước.

<span id="page-16-0"></span>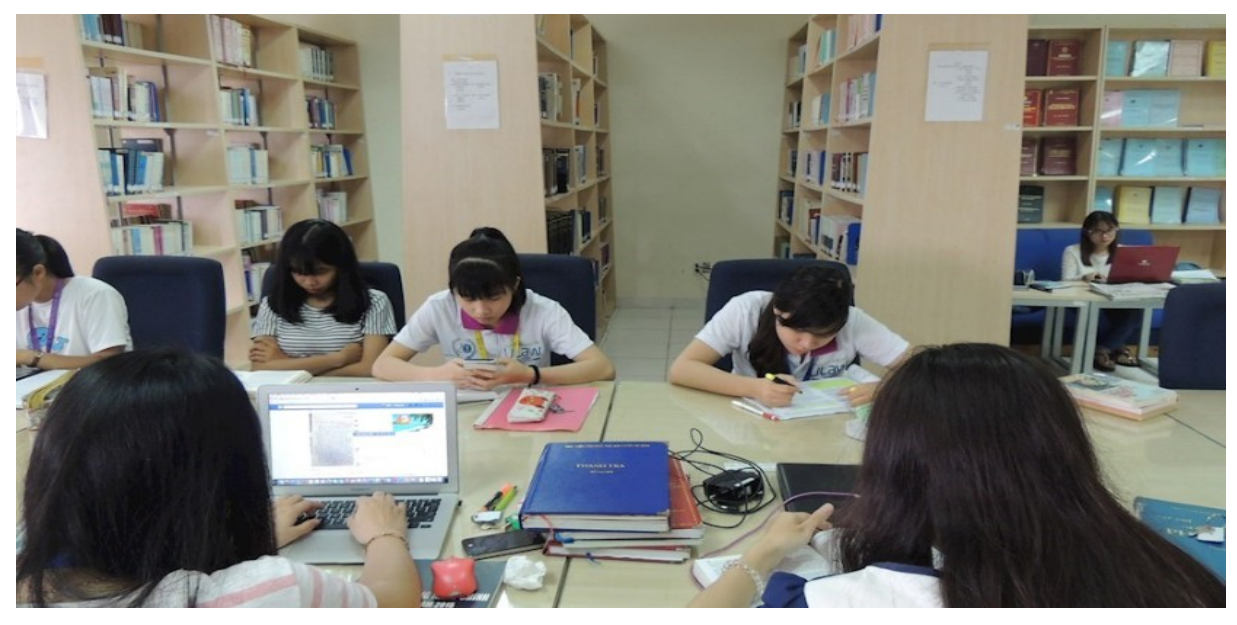

Hình 1. 4 Hình ảnh mô hình thư viện ở Việt Nam [2]

Ngoài nước: với nền công nghệ và khoa học phát triển các mô hình thư viện ở nước ngoài đã đạt được những thành công nhất định. Tuy nhiên với xu thế phát triển của thế giới hiện nay, mô hình được xem là hữu ích nhất: Learning commons - không gian học tập chung là mô hình kết hợp giữa thư viện với công nghệ thông tin và các dịch vụ hỗ trợ học tập nhằm cung cấp những dịch vụ tốt nhất đáp ứng các nhu cầu của người dùng. Đây là một không gian học tập với nội thất, trang thiết bị công nghệ hiện đại. Mô hình này nhắm đến không gian cho phép tự tra cứu, đọc tài liệu hoặc nghiên cứu, hoặc đơn giản là nghỉ ngơi, thư giản. Mô hình cho phép người dùng chủ động sử dụng các trang thiết bị hiện đại để tiếp cận các tài liệu hoặc không cần sự tác động của con người. Như vậy thư viện sẽ phát huy được tối đa tính chủ động trong việc tiếp cận tài liệu từ đó đem lại cho họ tính tự học và nghiên cứu tốt nhất.

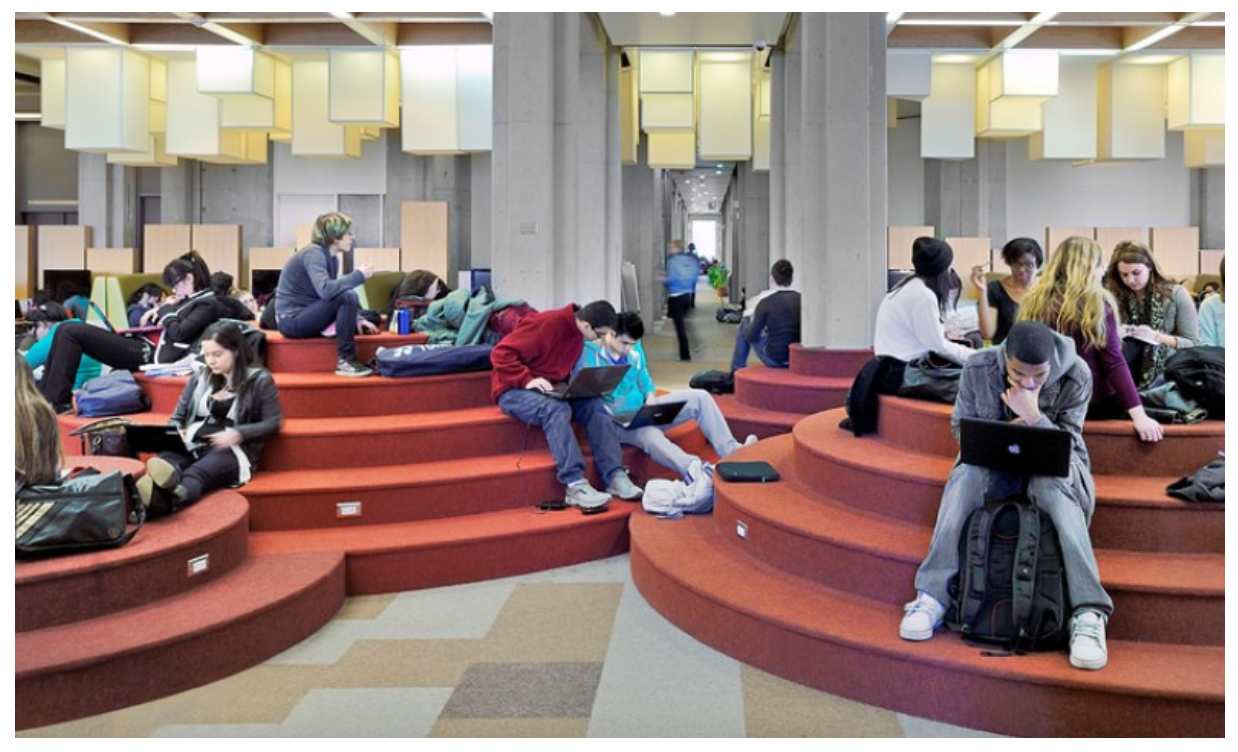

Hình 1. 5 Hình ảnh mô hình thư viện Learning commons [3]

# *1.5.* **Giống và khắc nhau giữa thư viện truyền thống và thư viện hiện đại**

<span id="page-17-1"></span><span id="page-17-0"></span>Giống nhau:

- Người quản lý vẫn là con người. Các hoạt động chuyên môn và hoạt động khắc đều do con và chính con người thực hiện
- Quản lý thư viện đều sử dụng các nguyên tắc, phương pháp và công cụ quản lý
- Nội dung quản lý: quản lý cơ sở vật chất và chi phí, quản lý nguồn nhân lực và các hoạt đông khác

Khác nhau:

 Về công cụ quản lý: thư viện truyền thống sử dụng các công cụ quản lý như: ghi chép, đo, đếm. Chẳng hạn như việc ghi chép người dùng mượn và trả sách qua sổ sách. Trong thư viện hiện đại người dùng quản lý sử dụng các

công nghệ tiên tiến và hiện đại như máy móc, phần mềm, camera…để quản lý

 Về trình độ quản lý: thư viện truyền thống yêu cầu gười quản lý phải có chuyên môn, trình độ và kỹ năng quản lý. Bên cạnh những kiến thức trên thư viện hiện đại đòi hỏi người quản lý phải có các kiến thức về ứng dụng công nghệ thông tin vào thư viện và đặc biệt biết sử dụng thành thạo các phần mềm.

Với những mặt vượt trội thì thư viện hiện đại đang ngày càng phát triển và có tính ứng dụng cao trong cuộc sống ngày nay.

#### <span id="page-18-2"></span>*1.6.* **Công cụ quản lý trong thư viện hiện đại**

RFID: được sử dụng rộng rãi trong việc quản lý thư viện vào những năm 2000 hướng đến sự tiện nghi và chủ động cho người dùng. Ngay thời điểm áp dụng, RFID đã cho thấy được sự tiện ích và ưu thế so với các công nghệ quản lý thư viện trước đây. Tuy nhiên với giá thành cũng như chi phí vận hành khá cao vượt ngoài tầm với của các thư viện.

QR Code: bên cạnh RFID thì QR Code cũng là một phương thức để áp dụng trong mô hình thư viện, người dùng không cần phải luôn mang thẻ bên mình vẫn có thể mượn sách thông qua chiếc điện thoạt smart phone để quét QR Code và từng loại sách sẻ có 1 mã khác nhau để phân bệt tránh sự nhầm lẫn trong quá trình mượn và trả sách. Tuy nhiên những mã này có thể bị ảnh hưởng từ môi trường nên cần được bảo quản kỹ tránh bị bay mực trên mã thì camera mới có thể quét được dữ liệu.

<span id="page-18-1"></span>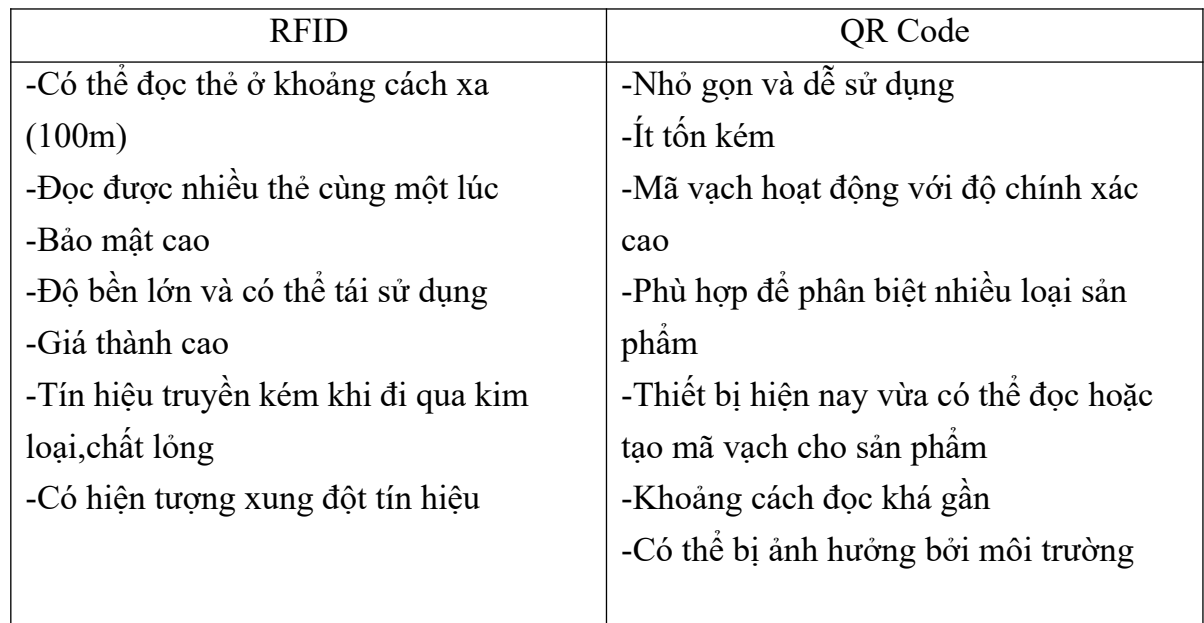

#### *1.7.* **So sánh thư viện sử dụng RFID và QR Code**

<span id="page-18-0"></span>Bảng 1.1 So sánh thư viện sử dụng RFID và QR Code [4]

Những ưu thế cũng như việc tiếp cận người dùng dễ dàng thì QR Code đang được hướng đến trong các mô hình quản lý thư viện.

# <span id="page-19-3"></span>*1.8.* **Giới thiệu về QR Code**

#### <span id="page-19-2"></span>*1.8.1. Đặt vấn đề*

Hiện nay QR Code đang dần đi sâu vào cuộc sống của con người, QR Code đang thay thế những phương thức lưu dữ diệu truyền thống như hiện nay bởi tính ưu việt của nó. QR Code được coi là công cụ giúp ích cho việc quản lý thư viện, đặc biệt đối với các trường đại học với số lượng lớn sinh viên sử dụng điện thoại thông minh thông qua đó nâng cao chất lượng phục vụ trong việc quản lý sách khắc phục được các nhược điểm chật hẹp của thư viện bằng một giao diện quản lý người dùng.Vì vậy trong đề tài này chúng ta sẽ cùng tìm hiểu và làm rõ về QR Code và những lợi ích thực tế mà mã này đã thể hiện qua đề tài này.

### <span id="page-19-1"></span>*1.8.2. Định nghĩa QR Code*

QR Code là viết tắt của " Quick response code ", hay còn được gọi là mã vạch ma trận hoặc mã vạch 2D, QR Code được xuất hiện vào năm 1994 do Denso Wave ( công ty con của toyota). QR Code có hình dạng là những chấm đen và các ô vuông mẫu trên nền trắng, có thể chứa dữ liệu đa dạng như: ảnh, URL, giới thiệu sản phẩm, sự kiện …. QR Code là 1 dạng mã hóa thay thế gắn gọn cho chuỗi ký tự nào đó như: SMS, Số điện thoại, URL …hoặc 1 nội dung bất kỳ.

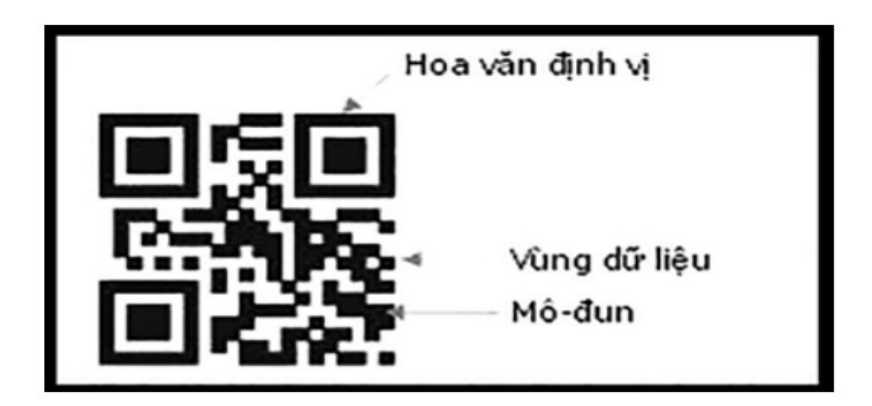

Hình 1.6 Hình ảnh cấu trúc QR Code [5]

<span id="page-19-0"></span>Với nền công nghệ 4.0 phát triển mạnh việc tạo QR Code hiện nay rất đơn giản bởi hiện có rất nhiều cách nhưng có hai cách được sử dụng phổ biến:

Tạo trực tiếp trên webisite: một vài trang web cho phép bạn tạo QR Code ngay trên trang của họ chỉ cần bạn nhập thông tin và trang sẽ xuất ra QR Code cho bạn dùng.

Tạo bằng các phần mềm trên điện thoại: với hai hệ điều hành là Android và IOS.

#### Cách quét QR Code:

Hiện nay công cụ để đọc QR Code có rất nhiều như phầm mềm máy tính, máy quét mã vạch ( được sử dụng rộng rãi trong siêu thị, winmart …). Nhưng thông dụng hơn chính là điện thoại di dộng bằng các phần mềm hổ trợ quét mã trên máy (zalo, scan , ….)

#### *1.8.3. Cách hoạt động của QR Code*

<span id="page-20-2"></span>Mọi dữ liệu trong QR Code đều được mã hóa theo mã nhị phân.

Máy quét QR Code sẽ dựa vào hình dáng, nhận diện 3 ô vuông trong mã từ đó định hình được hình dáng và vị ví nội dung có thể quét.

Sau đó máy sẽ bắt đầu phân tích. Lúc đầu máy quét sẽ biến hình ảnh thành những ô vuông nhỏ khác nhau. Mỗi ô vuông riêng lẻ này đều chưa một vùng dữ liệu riêng dựa trên việc màu trắng hoặc đen. Và sau đó máy sẽ ghép những mảnh hình vuông nhỏ đó lại và tạo thành một vùng dữ liệu lớn hơn.

#### <span id="page-20-1"></span>*1.8.4. Ứng dụng của QR Code*

Với ưu điểm tiện lợi nên đa số mọi lĩnh vực đều áp dụng ví dụ: y tế ( dùng QR Code thay cho giấy đi đường hoặc chứng nhận tiêm vacxin ), mua sắm và thanh toán ( app momo, Vnpay sử dụng QR Code để thanh toán mọi chi phí, kiểm tra nguồn gốc sản phẩm ), lưu trữ thông tin bảo mật …

#### *1.8.5. Ưu điểm và nhược điểm*

<span id="page-20-0"></span>Uu điểm:

- Khối lượng dữ liệu lớn

- Dễ dàng tiếp cận với người dùng

- Thông tin vô cùng đa dạng, từ văn bản, hình ảnh, video, cho tới việc truy cập WiFi,…

- Tiết kiệm thời gian

- Không yêu cầu thiết bị phức tạp, chỉ cần một chiếc điện thoại thông minh có camera là đủ

#### Nhược Điểm:

- Không thể quét nếu không có mạng. Mặc dù ai cũng biết đâu đâu cũng có WiFi nhưng chỉ có ở trong các tòa nhà, hàng quán, khu dân cư mới có, mà đâu có được dùng miễn phí. Mạng miễn phí thì còn lâu mới phủ sóng hết được. Do đó đây là một rào cản lớn

- Nếu bạn là người lần đầu tiếp xúc với QR Code thì có lẽ sẽ gặp không ít khó khăn. Đặc biệt là đối với người lớn tuổi hay người chưa được tiếp xúc nhiều với Internet

#### *1.8.6. So sánh QR Code với mã vạch truyền thống*

QR Code có rất nhiều ưu điểm tiện lợi so với mã vạch truyền thống như là đối với mã vạch truyền thống chỉ có thể lưu tối đa 20 ký tự số trong khi đó QR Code có thể lưu tối đa 7.089 ký tự số và 4.296 ký tự chữ số chính vì vậy mà lượng thông tin lưu trữ sẽ nhiều hơn, bên cạnh đó tính thẩm mỹ của QR Code nhìn gọn gàng và đỡ rối mắt so với mã vạch truyền thống.

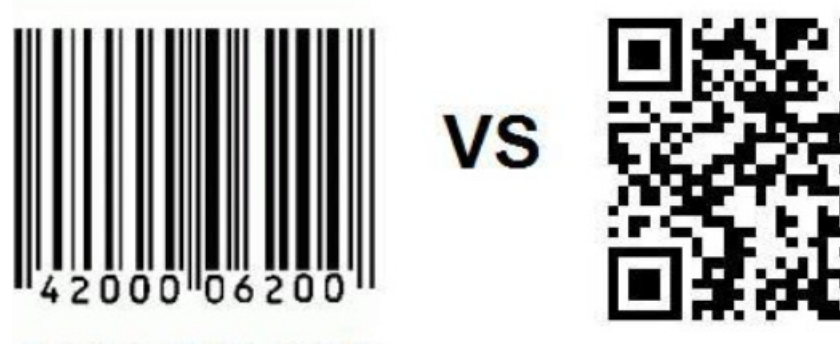

### **Traditional Barcode**

**QR Code** 

<span id="page-21-0"></span>Hình 1. 7 Hỉnh ảnh bản nâng cấp của mã vạch truyền thống [6]

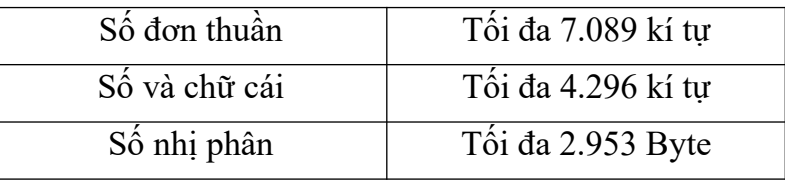

<span id="page-21-1"></span>Bảng 1.2 Khả năng lưu trữ dữ liệu của QR Code [6]

#### <span id="page-21-2"></span>*1.9. Đặc trưng của thư viện tự động sử dụng QR Code*

Sau khi tìm hiểu khái niệm về QR Code là gì, nhóm chúng em đã có cái nhìn khái quát về QR Code. Để tìm hiểu đặc trưng của QR Code và hoạt động của mô hình này gồm:

# **Tự động hoá**

Là sự vận hành của máy móc được con người lập trình sẵn, cùng với đó là khả năng tự động hoá trong khâu vận hành, ở đó chúng ta sẽ tham gia rất ít vào quá trình sản xuất hay có thể là không cần tham gia vào. Do đó mà hệ thống thư viện sử dụng QR Code sẽ vận hành một cách tự động.

# **Tính thông minh**

Là một trong những đặc trưng quan trong và không thể thiếu được của đề tài đó là việc tận dụng tối ưu việc quét QR Code. Thông qua QR Code chúng ta có thể quản lý được số lượng lớn sách ở trên kệ mang lại tính hiệu quả, chính xác và nhanh chóng hơn.

# **Thời gian thực**

Thư viện tự động là sự kết hợp từ nhiều phương tiện giữa con người và máy móc. Vậy nên việc giam sát hay vận hành đều được diễn ra trong thời gian thực. Từ đó đem lại khá nhiều lợi ích đáng kể cho người dùng. Cụ thể như người dùng có thể tối ưu hoá sử dụng nguồn lực 1 cách hiệu quả, tăng hiệu suất ,…

# **Chủ động**

Như chúng ta đã biết thì thư viên tư động là mô hình hoạt động cơ bản dựa trên thiết bị, máy móc. Do đó, sự chủ động là một trong những khả năng ưu việt của thư viện tự động.

# **Linh hoạt**

Không những tự động mà thư viện tự động còn giúp người dùng có tính linh hoạt hơn. Bằng việc sử dụng QR Code người dùng có thể dễ dàng cập nhật sách có trên kệ đảm bảo tính linh hoạt của hệ thống.

# **Tối ưu hoá**

Với sự liên kết chặt chẽ giữa các yếu tố con người, công nghệ đã tạo ra một hệ thống đạt chất lượng cũng như đạt năng suất tốt hơn. Quan trong, thư viên tư động giúp ích cho việc tối ưu thời gian và nhân công cho người dùng.

Trong thời buổi công nghệ 4.0 thì việc áp dụng QR Code vào đời sống giúp ích rất nhiều cho chúng ta. Để khai thác, áp dụng hệ thống này một cách hiệu quả thì đầu tiên người dùng phải hiểu về nó.

# <span id="page-23-4"></span>**CHƯƠNG 2: CƠ SỞ LÝ THUYẾT**

#### <span id="page-23-3"></span>**2.1. Ngôn ngữ lập trình C#**

#### <span id="page-23-2"></span>*2.1.1. Khái niệm ngôn ngữ lập trình C#*

C sharp ( được viết tắt C#) ngôn ngữ lập trình được Microsoft đầu tư ra đời ngày 12/2/2002 cùng với. Net Framework 1.0. C# có sự kết hợp chặt chẽ cùng với. NET Framework nhằm hỗ trợ tạo ra các ứng dụng Windows Forms hoặc WPF một cách dễ dàng và nhanh chóng hơn.

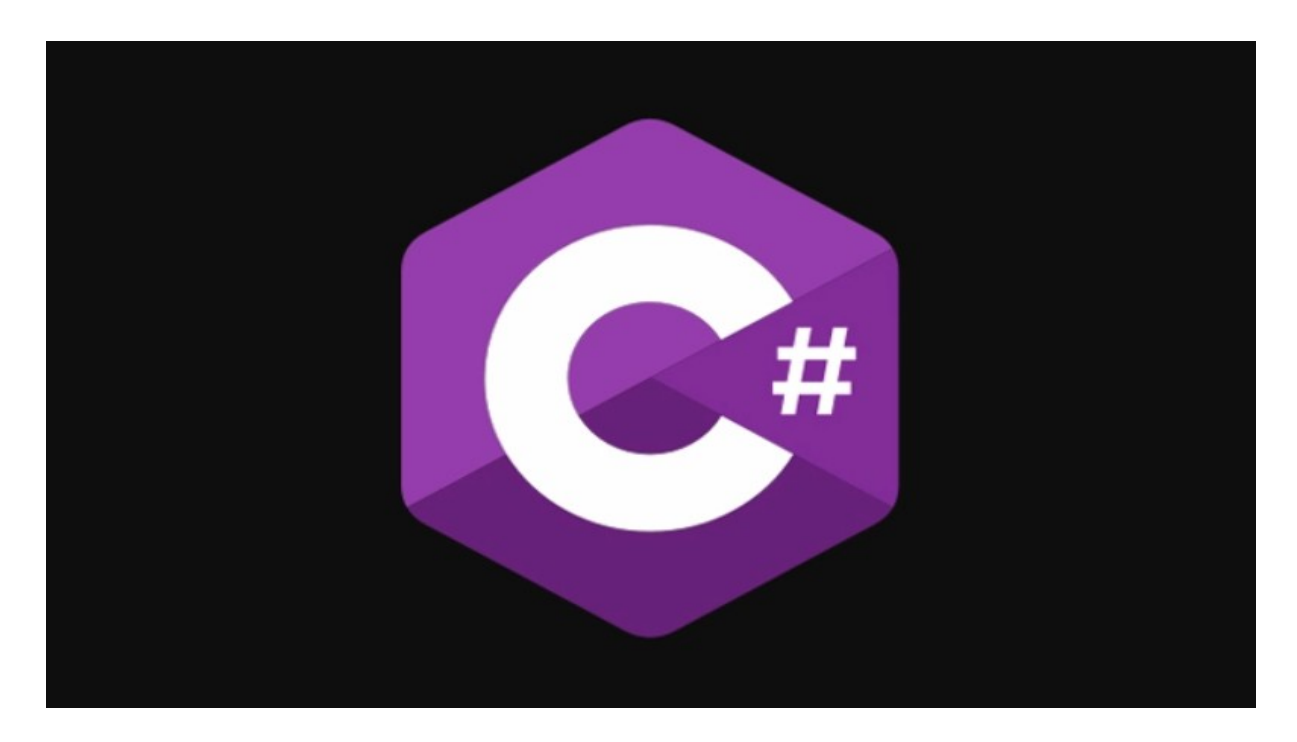

<span id="page-23-0"></span>Hình 2.1 Hình ảnh ngôn ngữ lập trình C# [7]

#### <span id="page-23-1"></span>*2.1.2. Các đặc trưng cơ bản của ngôn ngữ C#*

- Ngồn ngữ lập trình hướng đối tượng
- Tuân theo chuẩn ECMA
- Bộ thu gom rác tự động
- An toàn kiểu
- Hỗ trợ Generic
- Partial Classes
- Anonymous Methods
- Nullable Type
- Lập trình song song

#### <span id="page-24-3"></span>*2.1.3. Ứng dụng của C#*

- Xây dụng ứng dụng trên nền tảng web, web service
- Game
- Ứng dụng Windows Store
- Moblie
- Các ứng dụng Destop
- Điện toán đám mây

### <span id="page-24-2"></span>**2.2. Tìm hiểu về SQL Sever**

#### <span id="page-24-1"></span>*2.2.1. Khái niệm về SQL Sever*

SQL Sever là viết tắt của cụm từ ''Structured Query Language'' là công cụ sử dụng để tổ chức, quản lý và truy xuất dữ liệu đuợc lưu trữ trong các cơ sở dữ liệu. SQL Sever là một hệ thống ngôn ngữ bao gồm tập các câu lệnh sử dụng để tương tác với cơ sở dữ liệu quan hệ.

SQL Sever được coi là một ngôn ngữ hoàn thiện vì được sử dụng trong hệ thống cơ sở dữ liệu và là một thành phần rất quan trọng không thể thiếu trong các hệ quản trị cở sở dữ liệu tuy khác ngôn ngữ lập trình như C, C++, Java… nhưng các câu lệnh mà SQL Sever cung cấp có thể được nhúng vào trong các ngôn ngữ lập trình nhằm xây dựng các ứng dụng tương tác với cơ sở dữ liệu.

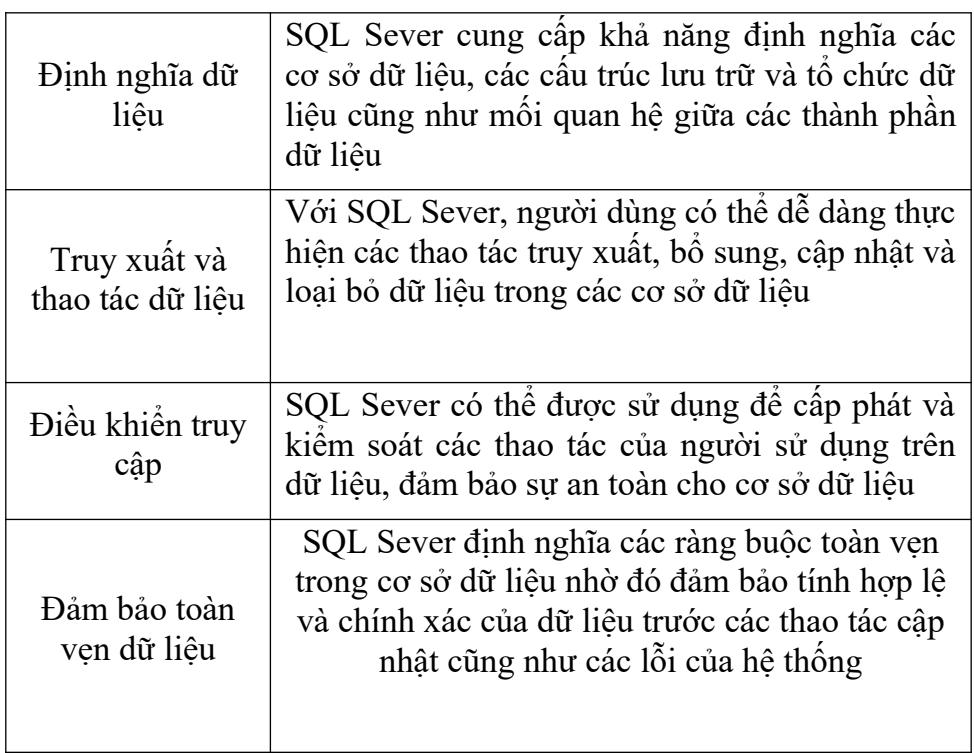

<span id="page-24-0"></span>Bảng 2.1 Tính năng kỹ thuật của SQL Sever [8]

#### <span id="page-25-1"></span>*2.2.2. Ưu và nhược điểm SQL Sever*

#### *Ưu điểm:*

- Hổ trợ cài nhiều phiên bản SQL Sever khác nhau trên cùng 1 máy tính
- Duy trì riêng biệt các môi trường sản xuất, phát triển, thử nghiệm
- Giảm thiểu các vấn đề tạm thời trên cơ sở dữ liệu
- Tách biệt các đặc quyền bảo mật
- Duy trì máy chủ dự phòng

### **Nhược điểm:**

- SQL Sever chỉ chạy trên window
- Cần thanh toán phí để chạy nhiều CSDL

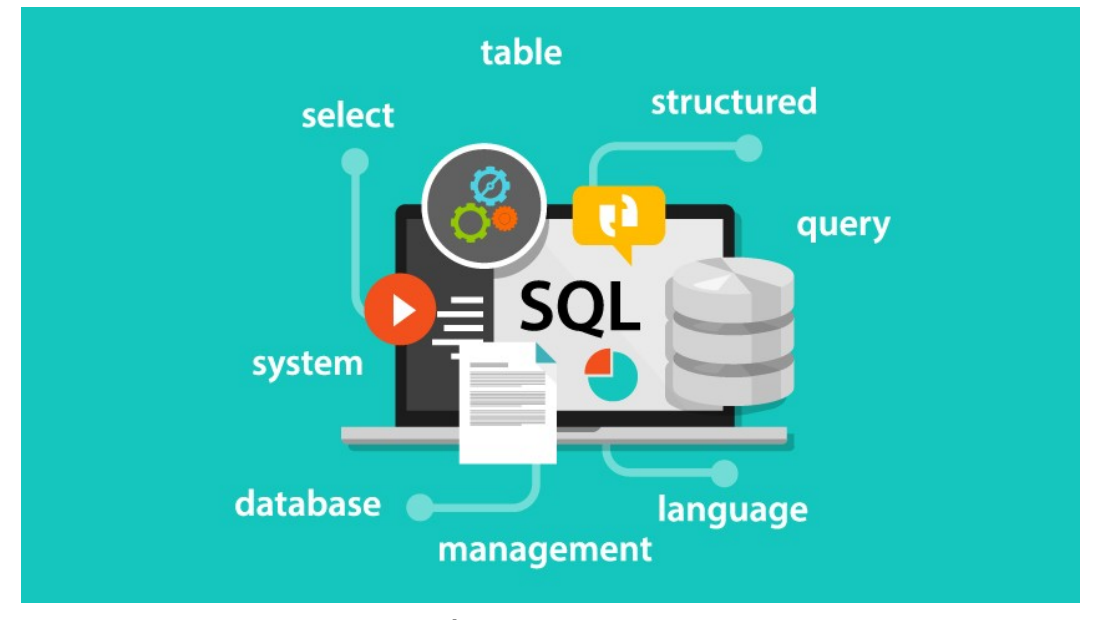

<span id="page-25-0"></span>Hình 2.2 Ứng dụng của SQL Sever [9]

# <span id="page-25-3"></span>**2.3. Phần mềm STM32 CubeMX**

#### <span id="page-25-2"></span>*2.3.1. Tổng quan về STM32 CubeMX*

STM32 CubeMX là một phần mềm giúp ích cho việc cấu hình ngoại vi, clock, tính toán dòng tiêu thụ, tạo project với nhiều dòng chip ARM STM32…. , cấp clock tùy chỉnh mà không cần liên quan đến code.

Việc tạo project với thư viện chuẩn ( standard library) là khá khó khăn vì cần nhiều bước tạo project mới. STM32 CubeMX ra đời để làm điều đó, với giao diện đơn giản để chúng ta dễ dàng lập trình.

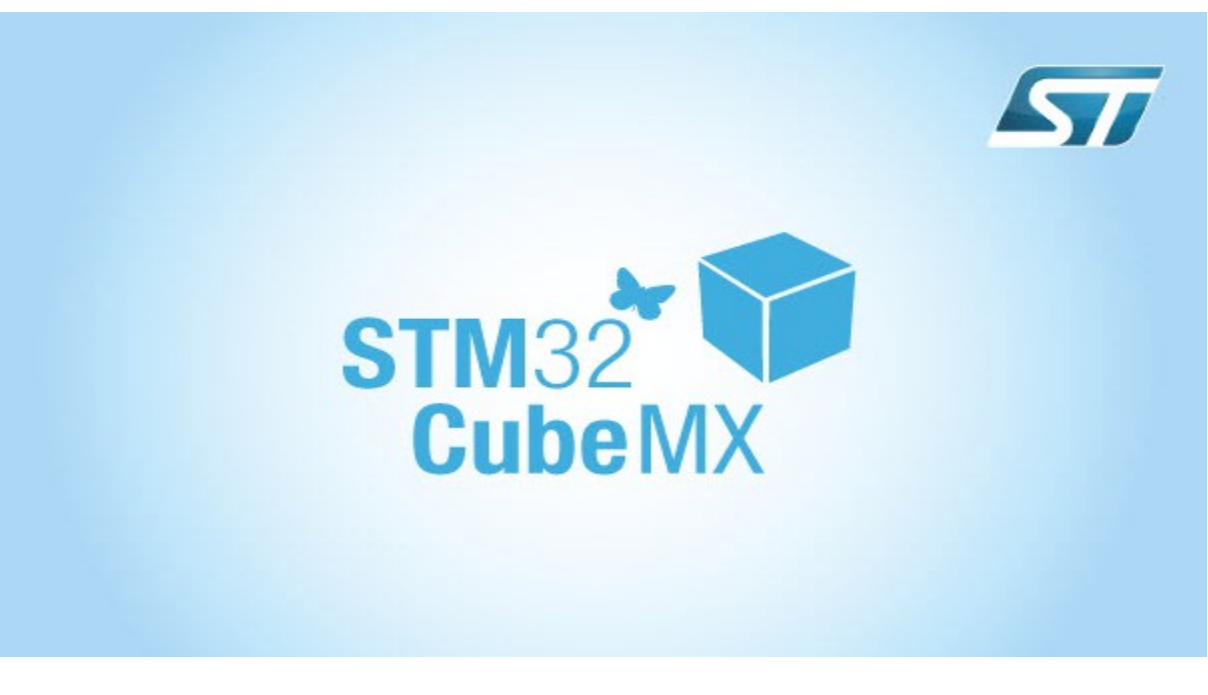

<span id="page-26-1"></span>Hình 2.3 Biểu tượng phần mềm CubeMX [10]

Hướng dẫn sử dụng phần mềm CubeMX cơ bản:

Bước 1: Để tạo một Project mới ta nhấn vào:

File -> New Project hoặc nhấn vào ACCESS TO MCU SELECTOR nếu lập trình 1 MCU STM32 bất kỳ, hoặc nhấn vào ACCCESS TO BOARD SELECTOR nếu bạn lập trình trên 1 board của hang STM32.

<span id="page-26-0"></span>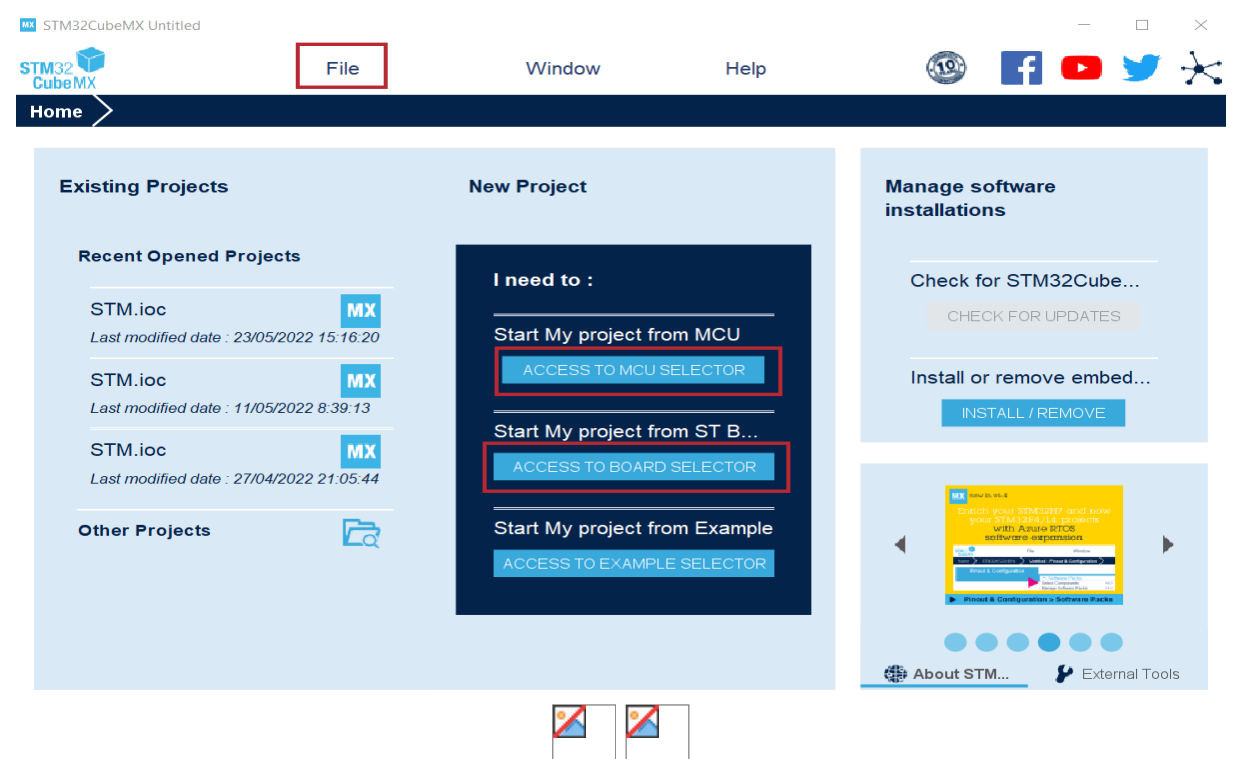

Hình 2.4 Tạo mới một Project trên CubeMX

Bước 2: Sau khi tạo mới một Project giao diện chọn vi điều khiển STM32 sẽ xuất hiện.

 Chọn vi điều khiển: Tại mục Part Number Search nhập tên vi điều khiển muốn cấu hình.

Bắt đầu Project: Nhấn vào Start Project.

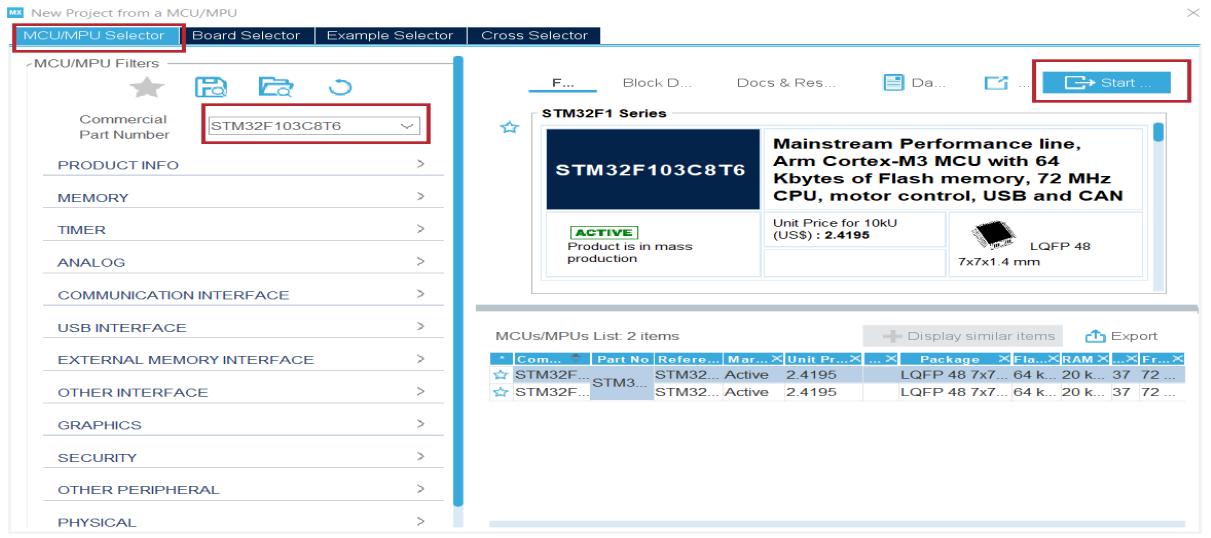

<span id="page-27-1"></span>Hình 2.5 Chọn dòng chip cần sử dụng trên CubeMX

Bước 3:

Tại mục Pinout & Configuration: Chọn system Core -> SYS -> Debug: Serial Wire để vi điều khiển được cấu hình nạp code thông qua chân SWDIO và SWCLK ( Sử dụng mạch nạp St – Link để kết nối STM32F103C8T6 qua các chân này.

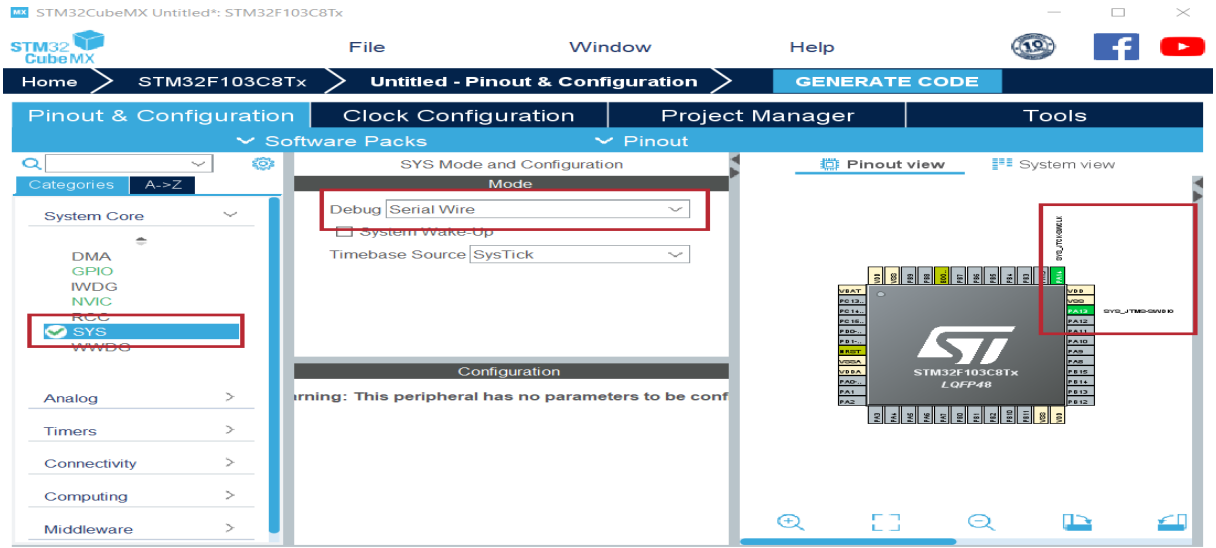

<span id="page-27-0"></span>Hình 2.6 Cấu hình chân chip trên STM32 CubeMX

- Bước 4: Cấu hình ngoại vi bằng cách kick chuột phải vào chân mình muốn dặt Vd: Cài đặt chân PC14 hoạt động với chức năng OUPUT

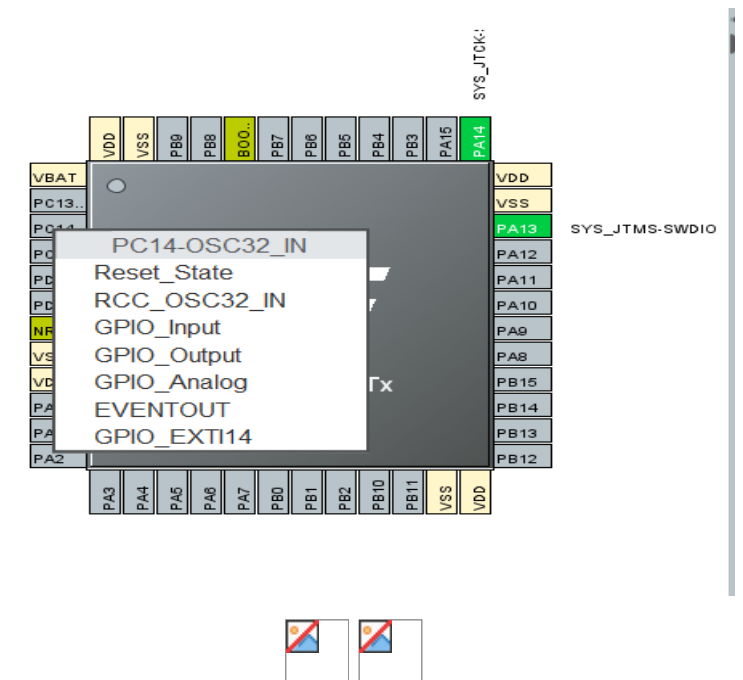

<span id="page-28-1"></span>Hình 2.7 Cấu hình ngoại vi trên STM32 CubeMX

 Ngoài ra cấu hình các ngoại vị khắc như: Analog , Timers , Connetivity… Bước 5: Tại mục Clock Configuration cấu hình nguồn dao động và tần số hoạt động của vi điều khiển thông qua Clock tree.

| <b>MX</b> STM32CubeMX Untitled*: STM32F103C8Tx                                                                                                    |                                                                                                    |                                                                                                    |                                                                                                    |                                           |                                                                                               |                                                                                                    | $\Box$                          | $\times$                                                                           |
|----------------------------------------------------------------------------------------------------|----------------------------------------------------------------------------------------------------|----------------------------------------------------------------------------------------------------|----------------------------------------------------------------------------------------------------|-------------------------------------------|-----------------------------------------------------------------------------------------------|----------------------------------------------------------------------------------------------------|---------------------------------|------------------------------------------------------------------------------------|
| <b>STM32</b><br><b>CubeMX</b>                                                                                                    | File                                                                                                    | Window                                                                                                    | Help                                                                                                    | (10)                                      |                                                                                               | $\mathbf{H} \bullet \mathbf{y} \times \mathbf{z}$                                                            |                                 |                                                                                    |
| STM32F103C8Tx<br>Home                                                                                                    |                                                                                                    | <b>Untitled - Clock Configuration</b>                                                                                                    |                                                                                                    |                                           | <b>GENERATE CODE</b>                                                                          |                                                                                                    |                                 |                                                                                    |
| Pinout & Configuration                                                                                                    |                                                                                                    | <b>Clock Configuration</b>                                                                                                    | Project Manager                                                                                                    |                                           |                                                                                               | <b>Tools</b>                                                                                                 |                                 |                                                                                    |
| nput frequency<br><b>LSE</b><br>32.768<br><b>LSIRC</b><br>0-1000 KHz<br>40<br>40 KHz<br><b>HSIRC</b><br>8<br>8 MHz<br>Input frequency<br><b>HSE</b><br>$\overline{8}$<br>$4-16$ MHz | $\rightleftharpoons$<br>$\overline{\phantom{a}}$<br>LSE<br>LSI<br><b>PLL Source Mux</b><br><b>HSI</b><br>12<br>$\bullet$<br>4<br><b>HSE</b><br>11<br>$\Delta\omega^{\mu}$<br>PLL | To RTC (KHz)<br>40<br>To IWDG (KHz)<br>40<br>8<br><b>To FLITFCLK (MHz)</b><br><b>System Clock Mux</b><br><b>HSI</b><br>О<br><b>HSE</b><br><b>PLLCLK</b><br>O<br>Enable CSS<br><b>USB Prescaler</b><br>*PLLMul<br>X <sub>2</sub><br>11<br>$\checkmark$<br>$\sim$ | $^{\circ}$<br>Resolve Clock Issues<br><b>AHB Prescaler</b><br>SYSCLK (MHz)<br>/1<br>8<br>$\sim$<br>8<br>To USB (MHz) | Đ<br><b>HCLK (MHz)</b><br>8<br>72 MHz max | $\Theta$<br>/1<br><b>APB1 Prescaler</b><br>11<br>$\searrow$<br>APB2 Prescaler<br>/1<br>$\sim$ | PCLK1<br>36 MHz max<br>X <sub>1</sub><br>PCLK2<br>72 MHz max<br>X <sub>1</sub><br><b>ADC Prescaler</b><br>12 | 8<br>8<br>8<br>8<br>8<br>8<br>8 | HCL<br>mer<br>To (<br><b>FCL</b><br>APE<br>APE<br><b>APE</b><br><b>APE</b><br>To / |
|                                                                                                    |                                                                                                    |                                                                                                    |                                                                                                    |                                           |                                                                                               |                                                                                                    |                                 |                                                                                    |

<span id="page-28-0"></span>Hình 2.8 Chon nguồn dao đông và tần số trên STM32 CubeMX

Bước 6:

Chúng ta vào mục Project manager, đặt tên cho project, nơi lưu trữ và chon Toolchain /IDE là MDK-ARM V5 nếu sử dụng Keil C IDE để code và debug. Cấu hình xong chúng ta chon vào GANERATE CODE để sinh code.

| <b>MX</b> STM32CubeMX Untitled*: STM32F103C8Tx |                                                                           |                                                                                                    |                                                  |                                                                  |                    | $\times$ |
|------------------------------------------------|---------------------------------------------------------------------------|----------------------------------------------------------------------------------------------------|--------------------------------------------------|------------------------------------------------------------------|--------------------|----------|
| <b>STM32</b><br><b>CubeMX</b>                  | File                                                                      |                                                                                                    | Help                                             |                                                                  |                    |          |
| STM32F103C8Tx<br>Home                          |                                                                           | <b>Untitled - Project Manager</b>                                                                                                    |                                                  | <b>GENERATE CODE</b>                                             |                    |          |
| Pinout & Configuration                         |                                                                           | <b>Clock Configuration</b>                                                                                                    | <b>Project Manager</b>                           |                                                                  | <b>Tools</b>       |          |
| Project                                        | <b>Project Settings</b><br><b>Project Name</b><br><b>Project Location</b> |                                                                                                    |                                                  |                                                                  |                    |          |
| <b>Code Generator</b>                          | Toolchain / IDE                                                           | <b>Application Structure</b><br><b>Toolchain Folder Location</b>                                                                                                    | Advanced<br><b>MDK-ARM</b>                       |                                                                  | <b>Min Version</b> | V5.32    |
| <b>Advanced Settings</b>                       | <b>Linker Settings</b>                                                    | Minimum Heap Size                                                                                                    | 0x200                                            |                                                                  |                    |          |
|                                                | Cortex-M3NS<br><b>Mcu Reference</b>                                       | <b>Minimum Stack Size</b><br><b>Thread-safe Settings</b><br>□ Enable multi-threaded support<br><b>Thread-safe Locking Strategy</b><br>Mcu and Firmware Package<br>Firmware Package Name and Version | 0x400<br>STM32F103C8Tx<br>STM32Cube FW_F1 V1.8.4 | Default - Mapping suitable strategy depending on RTOS selection. |                    |          |
|                                                | Millen Dofault Eirmwarp Location                                          |                                                                                                    |                                                  |                                                                  |                    |          |

<span id="page-29-1"></span>Hình 2.9 Lưu file và sinh code trên STM32 CubeMX

# <span id="page-29-2"></span>*2.3.2. Phần mềm Keil C V5*

Keil C là một phần mềm hỗ trợ người dùng lập trình các vi điều khiển nhiều loại khác nhau (Atmel,VRM,…) phần mềm giúp chúng ta soạn thảo và biên dịch chương trình C hay ASM thành ngôn ngữ máy tính để nạp cho vi điều khiển có thể nói Keil C là người thông dịch viên giữa người lập trình và máy tính.

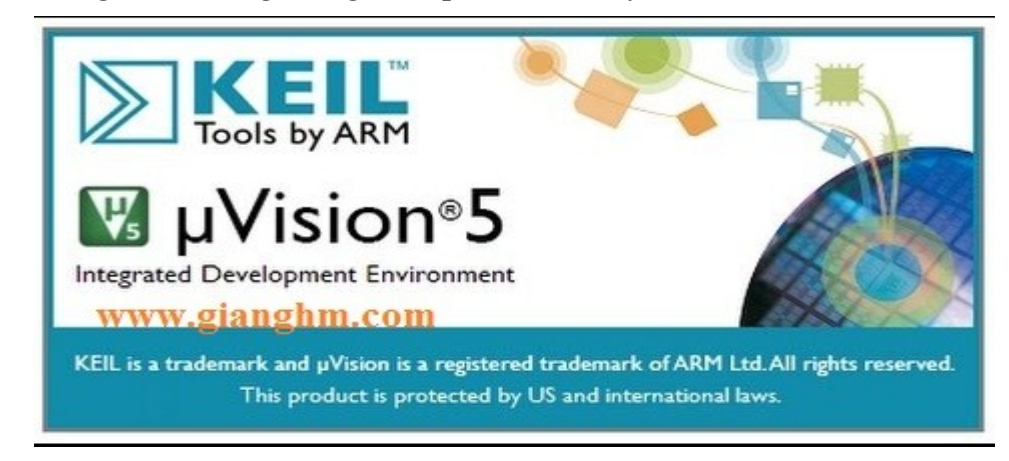

<span id="page-29-0"></span>Hình 2.10 Hình ảnh phầm mềm Keli C V5 [10]

Thao tác trên Keli C V5: Sau khi sinh code từ phần mềm STM32 CubeMX và mở Project, ta mở file main.c tại mục Application/User

Chúng ta Buid ( F7) để compile code và Load ( F8) để nạp code

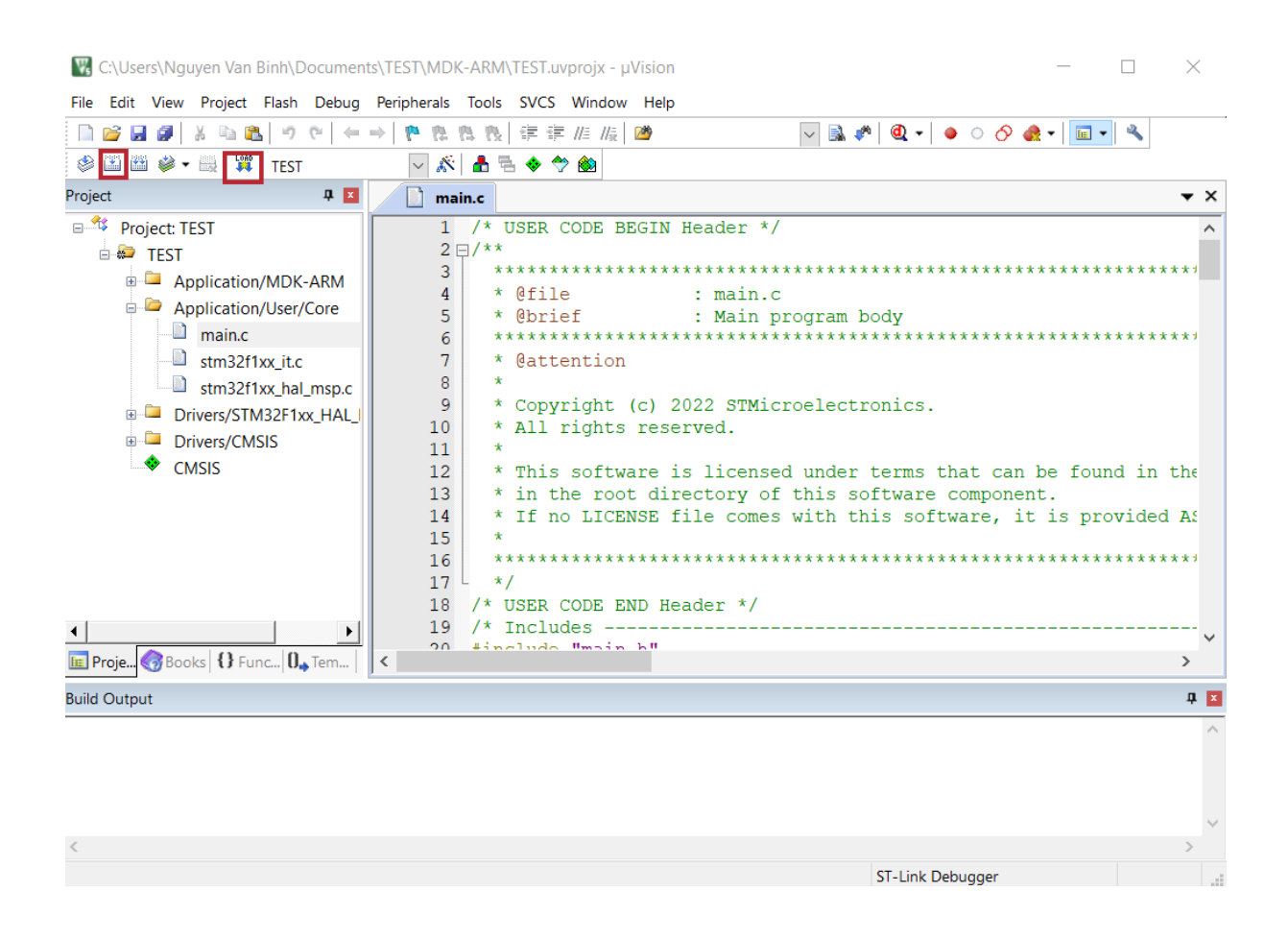

Hình 2.11 Giao diện phầm mềm Keli C V5

#### <span id="page-30-1"></span><span id="page-30-0"></span>*2.3.3. Phần mềm Visual Studio*

Phần mềm Visual Studio là một trong những phần mềm hỗ trợ và giúp ích cho việc lập trình. Microsoft là nơi sáng tạo và tạo nên phần mềm này. Lúc trước, Visual Studio có tên mã là Project Boston. Nhưng sau này, Microsoft đã hợp tác và đóng gói thành 1 sản phẩm duy nhất.

Visual Studio là 1 hệ thống mà ở đó tổng hợp tất cả những gì liên quan tới phát triển ứng dụng , trong đó có trình thiết kế, trình chỉnh mã, gỡ lỗi. Có nghĩa là chúng ta có thể sử lỗi, viết code tiện ích và dễ dàng hơn với phần mểm Visua Studio. Không những thế, chúng ta có thể thiết kế cũng như tạo giao diện theo ý của mình, trải nghiệm trong Visual Studio như lúc phát triển ứng dụng UWP , Xamarin , …

Visual Studio gồm có 2 phiên bản là Visual Studio Professional và Visua Studio Enterprise, những phiên bản này có tính phí và thông dụng với nhưng công ty chuyên về lập trình

Gồm nhiều tính năng:

- + Sử dụng nhiều ngôn ngữ lấp trình
- + Nhiều nền tảng
- + Tính năng comment
- $+$  Có hỗ trợ Git
- $+ C$ ó hỗ trợ đầu cuối
- + Màn hình đa nhiệm
- + Lưu trữ an toàn
- + Phân cấp trong lưu trữ
- + Kho tiện ích phong phú
- + Dễ dàng viết Code[13]

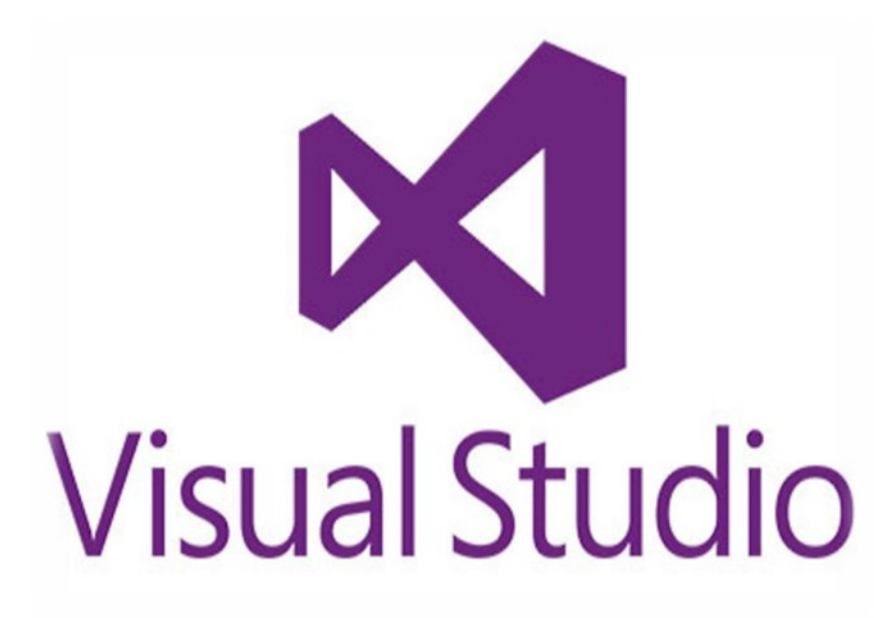

<span id="page-31-0"></span>Hình 2.12 Biểu tượng phần mềm Visual Studio [11]

#### <span id="page-31-2"></span>**2.4. Giới thiệu phần cứng**

#### <span id="page-31-1"></span>*2.4.1. Giới thiệu về STM32F103C8T6*

STM32 là chip khá phổ biến của dòng ST gồm có rất nhiều họ phổ biến là F0, F1, F2, F3, F4 …. Ở đó thì STM32f103 là họ F1 gồm lõi ARM COTEX M3. Các thông số cơ bản của STM32 là nó có thể có tốc độ tối đa là 72 Mhz và nó là vi điều khiển 32 bit. Bên cạnh đó thì giá thành nó lại phù hợp và rẻ so với những vi điều khiển có chức năng tương tự. STM32 có mạch nạp dễ sử dụng.

Gồm những ứng dụng cơ bản: Điều khiển ứng dụng thông thường , thiết bị cầm tay và thuốc, dùng cho driver để điều khiển ứng dụng, máy tính và thiết bị ngoại vi chơi

game, thiết bị lấp trình PLC, GPS cơ bản, hệ thống cảnh báo, các ứng dụng trong công nghiệp, …

Cấu hình chi tiết của STM32F103C8T6:

- ARM 32 bit Cortex M3, Clock max: 72 Mhz
- Reset, quản lý nguồn và Clock
	- Điện áp hoạt động từ 2 đến 3.6 V
	- Power on reset(POR), Power down reset(PDR) và programmable voltage detector (PVD)
	- Thạch anh ngoài từ 4 đến 20 Mhz
	- Thạch anh nội dùng dao động RC ở mode 8Mhz hoặc 40khz.
	- Sử dụng thạch anh ngoài 32.768khz được sử dụng cho RTC
- $\bullet$  Về bộ nhớ:
	- 20KB SRAM
	- 64 KB bộ nhớ Flash
- Trong trường hợp điện áp thấp:
	- Những module như ngủ, dừng đều có thể hoạt động ở chế độ chờ
	- Cấp nguồn ở chân Vbat bằng pin để hoạt động bộ RTC và sử dụng lưu trữ data khi mất nguồn cấp chính
- 2 bộ ADC 12 bit với 9 kênh cho mỗi bộ
	- Giá trị chuyển đổi từ 0 đến 3.6 V
	- Lấy mẫu 1 kênh hay nhiều kênh
	- Hỗ trợ cảm biến nội
- DMA: bộ chuyển đổi này giúp tăng tốc độ xử lý do không có sự can thiệp quá sâu của CPU
	- 7 kênh DMA
	- Hỗ trợ DMA cho UART, I2C, SPI, ADC
- $\bullet$  Gồm 7 time:
	- 3 timer 16 bit hỗ trợ các mode IC/OC/PWM
	- 1 timer 16 bit hỗ trợ để điều khiển động cơ với các mode bảo vệ như ngắt input, dead-time..
	- 2 watdog timer dùng để bảo vệ và kiểm tra lỗi
	- 1 sysTick timer 24 bit đếm xuống dùng cho các ứng dụng như hàm Delay....
- $\bullet$  9 kênh giao tiếp gồm có:
	- 2 bộ I2C(SMBus/PMBus)
	- 3 bộ USART
	- $-2$  SPIs
	- 1 bộ CAN interface
	- USB 2.0 full-speed interface
- Kiểm tra lỗi CRC và 96-bit ID

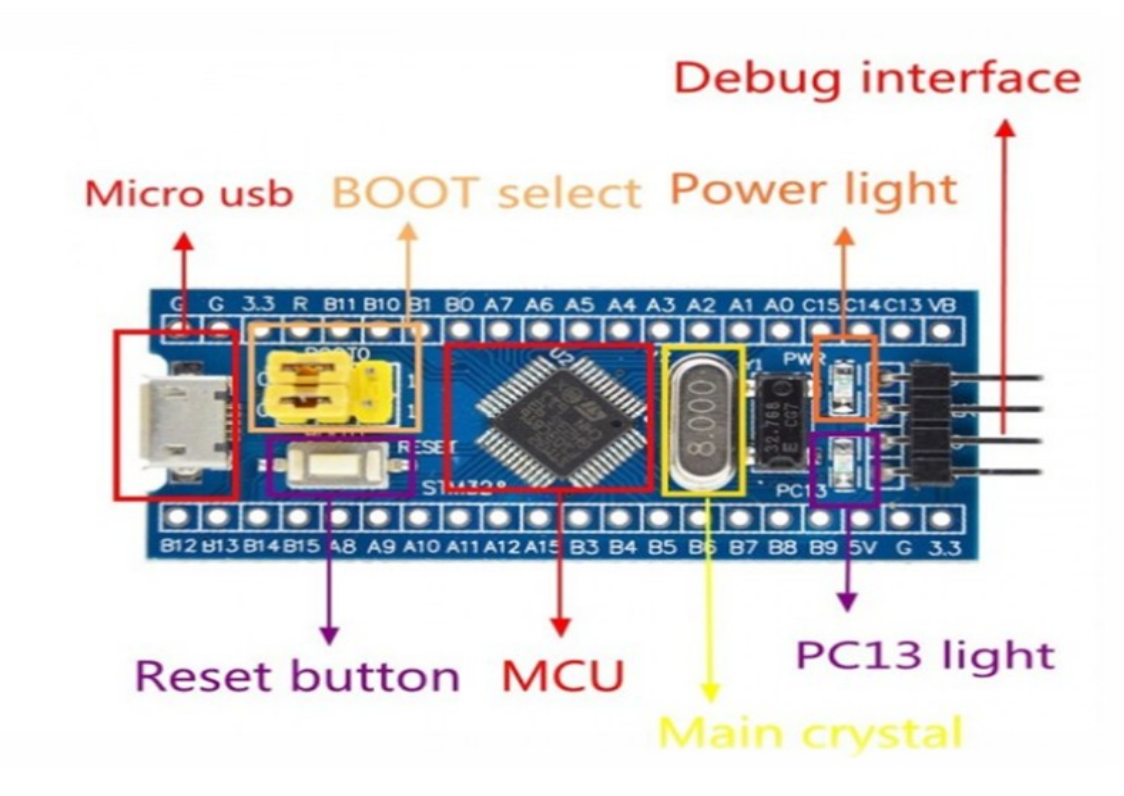

<span id="page-33-1"></span>Hình 2.13 Cấu tạo của STM32 [12]

# <span id="page-33-2"></span>*2.4.2. Giới thiệu về động cơ bước*

Động cơ bước là loại động cơ DC không chổi than, số bước sẽ được phân chia như nhau trong mỗi vòng quay, từ đó ta có thể kiểm soát góc quay với độ chính xác cao. Ngày nay, động cơ bước được ứng dụng rộng rãi với nhiều ứng dụng như máy CNC,máy in 3D, các thiết bị y tế, v.v..

Động Cơ bước cấu tạo gồm 2 phần:

- + Rôto (phần động): các lá thép dát mỏng
- + Stato (phần tĩnh): có 6 cuộn dây được cấp với 3 nguồn DC riêng biệt

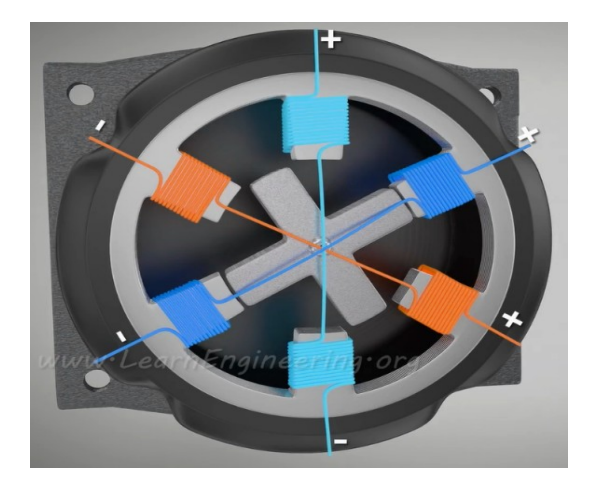

<span id="page-33-0"></span>Hình 2.14 Cấu tạo cơ bản của động cơ bước [13]

**Trong thực tế**: loại động cơ bước linh hoạt và được sử dụng phổ biến trong các ứng dụng là động cơ Hybrid

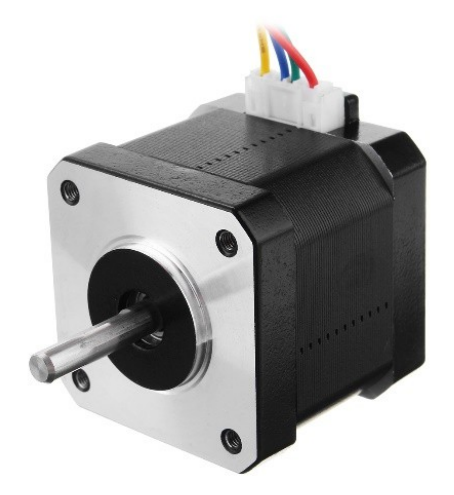

Hình 2.15 Động cơ bước Hybrid [13]

<span id="page-34-1"></span>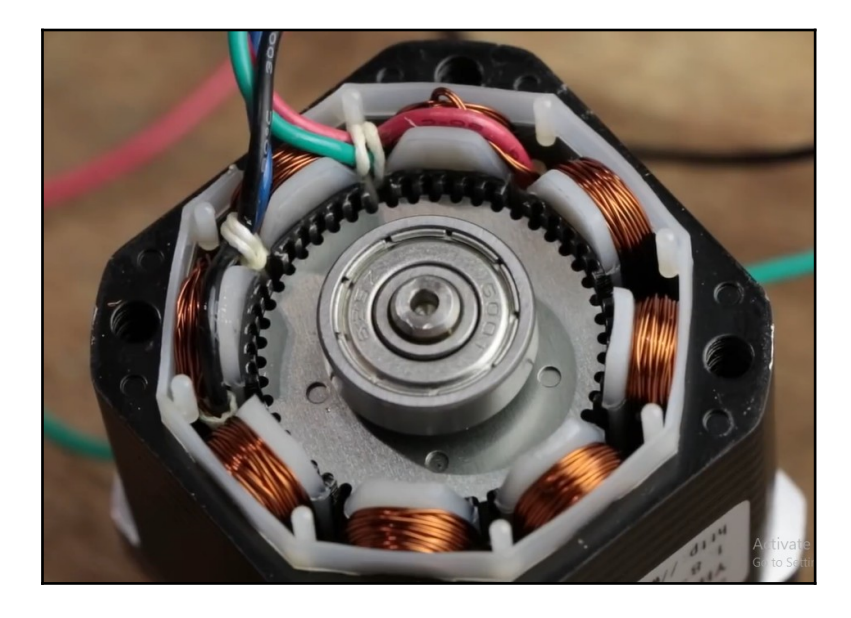

Hình 2.16 Cấu tạo động cơ bước Hybrid [14]

<span id="page-34-0"></span>**+ Rôto:** được từ hóa bởi một lõi nam châm và bọc bên ngoài với các nắp thép có răng. Vì vậy, một đầu của Rôto trở thành cực bắc và đầu kia trở thành cực nam. Thông thường các nắp thép có 50 răng.

**+ Stato:** gồm 8 cuộn dây (thực chất là hai cuộn dây được cấp 2 nguồn riêng biệt), có 48 răng (ít hơn số răng của Rôto), được chia thành 4 cặp nhóm như hình minh họa.

Tính hoạt động chính xác của động cơ nằm ở chỗ sắp xếp các răng cưa của các cặp cuộn dây Stato so với Rôto. Bộ màu xanh lá và xanh lam được sắp xếp thằng hàng một nữa so với Rôto, bộ màu vàng hoàn toàn không thẳng hàng và còn bộ màu đỏ thì thẳng hàng với Rôto.

Khi cấp nguồn cho cuộn A thì tạo ra hai cặp cực từ tính ở bốn cuộn dây tác động lên Rôto. Các răng hút nhau thì thẳng hàng còn đẩy nhau thì không thẳng hàng.

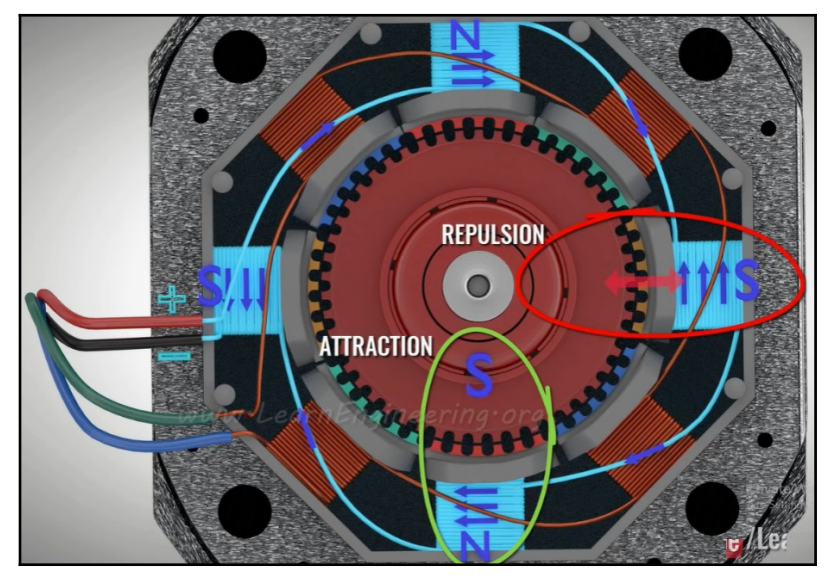

<span id="page-35-1"></span>Hình 2.17 Cấp nguồn cuộn dây A cho động cơ [14]

Tiếp theo, ngắt nguồn ở cuộn A và cấp nguồn cho cuộn B. Roto sẽ dịch chuyển một góc  $\alpha = 1$  (tương ứng với một bước) và được tính toán như sau:

$$
\alpha = \frac{1}{4}A_p \text{ (dô)}
$$

Trong đó:

- + là góc quay (Step angle) của một bước.
- + là góc cao độ (Angular pitch) được tính như sau:

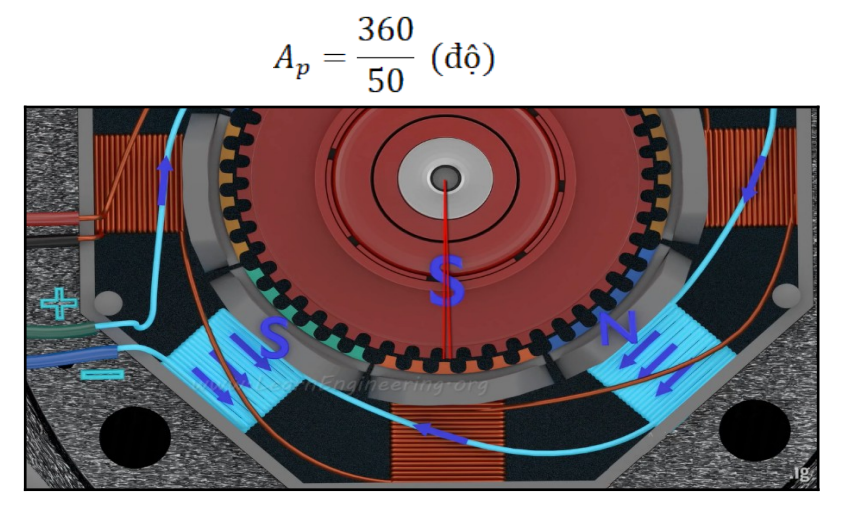

<span id="page-35-0"></span>Hình 2.18 Cấp nguồn cuộn dây B cho động cơ [14]

Để vi chỉnh góc quay của Rôto thì ta có các kĩ thuật điều chế xung để cho động cơ hoạt động theo những chế độ theo bảng sau:
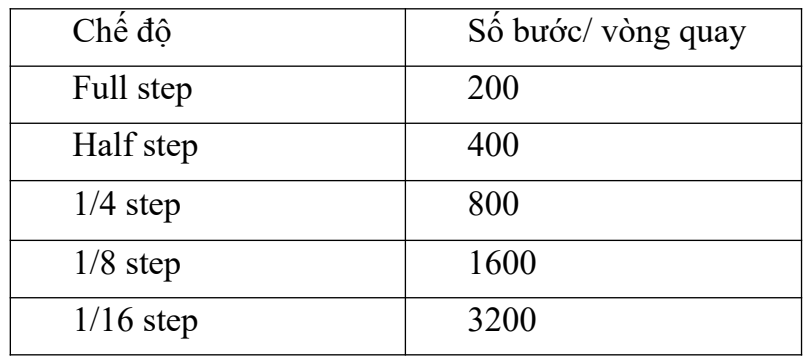

Bảng 2.2 Chế độ hoạt động của động cơ bước [14]

## *2.4.3. Mạch điều khiển động cơ bước Tb6560*

Mạch dùng để điều khiển các động cơ bước, điều khiển được các động cơ bước 2 pha với công suất tối đa 3A, có tích hợp đo quá dòng áp và ngõ vào có cách ly quang tốc độ cao. Được ứng dụng nhiều trong các máy CNC và các cơ khí.

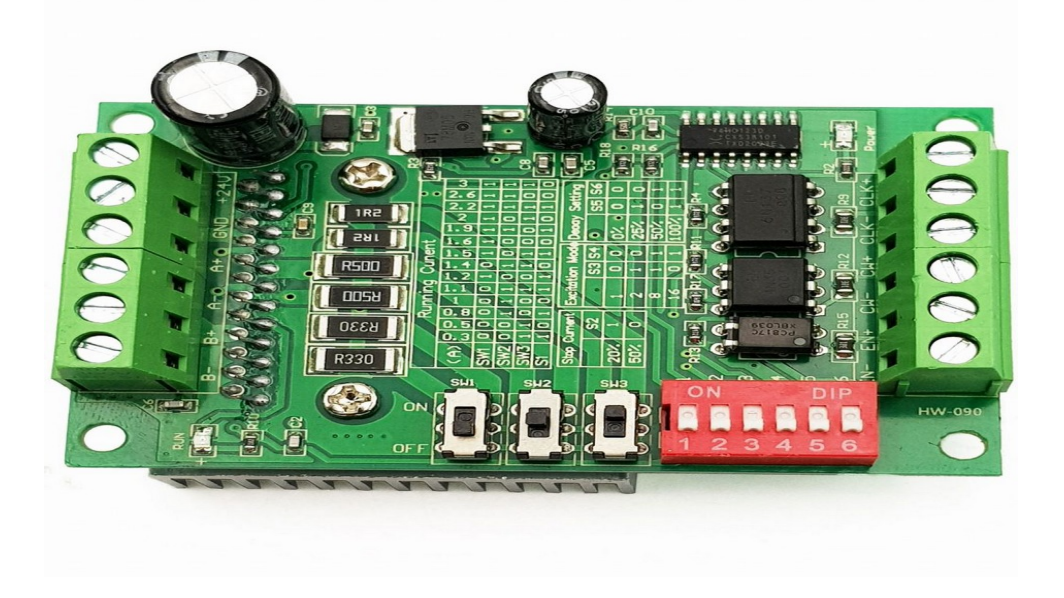

Hình 2.19 Mạch điều khiển động cơ bước Tb6560 [15]

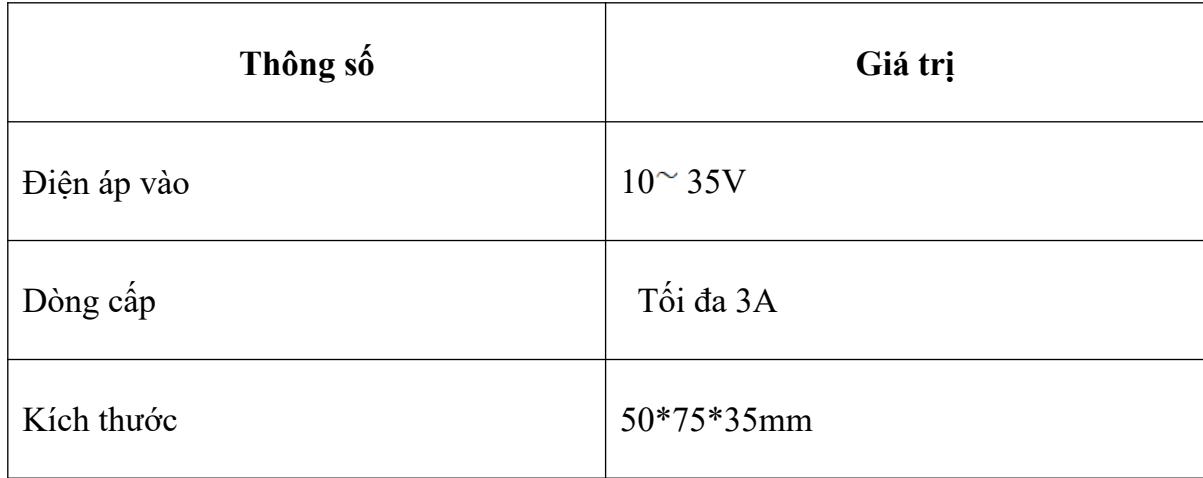

Bảng 2.3 Các thông số kỹ thuật của Tb6560 [15]

## *2.4.4. LCD 16x2*

Màn hình LCD 16x2 là loại LCD có 2 hàng hiển thị, hiển thị tổng cộng 32 mã ASCII lên màn hình, nghĩa là hiển thị một hang tối đa 16 ký tự.

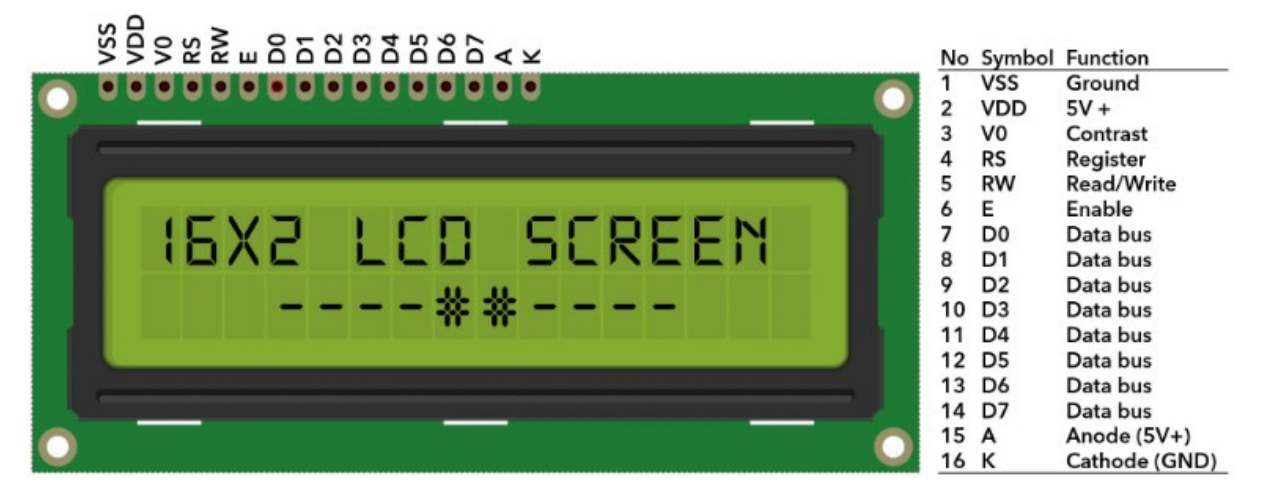

Hình 2.20 Sơ đồ nối chân LCD 16x2 [16]

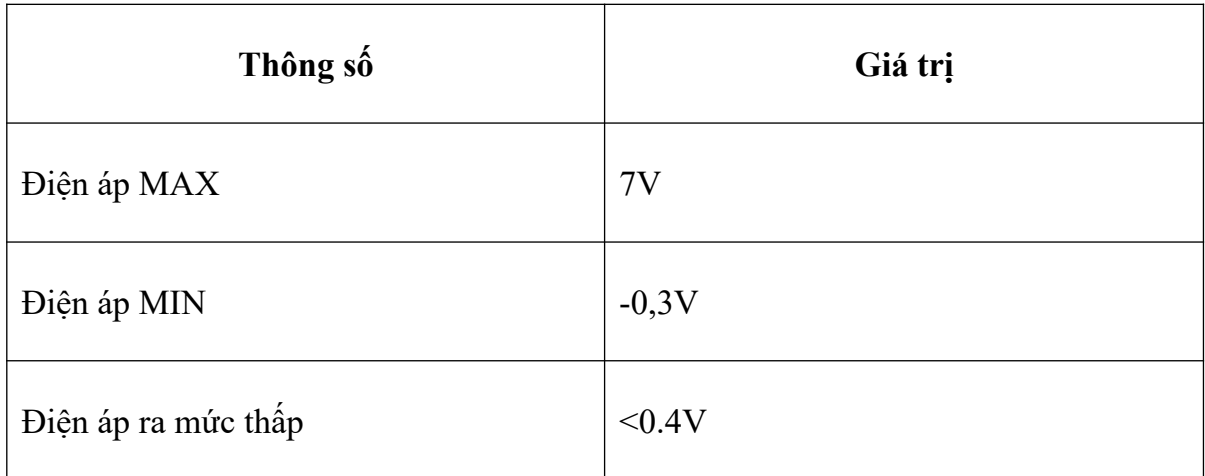

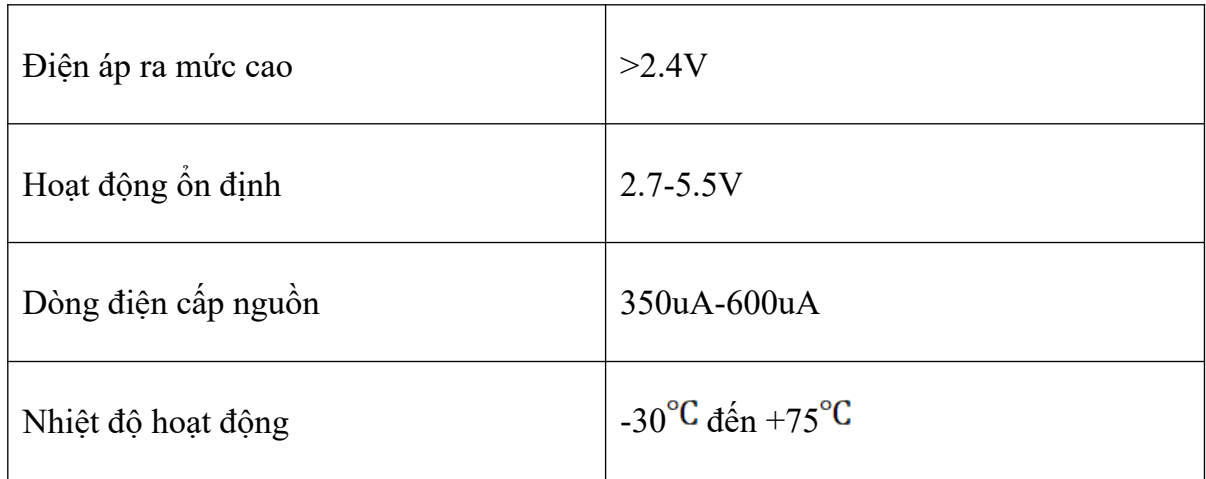

Bảng 2.4 Các thông số kỹ thuật của LCD 16x2 [16]

#### *2.4.5. Mạch hạ áp LM2596*

Mạch hạ áp LM2596 3A có khả năng hạ áp từ 30VDC xuống 1.5VDC mà vẫn đạt hiệu quả cao, được úng dụng cho các việc như chia nguồn, hạ áp… cấp cho các thiết bị.

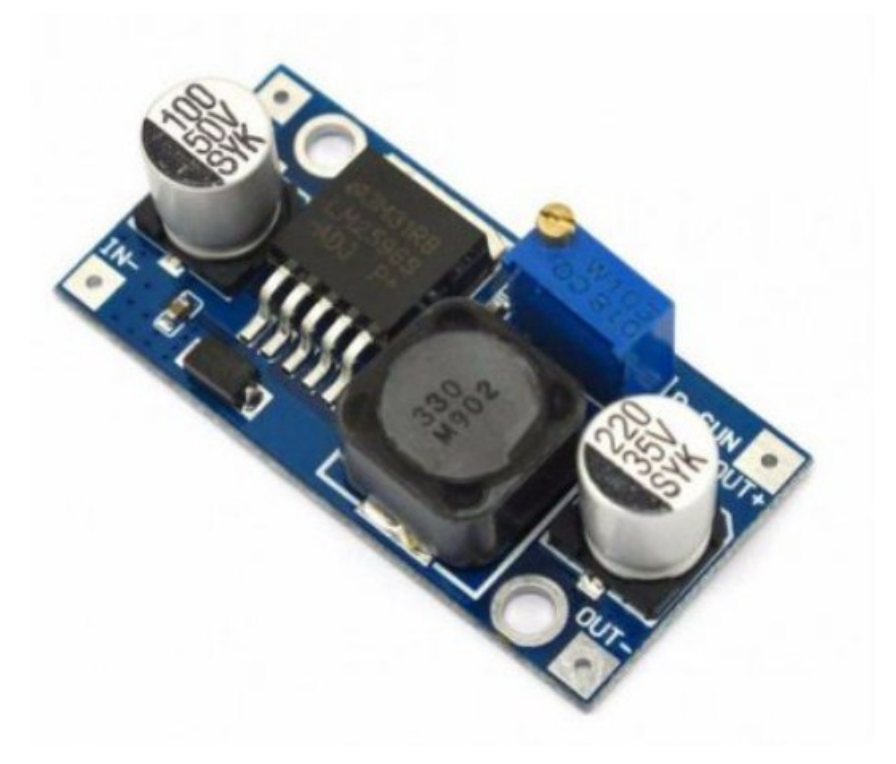

Hình 2.21 Mạch hạ áp LM2596 [17]

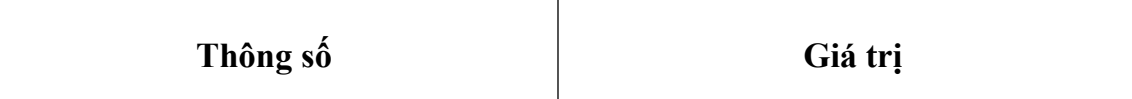

| Điện áp đầu vào      | Từ 3V-30V                           |
|----------------------|-------------------------------------|
| Điện áp đầu ra       | Điều chỉnh trong khoảng 1.5V-30V    |
| Dòng đáp ứng tối đa  | 3A                                  |
| Hiệu suất chuyển đổi | 94%                                 |
| Công suất            | 15W                                 |
| Kích thước sản phẩm  | $45$ mm $\times$ 21mm $\times$ 15mm |

Bảng 2.5 Thông số kỹ mạch hạ áp LM2596 [18]

# *2.4.6. Nguồn tổ ông 12V 10A*

Nguồn tổ ong 12V 10A hay còn được gọi là bộ nguồn một chiều để chuyển đổi điện áp từ nguồn xoay chiều 220VAC thành nguồn một chiều 12VDC cung cấp cho các thiết bị hoạt động. Thường được sử dụng trong các thiết bị như tủ điện…

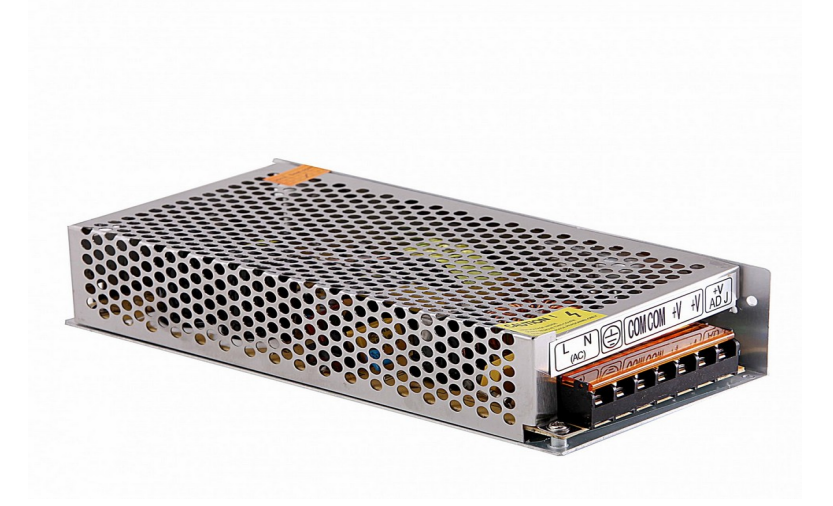

Bảng 2.6 Mạch nguồn tổ ong 12V-10A [18]

# **CHƯƠNG 3: THIẾT KẾ VÀ THI CÔNG**

# **3.1. Sơ đồ khối hệ thống**

#### *3.1.1. Yêu cầu đề tài*

Yêu cầu: Hệ thống sử dụng camera quét QR Code với giao diện trên nền tảng Window kết hợp với SQL Sever giúp lưu trữ dữ liệu thuận tiện và tự động hoặc điều khiển lấy- trả sách thông qua các động cơ step.

## *3.1.2. Thiết kế sơ đồ khối đề tài*

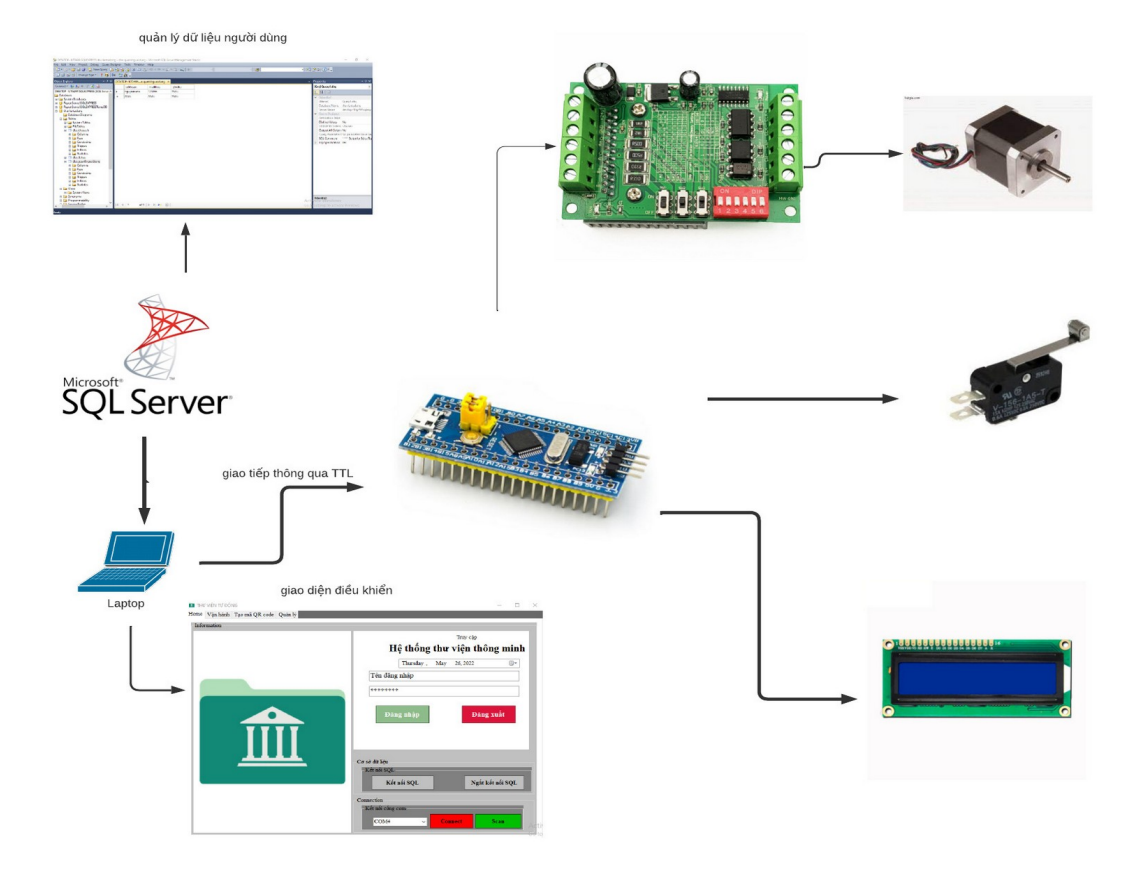

Hình 3.1 Sơ đồ khối hệ thống

Mô hình có mục đích lưu trữ và quản lý dữ liệu người dùng trên SQL Sever thông qua giao diện Winform C#. Ta có thể tự động lấy và trả sách bằng việc quét QR Code từ giao diện Winform C# điều khiển các nút nhấn ( vị trí, lấy sách, trả sách ) tín hiệu sẽ được truyền thông qua USB TO TTL CH340 sang STM32. Từ đó vi điều khiển sẽ gửi tín hiệu xuống mạch điều khiển động cơ Tb6560 để các động cơ chạy đến vị trí mà mình cần lấy và trả sách, hiển thị các bước qua màn hình LCD.

Hệ thống gồm các khối cơ bản:

- $+$  Khối nguồn
- + Khối điều khiển trung tâm
- $+$  Khối giao diện

#### *3.1.3. Chức năng từng khối*

Khối nguồn: Khối này sẽ cung cấp nguồn cho hệ thống.

Nguồn chính sử dụng cho mạch là nguồn tổ ong  $12V - 10A$ , Nguồn này sẽ qua module giảm áp để cho về 5V để cấp cho STM32, LCD và công tắc hành trình. Nguồn 12V sẽ cung cấp cho mạch điều khiển động cơ Tb6560 để điều khiển động cơ bước.

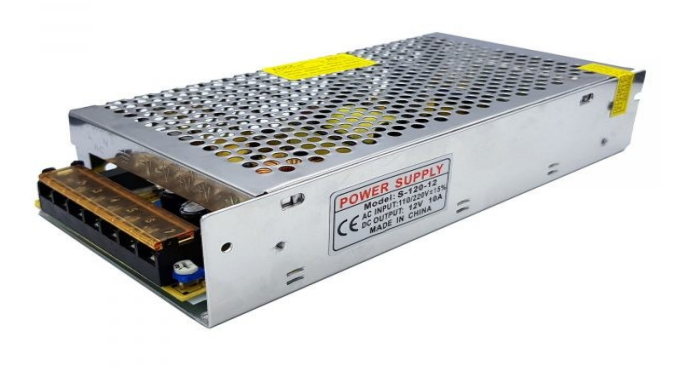

Hình 3.2 Nguồn tổ ong 12V-10A [15]

- Khối xử lý trung tâm: Khối này dùng để xử lý tín hiệu, truyền, nhận tín hiệu và giao tiếp để điều khiển thiết bị, sử dụng vi điều khiển STM32f103c8t6 có nhiệm vụ truyền tín hiệu điều khiển qua mạch điều khiển động cơ Tb6560 để điều khiển động cơ, nhận tín hiệu ngắt động cơ thông qua công tắc hành trình, hiển thị quá trính lên LCD.
- Khối ngoại vi: Khối này có chức năng hiển thị thông tin, ngắt động cơ. Khi động cơ hoạt động thì LCD sẽ hiển thị vị trí mà động cơ hướng đến và khi đến được vị trí yêu cầu thì công tắc hành trình sẽ ngắt động cơ.

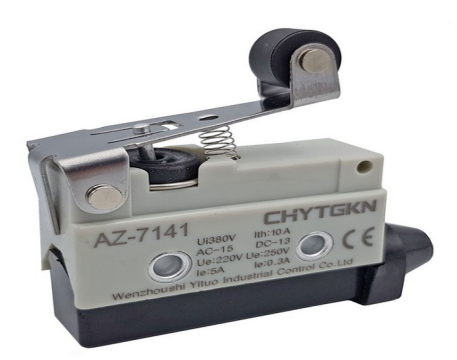

Hình 3.3 Công tắc hành trình [16]

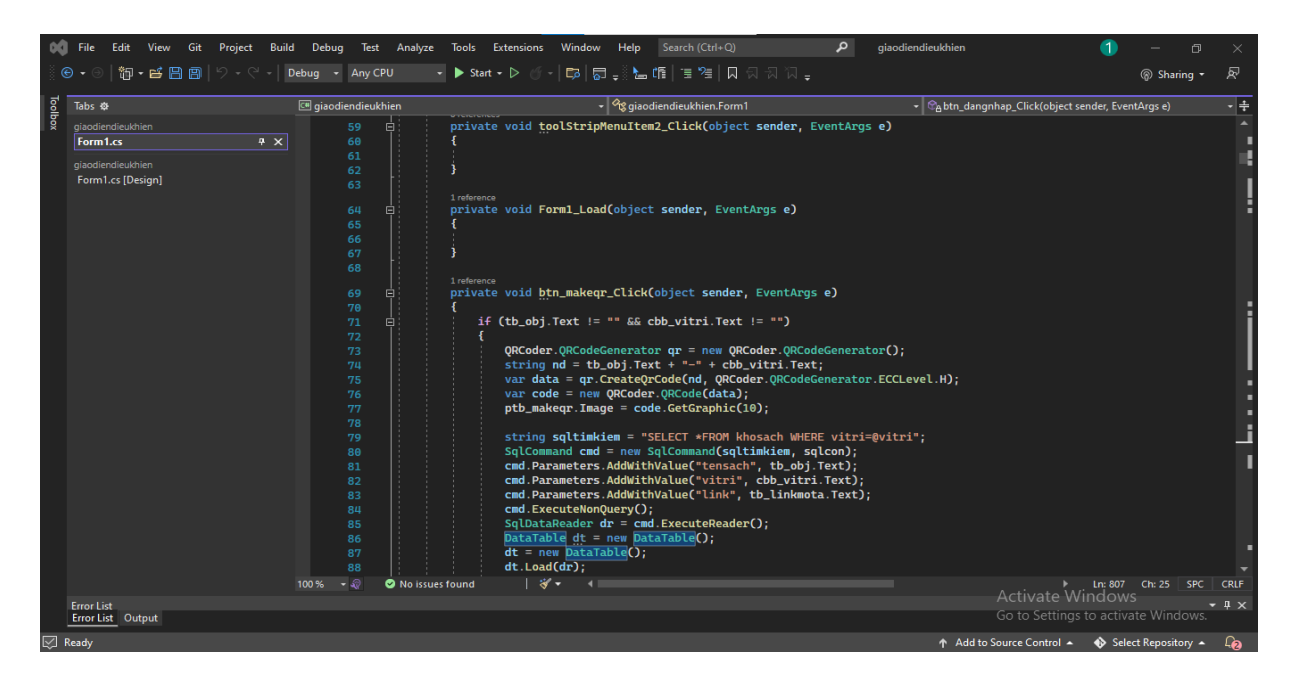

Hình 3.4 Giao diện làm việc của phần mềm Visual Studio

- Khối công suất: khối này có chức năng nhận tín hiệu điều khiển từ khối xử lý trung tâm sau đó cấp xung cho các động cơ bước.
- Khối giao diện: khối này có chức năng quản lý, hiển thị thông tin và điều khiển dữ liệu.

Khối giao diện có chức năng kết nối người dùng với khối điều khiển để truyền nhận giữu liệu và điều khiển thiết bị thông qua USB TO TTL CH340.

Nhóm sử dụng phần mềm Visual Studio để tạo giao diện Web.

#### **3.2. Thiết kế đề tài**

#### *3.2.1. Thiết kế các động cơ bước*

Các động cơ này có nhiệm vụ là nhận xung từ mạch điều khiển động cơ Tb6560 để chuyển động góc quay với mỗi động cơ bước sẽ tương ứng với các driver : X, Y, Z.

 $\ddot{O}$  đề tài nhóm em sử dụng đông cơ bước 2 pha với 200 xung thì đông cơ step quay được với mỗi xung động cơ quay 1.8 độ.

Sau khi đo đạc và tính toán các chiều dài của thanh ray chúng em thiết kế số vi bước cho đề tài như sau:

Vi bước X,Y: 8 Vi bước Z: 2

Công thức tính số xung:

Số xung = 200 x Vi bước

Suy ra số xung X, Y = 8 x 200 = 1600 xung và Z = 2 x 200 = 400 xung sẽ quay được 1 vòng

## *3.2.2 Thiết kế vi điều khiển trung tâm*

Ở trên thị trường có 2 dòng chip khá phổ biến đó là Ardiuno và STM32 .Tuy nhiên với các ứng dụng yêu cầu cao và phức tạp hơn với nền tảng dựa trên ARM như STM32 được sử dụng phổ biến hơn. STM32 phức tạp và giá cao hơn Arduino do đó linh hoạt hơn. Với hướng đề tài mới mẻ nên chúng em chọn STM32 làm vi điều khiển trung tâm.

## *3.2.3 Thiết kế mạch điều khiển động cơ bước*

 Có 2 mạch điều khiển động cơ bước thường được sử dụng : Tb6560-Tb6600, 2 mạch đều có các chức năng cơ bản tương đối giống nhau.

Tuy nhiên đối với Tb6600 có những ưu điểm vượt trội hơn :

- Dòng ra tối đa lên đến 4A/42VDC
- Có tích hợp đo dòng quá áp

Nhưng đối với đề tài này thì việc sử dụng Tb6560 lại thích hợp hơn vì:

- Nguồn ra 3A cung cấp đủ công suất cho động cơ giảm hao phí điện năng
- Nhỏ gọn dễ thiết kế mô hình
- Giá thành rẻ, dễ sử dụng

Từ đó ta chọn lựa linh kiên như sau:

- + Động cơ bước: Stepper motor
- + Công tắc thành trình
- + Mạch điều khiển động cơ bước: Tb6560
- + Mạch nguồn giảm áp: LM2596
- + Màn hình LCD: LCD16x2
- + Vi điều khiển trung tâm: STM32

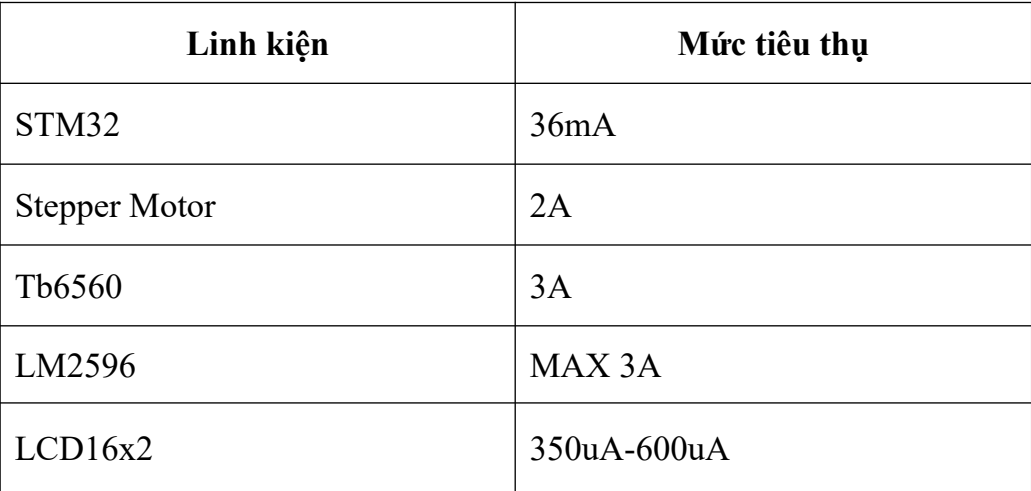

Bảng 3.1 Mức tiêu thụ điện năng của 1 số linh kiện *3.2.2. Thiết kế khối xử lý*

## **a. Khối xử lý trung tâm**

Nhóm em chọn vi điều khiển STM32 với cấu hình mạnh mẽ cho dù với phân khúc thấp nhất STM32F0x cũng có thể hoạt động lên tới 48Mhz, 64kB Flash, 16kB RAM, 8 bộ Timer 16 bit, 1 bộ Timer 32 bit, 10 bộ ADC 12 bit, 8 bộ USART, 2 bộ SPI, 2 bộ  $12C$ 

Phần mềm lập trình cho vi điều khiển là phần mềm STM32CubeMX.

Chíp này hoạt động lên đến 48MHz, có 32kB Flash, 4kB RAM, 5 bộ Timer 16 bit, 10 bộ ADC 12 bit, 1 bộ USART, 1 bộ I2C, 1 bộ SPI. Đây là mức giá rẻ nhất so với các dòng vi điều khiển có cấu hình tương đương.

STM32F103C8T6 có chi phí thấp cho sinh viên và người yêu thích nó để khám phá thiết bị ARM Cortex-M3. Thiết bị này có sẵn và cực kỳ tiềm năng. Cuối cùng, thiết kế của PCB nhỏ cho phép hàn chân vào các cạnh và cắm vào breadboard. Breadboard là board thuận tiện nhất để thực hiện các thí nghiệm.

Tuy vậy, vẫn còn có một số hạn chế. Ví dụ như, bộ điều khiển USB và CAN không thể hoạt động cùng một lúc. Các thiết bị ngoại vi khác có thể khác với các chân I / O được sử dụng. Hầu hết sự khác nhau giũa các chân được quản lý thông qua cấu hình AFIO (Đầu ra chức năng thay thế), cho phép các chân khác nhau được sử dụng cho chức năng của thiết bị ngoại vi.

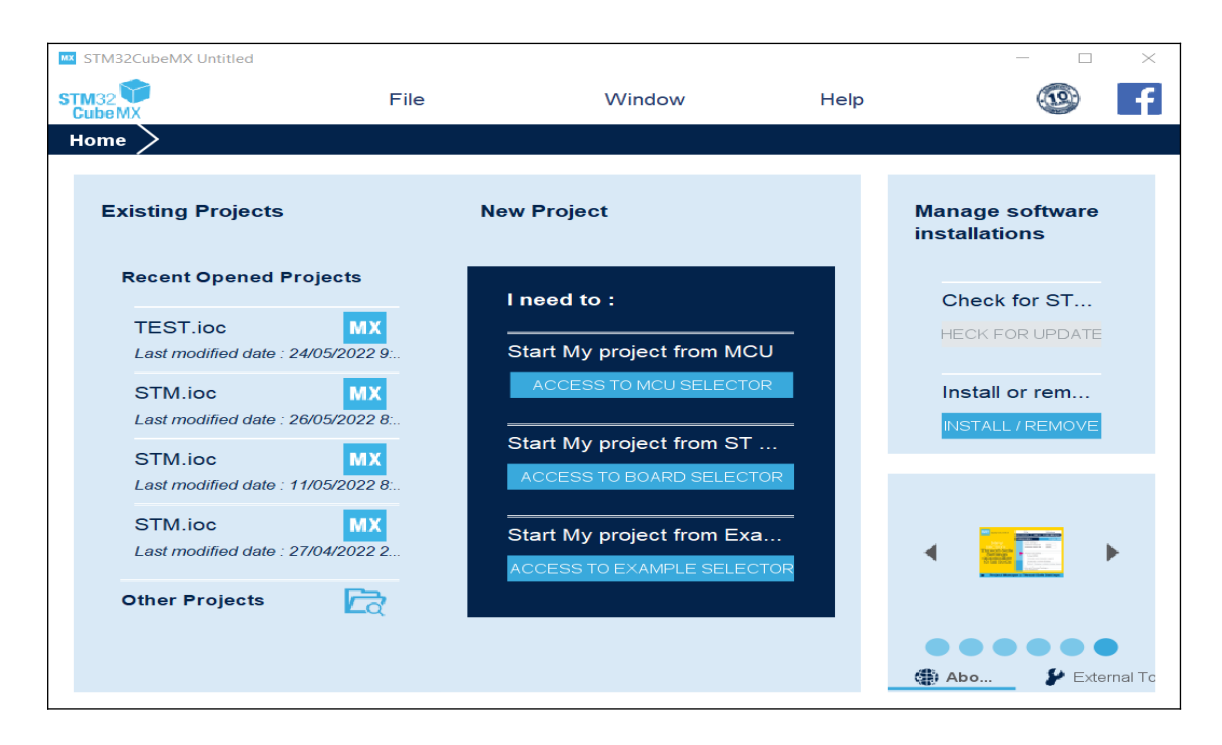

Hình 3.5 Cửa sổ làm việc của phần mềm STM32 CubeMX

Trong cấu hình ngoại vi, một số xung riêng biệt có thể được bật riêng để điều chỉnh mức sử dụng năng lượng

Thẻ nhớ flash được sử dụng ở 64K byte, nhưng có thể thấy rằng nó hỗ trợ 128K. Điều này cho phép các ứng dụng tốt được tận dụng vào thiết bị

Mạch được thiết kế gồm 4 khối chính:

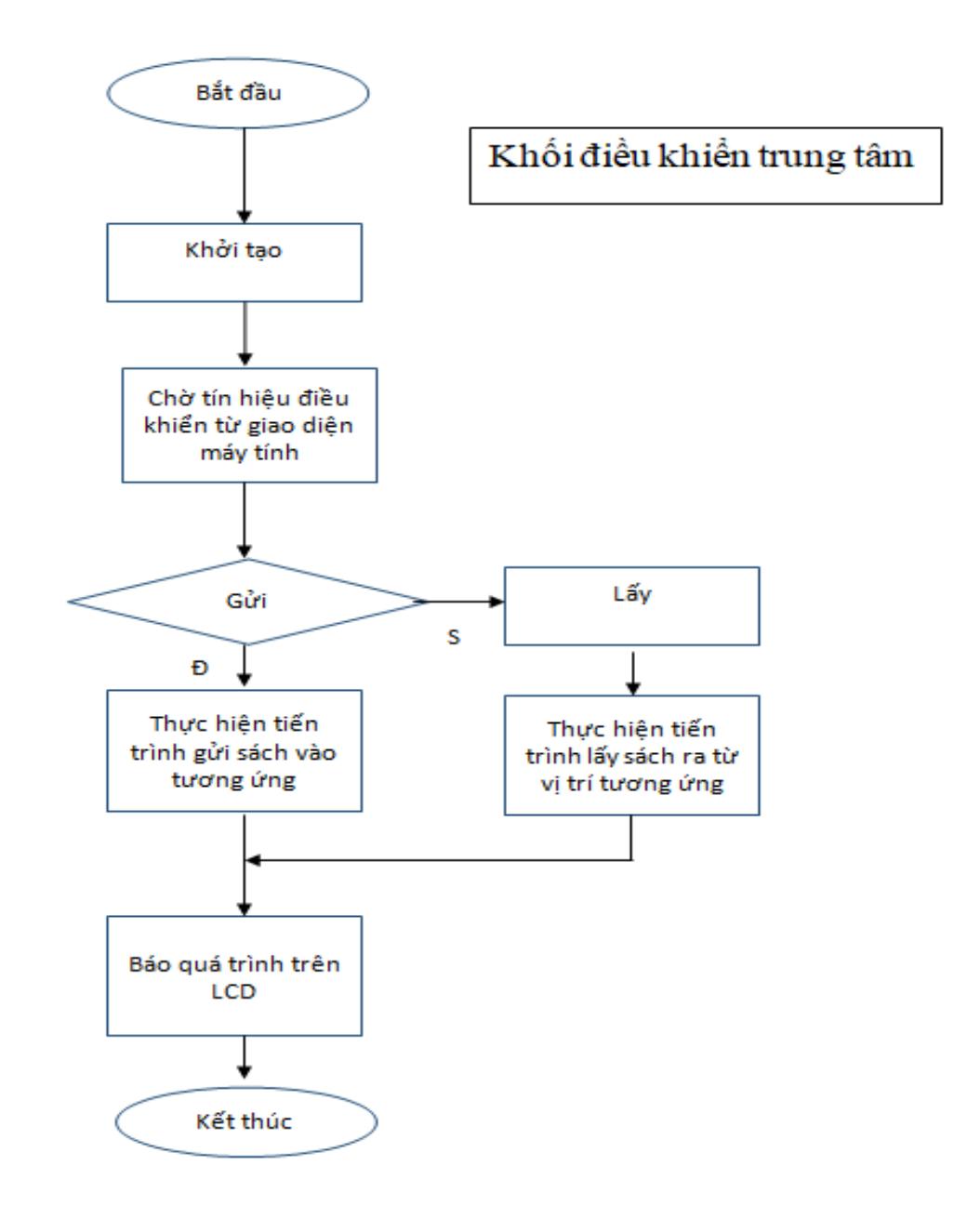

Hình 3.6 Lưu đồ thuật toán khối điều khiển trung tâm

Khi nhận tín hiệu lấy và trả sách từ khối giao diện, STM32 sẽ truyền tín hiệu điều khiển cho mạch điều khiển động cơ Tb6560, mạch điều khiển sẽ biến tín hiệu thành các xung cấp cho động cơ bước để thực hiện lấy và trả sách đồng thời thông báo quá trình qua LCD.

#### **- Khối nguồn:**

Đề tài nhóm dùng nguồn tổ ong 12V-10A cấp cho động cơ mạch điều khiển động cơ TB6560 và module LM2596 hạ áp từ 12V xuống 5V cung cấp cho vi điều khiển và các cổng vào ra.

## **- Khối vi điều khiển:**

Sử dụng vi điều khiển chính là STM32F103C8T6.

Dùng để đọc các cách tín hiệu điều khiển từ giao diện máy tính.

STM cũng có nhiều ưu điểm đó là tương thích với nhiều hệ điều hành, chương trình lập trình đơn giản rõ ràng, dễ sử dụng, sử dụng mã nguồn mở và có thể kết hợp với nhiều module khác nhau.

#### **- Khối công suất:**

Dùng mạch điều khiển động cơ Tb6560 điều khiển 3 động cơ step.

## **-Khối ngoại vi:**

Gồm: LCD, Công tắc hành trình để hiển thị và ngắt động cơ.

#### **- Khối giao Diện:**

Khối giao diện có chức năng nhận diện QR code được quét từ camera, và quản lý thông tin người dùng, bên cạnh đó còn có chức năng truyền tín hiệu lấy–trả sách xuống mạch điều khiển STM32 thông qua USB TTL.

Chúng ta chỉ cần kết nối với SQL Sever và đăng nhập hệ thống người dùng thì dữ liệu sẽ được lưu trên SQL Sever và thực hiện việc lấy và trả sách.

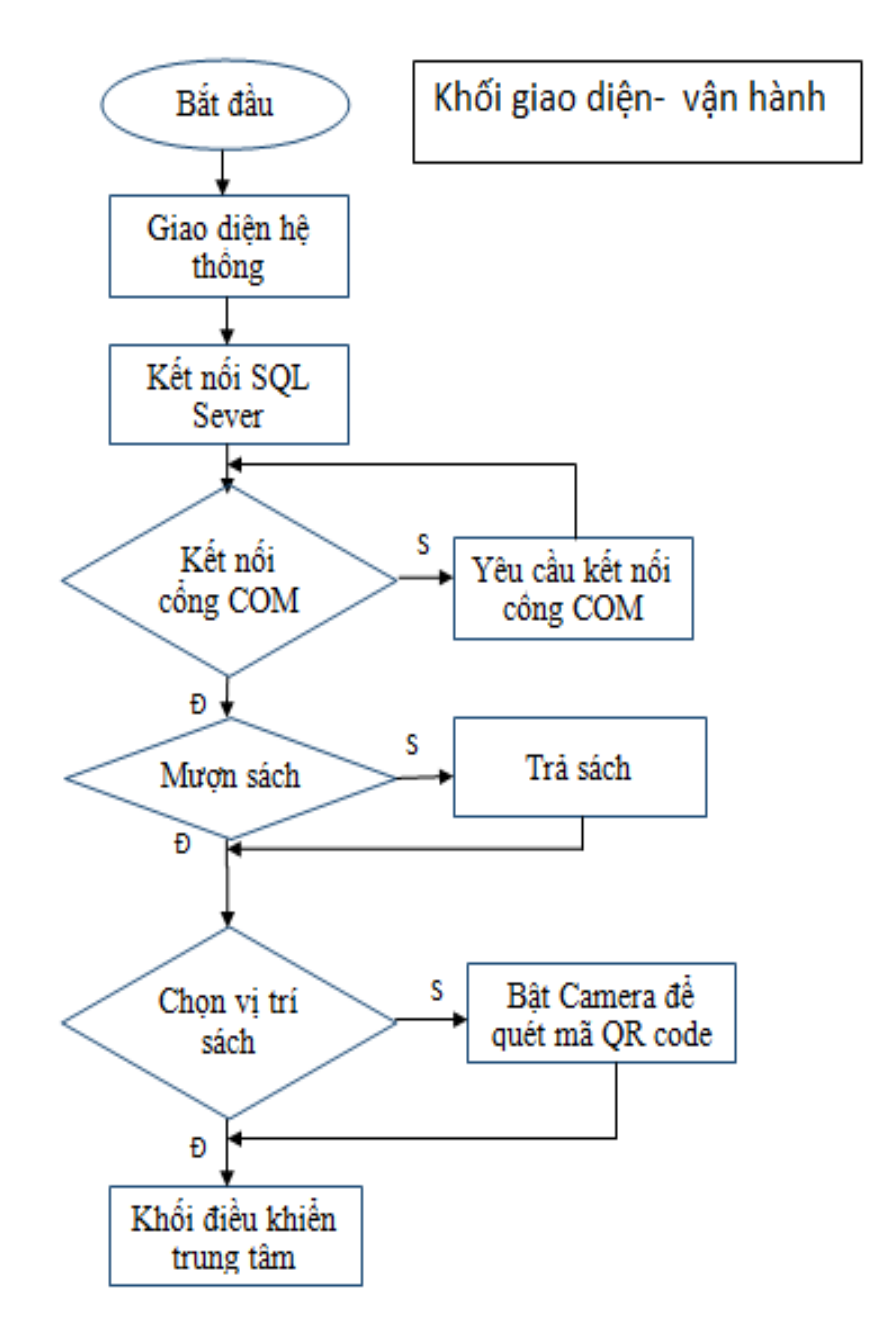

Hình 3.7 Lưu đồ thuật toán khối giao diện vận hành

Khi chúng ta khởi động chương trình cho phép vào giao diện hệ thống.Ta cần kết nối với phần mềm SQL Sever đễ quản lý cơ sở dữ liệu kế tiếp chúng ta cần kết nối cổng COM để có thể truyền tín hiệu xuống khối điều khiển tại giao diện hệ thống.

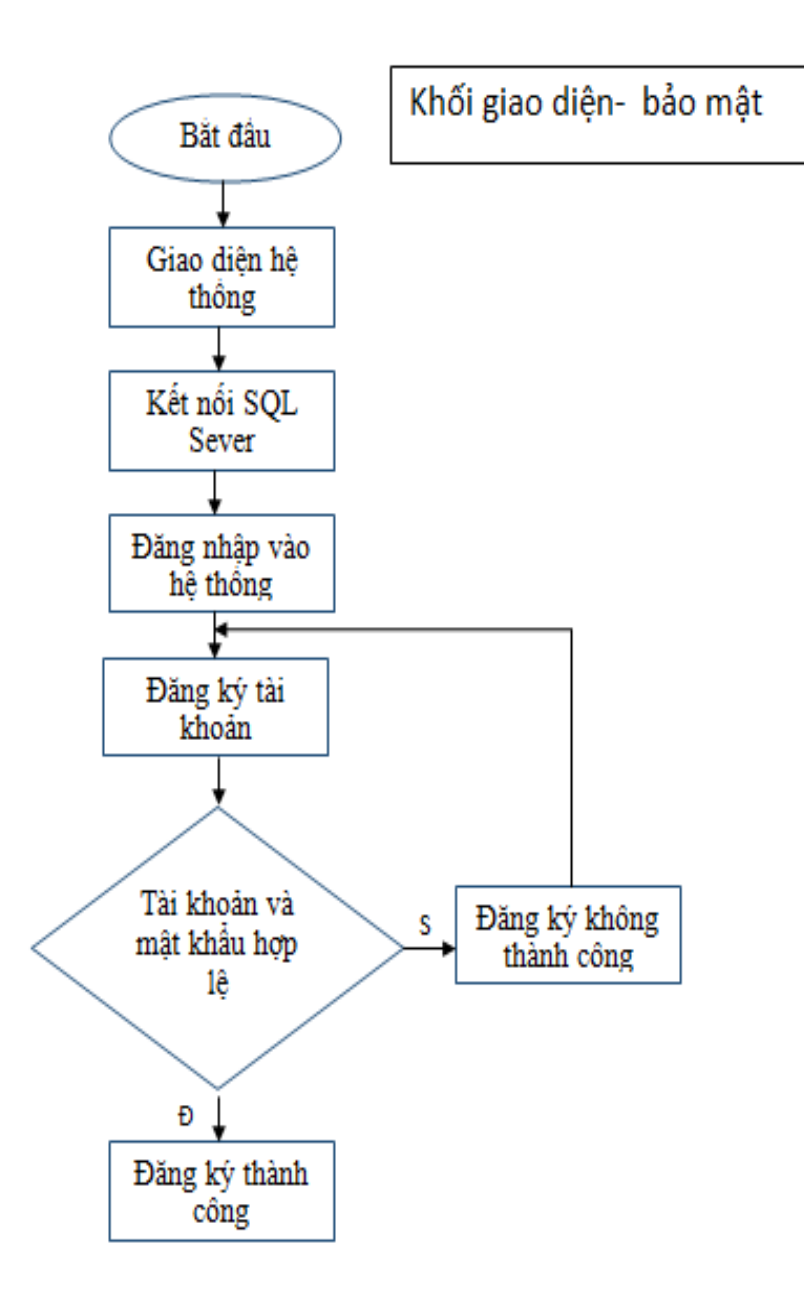

Hình 3.8 Lưu đồ thuật toán giao diện Winform C# bảo mật

Sau khi kết nối SQL Sever và cổng COM người quản lý sẽ đăng nhập vào tài khoản hoặc đăng ký tài khoản cho người dùng mới và yêu cầu người dùng không được đặt mât khẩu (trùng, có dấu ), nếu tài khoản và mật khẩu không hợp lệ sẽ thông báo và quay về lại chỗ đăng ký.

#### **- Khối i/0:**

Gồm các chân I/O vi điều khiển

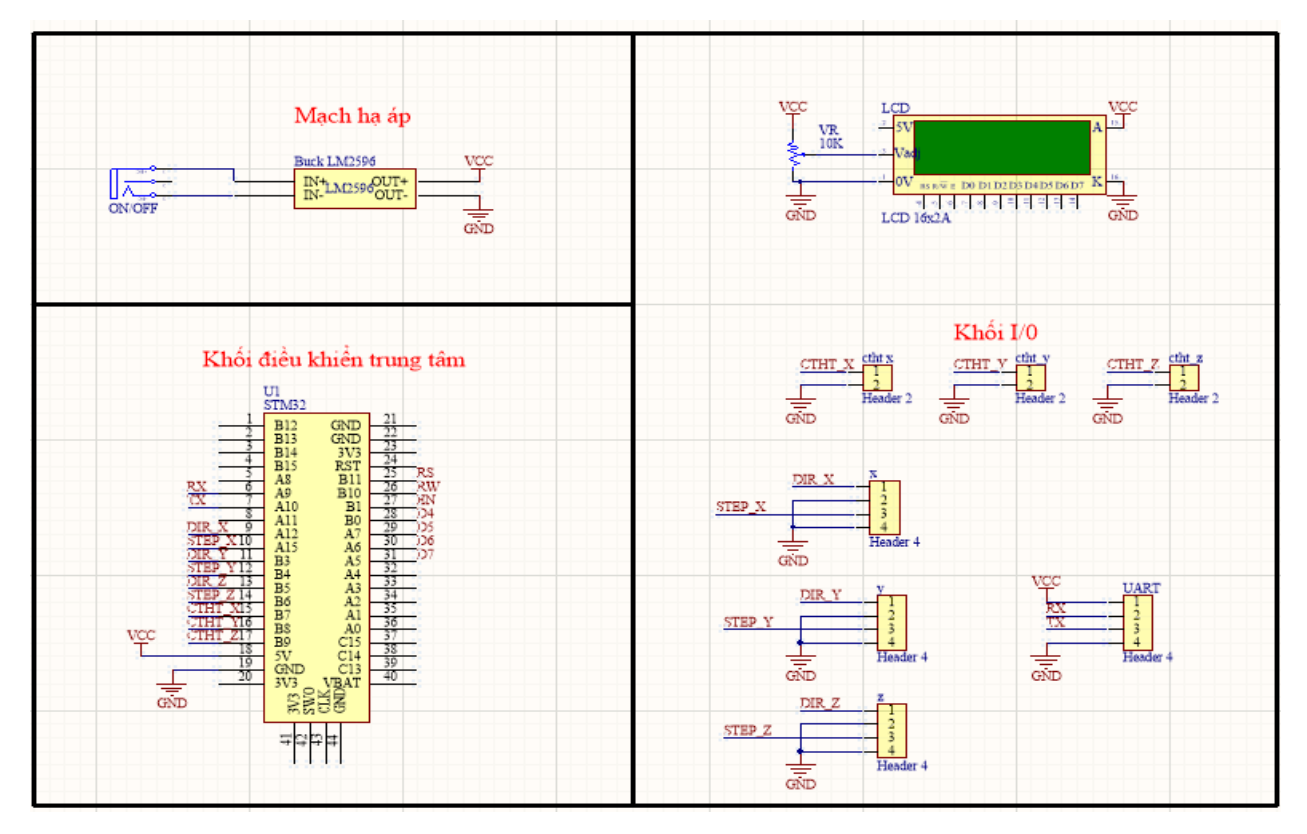

Hình 3.9 Sơ đồ nguyên lý STM32 nhận tín hiệu và điều khiển

## *3.2.3. Khối giao tiếp chuyển Đổi USB - TTL*

Khối này có chức năng truyền\nhận dữ liệu giữa STM32 với máy tính thông qua UART bằng 2 chân TX và RX trên chip STM32

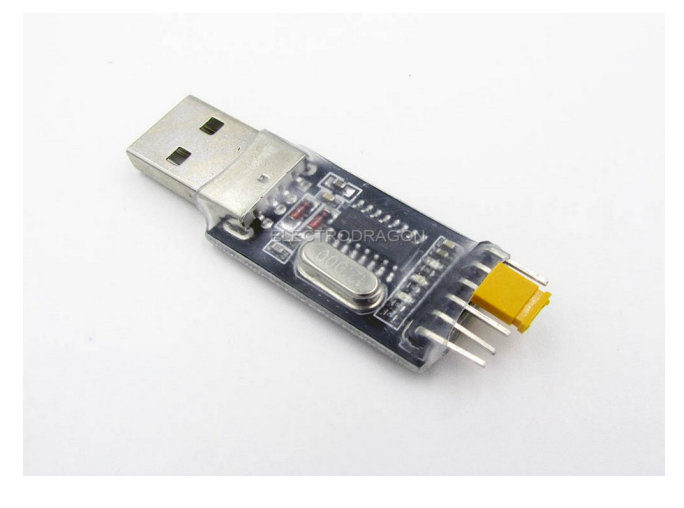

Hình 3.10 Hình ảnh thực tế UART USB to TTL CH340G [17]

#### **3.3. Thi công sản phẩm**

Ở phần thi công sản phẩm: nhóm em tự thiết kế các khối mạch in cho các khối của hệ thống và giới thiệu các quá trình làm việc thiết kế cũng như là thi cổng sản phẩm. Bên cạnh đó cung có phần demo sản phẩm.

### *3.3.1. Mạch 3D*

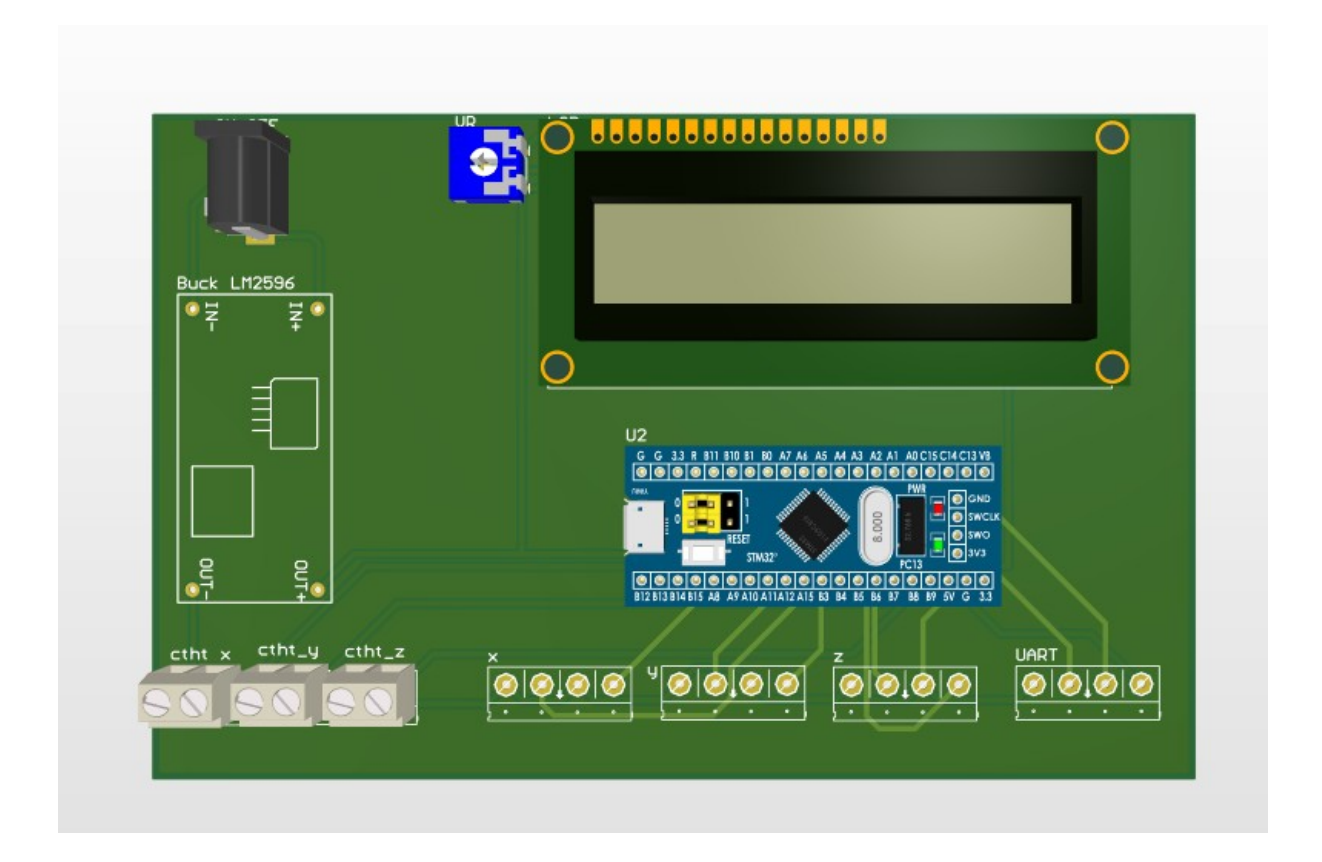

Hình 3.11 Mạch 3D khối xử lý

Trong hình 3.11 là sơ đồ mô phỏng của mạch điều khiển chính được vẽ bằng phần mềm Altium Designer dựa trên sơ đồ nguyên lý mà nhóm đưa ra. Các linh kiện và vị trí sẽ được nhóm bố trí và sắp xếp như trong hình.

#### *3.3.2. Mạch sau khi thi công*

Nhóm hàn linh kiện và lắp ráp mạch của khối giao tiếp. Tiến hành đo và kiểm tra nguồn vào và ra rồi chỉnh lại sao cho phù hợp.

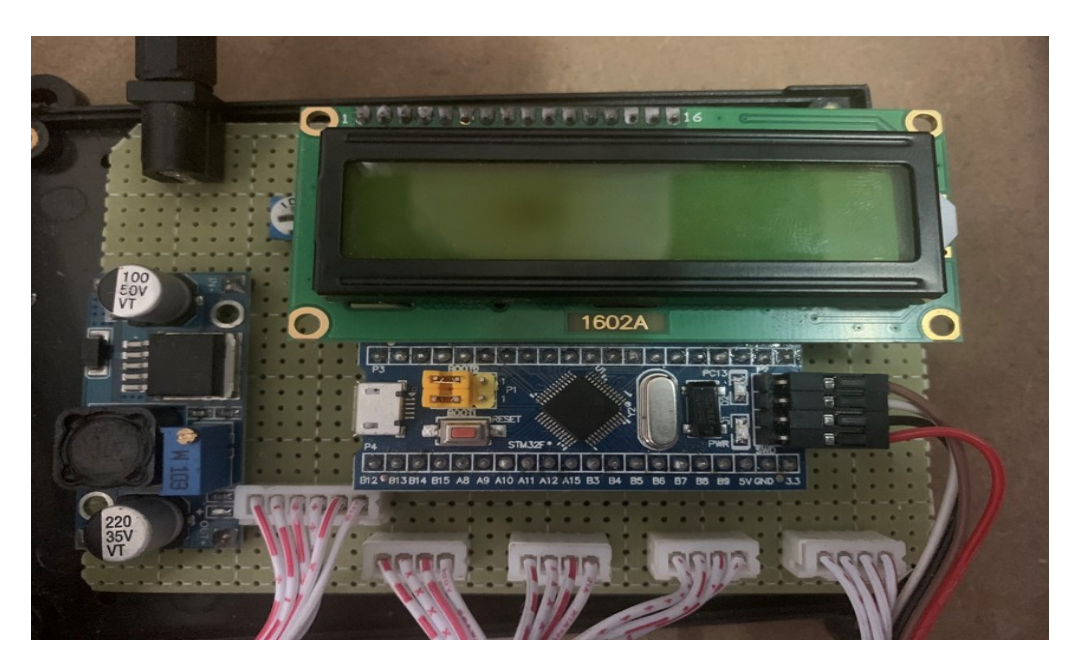

Hình 3.12 Mạch 1 sau khi thi công

Nhóm hàn linh kiện và lắp ráp mạch của khối giao tiếp. Tiến hành đo và kiểm tra nguồn vào và ra rồi chỉnh lại sao cho phù hợp với công suất của mạch

## **3.4. Mô hình sản phẩm và quá trình hoạt động**

### *3.4.1. Mô hình sản phẩm*

Ở đề tài này, nhóm chúng em đã tìm hiểu và sử dụng phần mềm SQL Sever để quản lý dữ liệu và lập trình bằng phần mềm Visual studio và phần mềm STM32 cubeMX để mô phỏng và set up cho STM32.

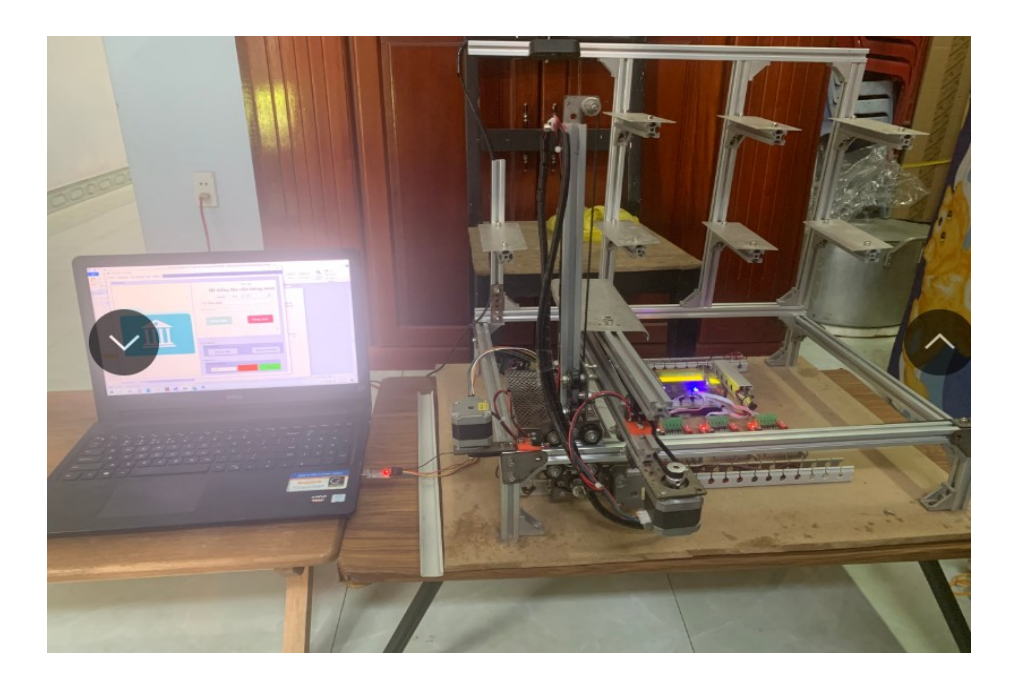

Hình 3.13 Hình ảnh mô hình sản phẩm

#### *Thiết kế và thi công hệ thống quản lý mượn trả sách thư viện ứng dụng quét QR Code*

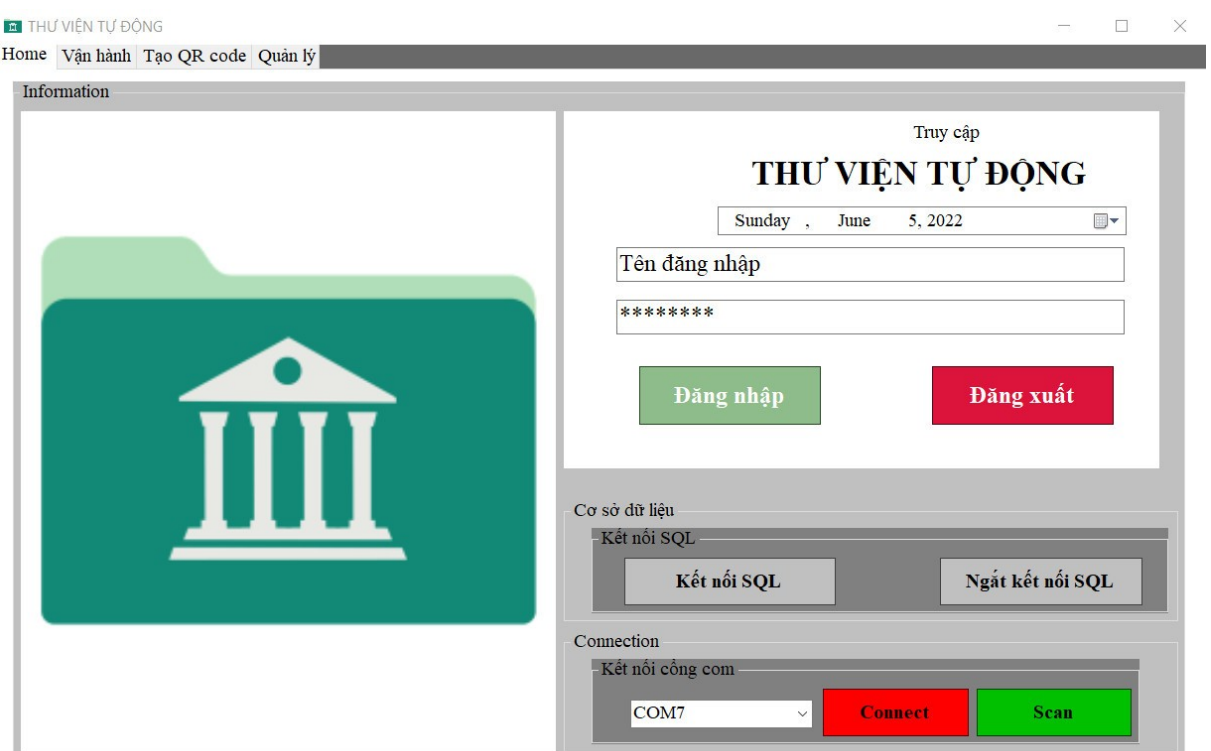

Hình 3.14 Giao diện Home

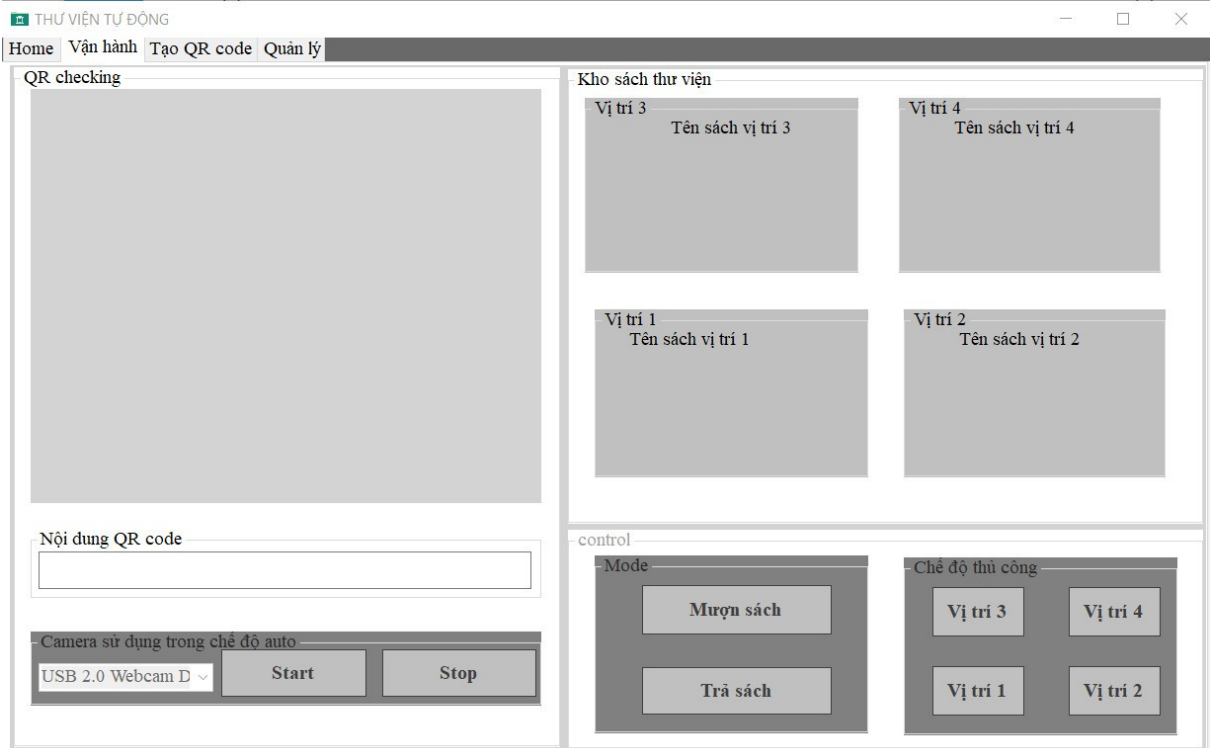

Hình 3.15 Giao diện vận hành

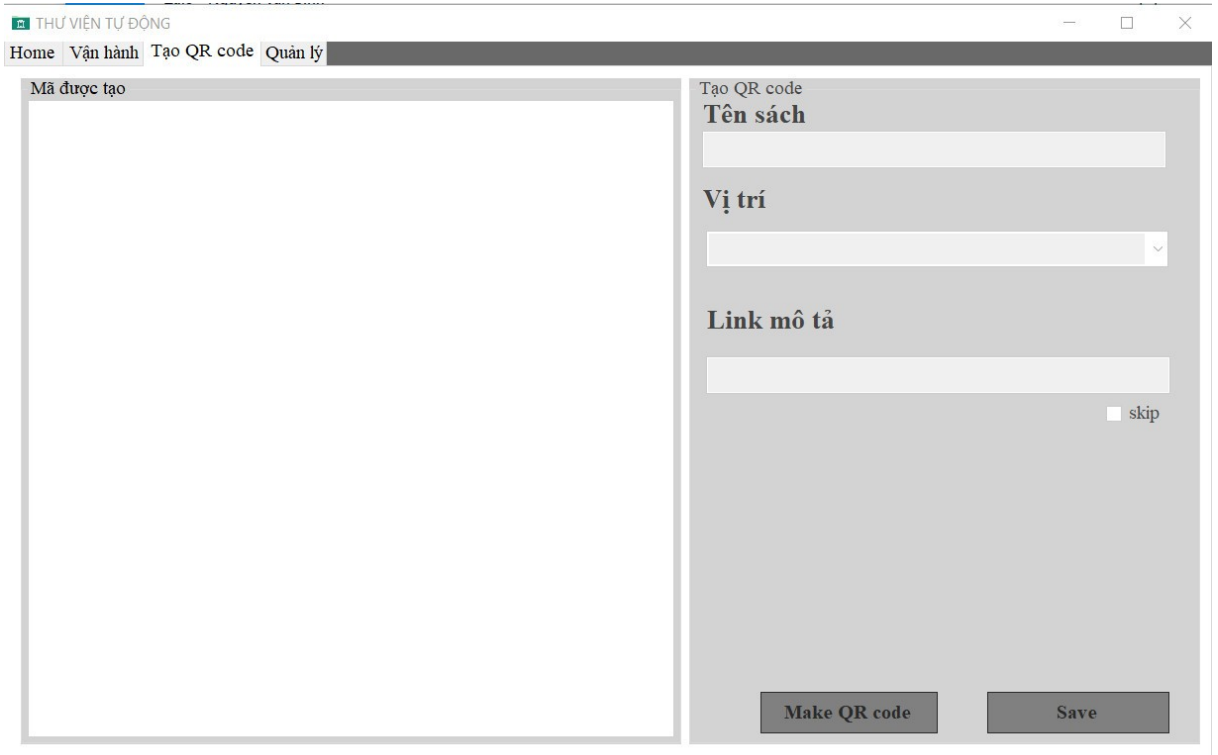

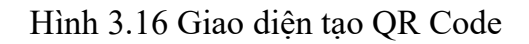

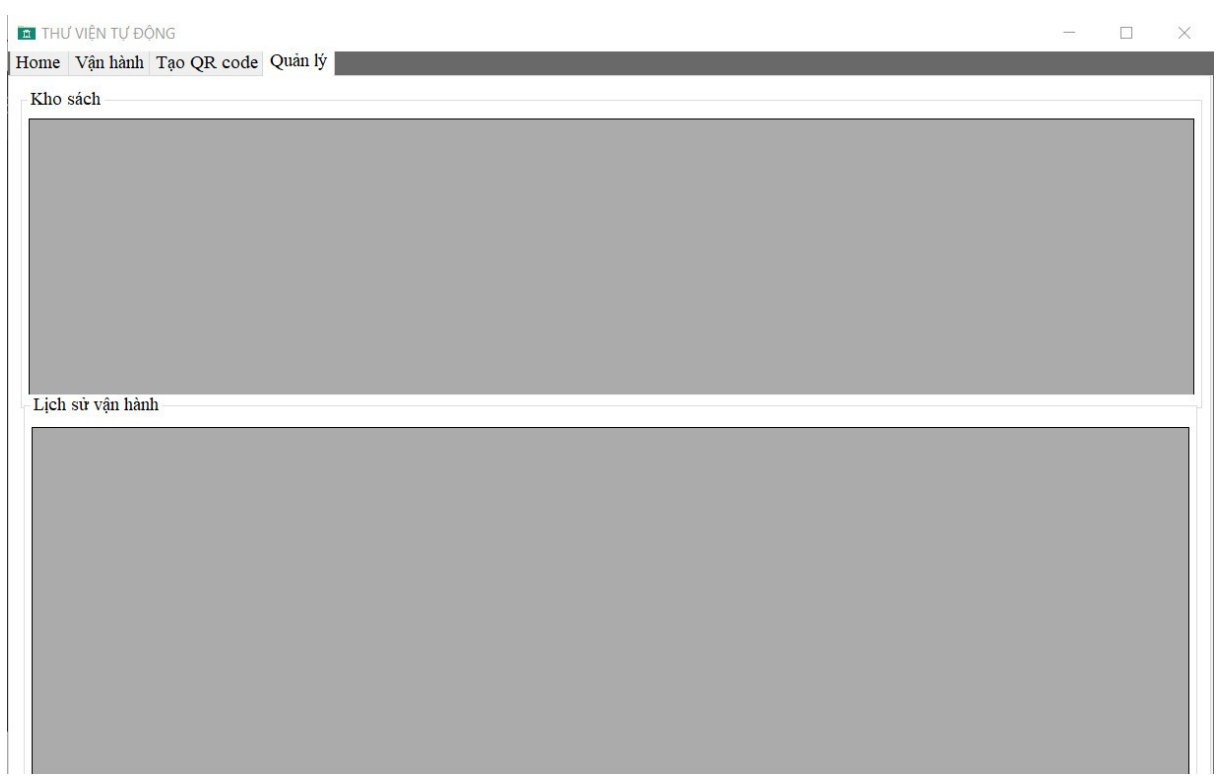

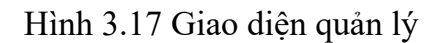

### *3.4.2. Quá trình hoạt động của hệ thống*

#### ❖**Xử lý trung tâm**

Sau khi cấp nguồn, STM32 sẽ nhận tín hiệu điều khiền từ giao diện thông qua USB TO TTL CH340 truyền tín hiệu xuống các mạch điều khiển xuất xung cho các động cơ bước ( step)

#### ❖**Giao diện**

Sau khởi động nguồn, giao diện sẽ kết nối với cổng COM trên máy tính thông qua USB TO TTL CH340

#### ❖ **SQL Sever**

Quản lý các dữ liệu của giao diện hệ thống

#### **Kết quả đạt được:**

- Tiếp cận, tìm hiểu, hoàn thiện sản phẩm
- Truyền/nhận dữ liệu từ máy tính sang STM32 qua cổng COM ảo
- Sử dụng được công nghệ, xây dựng được hệ thống điều khiển và giám sát
- Dữ liệu gửi lên hệ thống là thời gian thực
- Ứng dung sản phẩm dễ dàng, dễ tiếp cận, dễ sử dụng
- Nâng cao khả năng nghiên cứu, học hỏi vào phát triển

#### **3.5. Hướng dẫn sử dụng phần mềm**

Sau khi mở giao diện, chúng ta đăng nhập vào tài khoản user đã tạo trên cơ sở dữ liệu để đăng nhập và đăng ký thêm tài khoản user.

- $\triangleright$  Tab Home
	- Khi đăng nhập hợp lệ sẽ được đăng ký mới tài khoản user mới
	- Ở đây khi ta bấm đăng kí thì sẽ tạo được một tài khoản user mới và đã liên kết với cơ sở dữ liệu.
	- Tài khoản user được đưa cho người dùng
	- Sau khi đăng nhập thành công người dùng sẽ cần kết nối với cơ sở dữ liệu và cổng COM
- > Tab tạo OR Code
	- Người dùng cần điền tên sách, vị trí và link mô tả sau đó nhấn Make QR Code để tạo QR Code sử dụng ở sách đó và tiến hành lưu lại.
- > Tab vân hạnh
	- Hiển thị vị trí cũng như tên sách mà người dùng đã tạo trước đó
	- Người dùng nhấn vào phần control để tiến hành mượn sách hoặc trả trách với 2 chế độ là thủ công và sử dụng QR Code:
		- Chế độ thủ công người dùng cần nhấn vào vị trí muốn lấy sách
		- Chế độ quét QR code ta tiến hành Start để bật camera phục vụ việc quét QR code đã lưu trước đó.
- Tab quản lý
	- Ở đây ta thấy được một giao diện với 2 thông số là kho sách và lịch sử vận hành .

# **KẾT LUẬN**

#### **Kết luận:**

Qua thời gian thực hiện đề tài từ ngày 22/02/2022 đến ngày 29/05/2022 nhóm đã hoàn thành đồ án đúng thời gian dự kiến để báo cáo trước hội đồng. Nhóm thực hiện đề tài đã tạo ra một sản phẩm cụ thể, đó là:

- Tạo nên một giao diện điều khiển hoặc quét QR Code thực hiện việc lấy và trả sách một cách tự động
- Sử dụng STM32 tạo tính mới mẻ cho đề tài thay vì sử dụng Arduino

Sau thời gian nghiên cứu và thi công, nhóm đã thực hiện được công việc như xây dựng phần cứng, viết giao diện quản lý, xây dựng cơ sở dữ liệu cho hệ thống. Hiểu được cách lập trình STM32, hiểu biết cơ bản về cơ chế và cách thức lập trình C# và SQL Sever. Từ những yêu cầu đặt ra khi nghiên cứu, nhóm đã đạt được một số yêu cầu sau:

- Hoàn thiện được mô hình, tốc độ đọc QR code nhanh chóng và chính xác cao
- Phần mềm hoàn thiên và hoạt động ổn định
- $\bullet$  Hiểu biết cơ bản về lập trình C# tạo giao diện hệ thống và các xây dựng cơ sở dữ liệu trên SQL Sever
- Hiểu biết về mạch điều khiển động cơ TB6560, động cơ Step và các ngoại vi khác
- Với STM32 là vi điều khiển đòi hỏi có kiến thức lập trình chuyên sâu hơn so với Arduino và cũng còn mới mẻ đối với sinh viên , đây là điểm đặt biệt của đề tài và cũng là vấn đề khá quan trọng

#### **Ưu điểm của sản phẩm:**

- Hệ thống hoạt động ổn định và chính xác với sai số không đáng kể
- Thiết kế mô hình đơn giản và thẩm mỹ
- Tiết kiệm được chi phí
- Cần thiết và có tính ứng dụng cao
- Điều khiển dễ dàng

#### **Nhược điểm của sản phẩm:**

- Do thời gian tiếp cận và hoàn thành còn chưa nhiều nên hệ thống còn chưa được tối ưu nhất

- Cần nâng cấp thêm kết nối internet

#### **Nhận xét và đánh giá:**

Nhận xét:

**-** Đề tài nhằm mục đích giúp nâng cao đời sống từ việc công nghiện hoá – hiện đại hoá, với những chức năng này ta có thể kết hợp với những tính năng khác như thuê xe đạp, bán hàng tự động …

Đánh giá:

- Tạo ra được sản phẩm có tính ứng dụng
- Hệ thống có tốc độ phản hồi ổn định
- Tối ưu được vấn đề tiên lợi và bảo mật
- Khó tiếp cận đối với người chưa có smartphone

## **Hướng phát triển sản phẩm:**

- Nhóm sẽ tối ưu sản phẩm để nó có thể hoạt động chính xác hơn lúc nào động cơ gặp các vấn đề khác nhau
- Nhóm cũng sẽ hoàn thiện và nâng cấp sản phẩm hơn để sản phẩm có nhiều chức năng mới hơn. Tối ưu sản phẩm để nó càng ngày càng nhỏ gọn, tiện ích và hiệu quả hơn

# **TÀI LIỆU THAM KHẢO**

[1]. Tiêu chuẩn TCVN 10274:2013 Thuật ngữ, định nghĩa về hoạt động thư viện

*https://luatvietnam.vn/van-hoa/tieu-chuan-tcvn-10274-2013-thuat-ngu-dinh-nghiave-hoat-dong-thu-vien-159872-d3.html*

[2]. Đẩy mạnh ứng dụng khoa học công nghệ trong hoạt động thư viện ở Việt Nam

https://www.hcmcpv.org.vn/tin-tuc/day-manh-ung-dung-khoa-hoc-congnghe-trong-hoat-dong-thu-vien-o-viet-nam-1491864890

[3]. York University Learning Commons / Levitt Goodman Architects

*[https://www.archdaily.com/271485/york-university-learning-commons-levitt](https://www.archdaily.com/271485/york-university-learning-commons-levitt-goodman-architects)[goodman-architects](https://www.archdaily.com/271485/york-university-learning-commons-levitt-goodman-architects)*

[4]. So sánh RFID-BAR Code-QR Code – NFC

*https://itgtechnology.vn/so-sanh-rfid-bar-code-qr-code-nfc/* 

[5]. Mã QR - Wikipedia tiếng việt

*[https://vi.wikipedia.org/wiki/M%C3%A3\\_QR\](https://vi.wikipedia.org/wiki/M%C3%A3_QR%5C)*

[6]. Những kiến thức cần biết về QR Code

*[https://brandinfo.biz/marketing/nhung-kien-thuc-can-biet-ve-qr-code/144-238-](https://brandinfo.biz/marketing/nhung-kien-thuc-can-biet-ve-qr-code/144-238-281.html) [281.html](https://brandinfo.biz/marketing/nhung-kien-thuc-can-biet-ve-qr-code/144-238-281.html)*

 [7]. Ngôn ngữ lập trình C# và những lý do "quyến rũ chết người" khiến bạn phải học chúng ngay lập tức!

*<https://mindx.edu.vn/blog/ngon-ngu-lap-trinh-csharp>*

[8]. Ebook Giáo trình SQL – Trần Nguyên Phong

*<https://cuongquach.com/ebook-giao-trinh-sql-tran-nguyen-phong-pdf.html>*

[9]. SQL Server là gì? Mục đích của việc sử dụng SQL Server

*<https://itnavi.com.vn/blog/sql-server/>*

[10]. Hướng dẫn cài đặt STM32 CubeMx và Keil C

*https://deviot.vn/tutorials/stm32f1.23165131/huong-dan-cai-dat-stm32-cubemx-vakeil-c.04048071* 

[11]. Visual studio là gì? Giới thiệu các tính năng phần mềm Visual Studio

*https://visualcpp.net/visual-studio-la-gi-gioi-thieu-phan-mem-visual-studio/* 

[12]. Lập trình STM32 từ A tới Z

*https://khuenguyencreator.com/lap-trinh-stm32-tu-a-toi-z/* 

[13]. ĐỘNG CƠ BƯỚC LÀ GÌ ? CẤU TẠO, PHÂN LOẠI VÀ CÁC PHƯƠNG PHÁP ĐIỀU KHIỂN

*https://www.ngananhphat.com/vn/dong-co-buoc-la-gi-cau-tao-phan-loai-va-cacphuong-phap-dieu-khien.html* 

[14]. Cấu tạo và nguyên lý hoạt động của động cơ bước

*<https://www.youtube.com/watch?v=opkEJ-n7tIU>*

[15]. Mạch driver động cơ bước TB6560 3A

*https://icdayroi.com/mach-driver-dong-co-buoc-tb6560-3a* 

[16]. Giải thích hoạt động LCD và giới thiệu module LCD 16x2

*https://www.youtube.com/watch?v=OL6uUfmXvw0* 

[17]. Mạch Giảm Áp DC LM2596 3A

*https://nshopvn.com/product/mach-giam-ap-dc-lm2596-3a/* 

[18]. Nguồn tổ ong 12V 10A Power Supply

*https://nshopvn.com/product/nguon-to-ong-12v-10a-power-supply/*

[19]. Công tắc hành trình là gì ? cấu tạo & nguyên lý chi tiết

*https://thietbidientt.com/cong-tac-hanh-trinh-la-gi/* 

[20]. USB TO COM/TTL Chip CH340G

*https://lkcg.vn/usb-to-com-ttl-chip-ch340g* 

[21].Đề tài: Nghiên cứu QR Code và Ứng dụng- Nguyễn Thị Quỳnh Chi

*https://tailieuxanh.com/vn/dlID1448415\_de-tai-nghien-cuu-qr-code-va-ungdung.html*

[22]. Lập trình căn bản ARM CORTEX M3 STM32F103C8T6-Nguyễn Ngọc Hà

*https://www.dientuhello.com/tai-lieu-lap-trinh-can-ban-arm-cortex-m3 stm32f103c8t6*

[23]. Giáo trình C# PDF bản update mới nhất (Cập nhật 2021)

*<https://codegym.vn/blog/2021/01/21/giao-trinh-c-pdf/>*

[24]. Thiết kế giao diện ứng dụng Lập lịch C# Winform

*[https://howkteam.vn/course/lap-trinh-ung-dung-lap-lich-voi-c-winform/thiet-ke](https://howkteam.vn/course/lap-trinh-ung-dung-lap-lich-voi-c-winform/thiet-ke-giao-dien-ung-dung-lap-lich-c-winform-1137)[giao-dien-ung-dung-lap-lich-c-winform-1137](https://howkteam.vn/course/lap-trinh-ung-dung-lap-lich-voi-c-winform/thiet-ke-giao-dien-ung-dung-lap-lich-c-winform-1137)*

[25]. Kết nối cơ sở dữ liệu SQL Server trong C#

*https://openplanning.net/10511/ket-noi-co-so-du-lieu-sql-server-trong-csharp*

[26]. Stm32 PWM điều khiển tốc độ động cơ DC

*https://www.youtube.com/watch?*

*v=HRBSNB3YofA&list=PLsrx4GB70yy7Y5frssMfEW3hHhrljUdm3&index=26*

## **PHỤ LỤC**

#### **Code khối xử lý trung tâm:**

#include "main.h" #include "stdio.h" #include "stdlib.h"

```
UART_HandleTypeDef huart1;
char temp[20];
char Rx_data[2];
void SystemClock_Config(void);
static void MX_GPIO_Init(void);
static void MX_USART1_UART_Init(void);
int vitri_x=0,vitri_y=0,vitri_z=0;
int n1,n2,n3;
/**************Ctr giao tiep LCD 16x2 4bit**********************/
void delay_us(unsigned int t){
     unsigned int i;
    for(i=0; i \leq t; i++);
}
void LCD_Enable(void){
                          HAL_GPIO_WritePin(LCD_EN_GPIO_Port,LCD_EN_Pin,1);
    HAL Delay(1);
    HAL GPIO WritePin(LCD EN GPIO Port,LCD EN Pin,0);
    HAL Delay(1);
}
void LCD_Send4Bit(unsigned char Data){
      HAL_GPIO_WritePin(LCD_D4_GPIO_Port,LCD_D4_Pin,Data & 0x01);
                          HAL_GPIO_WritePin(LCD_D5_GPIO_Port,LCD_D5_Pin,
(Data>>1)&0x01);
                          HAL_GPIO_WritePin(LCD_D6_GPIO_Port,LCD_D6_Pin,
(Data>>2)&0x01);
                          HAL_GPIO_WritePin(LCD_D7_GPIO_Port,LCD_D7_Pin,
(Data>>3)&0x01);
}
void LCD_SendCommand(unsigned char command){
```

```
LCD Send4Bit(command >>4);/* Gui 4 bit cao */
    LCD_Enable();
    LCD Send4Bit(command); /* Gui 4 bit thap*/
    LCD_Enable();
}
void LCD Clear(){
    LCD SendCommand(0x01);
    HAL Delay(1);
}
void LCD_Init(){
                          HAL_GPIO_WritePin(LCD_RS_GPIO_Port,LCD_RS_Pin,0);
      HAL_GPIO_WritePin(LCD_RW_GPIO_Port,LCD_RW_Pin,0);
                          LCD SendCommand( 0x02 );// chuyen cn tro ve dau mang
    LCD SendCommand( 0x28 );// giao thuc 4 bit, hien thi 2 hang, ki tu 5x8
    LCD SendCommand( 0x0C); // cho phep hien thi man hinh
    LCD SendCommand( 0x06 );// tang ID, khong dich khung hinh
    LCD SendCommand( 0x01); // xoa toan bo khung hinh
}
void LCD Gotoxy(unsigned char x, unsigned char y)\{ unsigned char address;
    if(!y)address=(0x80+x);
    else address=(0xc0+x);HAL Delay(1);
    LCD SendCommand(address);
    HAL_Delay(1);
}
void LCD_PutChar(unsigned char Data){//Ham Gui 1 Ki Tu
    HAL_GPIO_WritePin(LCD_RS_GPIO_Port,LCD_RS_Pin,1);
    LCD_SendCommand(Data);
    HAL_GPIO_WritePin(LCD_RS_GPIO_Port,LCD_RS_Pin,0);
}
void LCD Puts (char *s) {//Ham gui 1 chuoi ky tu
    while (*s) {
        LCD_PutChar(*s);
        s_{++};
     }
```
}

```
void HAL_UART_RxCpltCallback(UART_HandleTypeDef *huart){
      if(huart->Instance == USART1){
                   HAL_UART_Receive_IT(&huart1,(uint8_t*)Rx_data,1);
      }
}
void go home()
\{x\}HAL_GPIO_WritePin(DIR_X_GPIO_Port,DIR_X_Pin,0);
      HAL_GPIO_WritePin(DIR_Y_GPIO_Port,DIR_Y_Pin,0);
      HAL_GPIO_WritePin(DIR_Z_GPIO_Port,DIR_Z_Pin,1);
      LCD Gotoxy(0,0);sprintf(temp," Go Y home ");
      LCD Puts(temp);
      while(1)
      {
            if(HAL GPIO ReadPin(ctht y GPIO Port,ctht y Pin)==0){
                   if(n1<100){
                         n1++;}
                   if(n!=10)break;
                   }
             }
            else{
                         n1=0;}
            HAL_GPIO_WritePin(STEP_Y_GPIO_Port,STEP_Y_Pin,1);
            delay us(1000);
            HAL_GPIO_WritePin(STEP_Y_GPIO_Port,STEP_Y_Pin,0);
            delay us(1000);}
      LCD Gotoxy(0,0);sprintf(temp," Go Z home ");
      LCD Puts(temp);
      while(1)
      {
            if(HAL_GPIO_ReadPin(ctht_z_GPIO_Port,ctht_z_Pin)==0){
                   if(n2 < 100)n2++;
```

```
}
             if(n2 == 10)break;
             }
      }
      else{
                   n2=0;
      }
      HAL_GPIO_WritePin(STEP_Z_GPIO_Port,STEP_Z_Pin,1);
      delay us(1000);
      HAL_GPIO_WritePin(STEP_Z_GPIO_Port,STEP_Z_Pin,0);
      delay us(1000);
}
LCD Gotoxy(0,0);sprintf(temp," Go X home ");
LCD_Puts(temp);
while(1)
{
      if(HAL GPIO ReadPin(ctht x GPIO Port,ctht x Pin)==0){
             if(n3<100){
                   n3++;
             }
             if(n3 == 10)break;
             }
      }
      else{
                   n3=0;
      }
      HAL_GPIO_WritePin(STEP_X_GPIO_Port,STEP_X_Pin,1);
      delay us(1000);HAL_GPIO_WritePin(STEP_X_GPIO_Port,STEP_X_Pin,0);
      delay us(1000);}
LCD Gotoxy(0,0);sprintf(temp," RUN OK ");
LCD_Puts(temp);
vitri_x=0;
vitri y=0;
```

```
vitri z=0;
void run step(int x,int y,int z) {
      while(1)\{// x chieu ra xa vitri home là tang
             // y chieu di vao la chieu tang
             // z chieu di len là chieu tang
             if(vitri y>y){
                    HAL_GPIO_WritePin(DIR_Y_GPIO_Port,DIR_Y_Pin,0);
                    HAL_GPIO_WritePin(STEP_Y_GPIO_Port,STEP_Y_Pin,1);
                    delay us(1000);
                    HAL_GPIO_WritePin(STEP_Y_GPIO_Port,STEP_Y_Pin,0);
                    delay us(1000);vitri_y--;
             }
             else{
                    HAL_GPIO_WritePin(DIR_Y_GPIO_Port,DIR_Y_Pin,1);
                    HAL_GPIO_WritePin(STEP_Y_GPIO_Port,STEP_Y_Pin,1);
                    delay us(1000);
                    HAL GPIO WritePin(STEP Y GPIO Port, STEP Y Pin,0);
                    delay us(1000);vitri_y++;
             }
             // sau khi chieu y chay xong thi moi chay chieu x,z
             if(vitri y==y){
                    if(vitri x > x){
                          HAL_GPIO_WritePin(DIR_X_GPIO_Port,DIR_X_Pin,0);
                          HAL_GPIO_WritePin(STEP_X_GPIO_Port,STEP_X_Pin,1);
                          delay us(300);HAL_GPIO_WritePin(STEP_X_GPIO_Port,STEP_X_Pin,0);
                          delay us(300);
                          vitri x--;
                    }
                    else{
                          HAL_GPIO_WritePin(DIR_X_GPIO_Port,DIR_X_Pin,1);
                          HAL_GPIO_WritePin(STEP_X_GPIO_Port,STEP_X_Pin,1);
                          delay us(300);
                          HAL_GPIO_WritePin(STEP_X_GPIO_Port,STEP_X_Pin,0);
                          delay us(300);
```
}

vitri\_x++; } if(vitri  $x == x$ ) { if(vitri  $z > z$ ){

HAL\_GPIO\_WritePin(DIR\_Z\_GPIO\_Port,DIR\_Z\_Pin,1);

HAL\_GPIO\_WritePin(STEP\_Z\_GPIO\_Port,STEP\_Z\_Pin,1); delay\_us $(100);$ 

HAL\_GPIO\_WritePin(STEP\_Z\_GPIO\_Port,STEP\_Z\_Pin,0); delay  $us(100);$ vitri z--; } else{

HAL\_GPIO\_WritePin(DIR\_Z\_GPIO\_Port,DIR\_Z\_Pin,0);

HAL\_GPIO\_WritePin(STEP\_Z\_GPIO\_Port,STEP\_Z\_Pin,1); delay us $(100)$ ;

HAL\_GPIO\_WritePin(STEP\_Z\_GPIO\_Port,STEP\_Z\_Pin,0); delay  $us(100);$ vitri z++; } if(vitri\_x==x && vitri\_z==z){ HAL\_Delay(500); break; } } } } /\*map vi buoc xy vb8, z vb2 x 0 6500 13500 y 0 7500 z 6750 5000

}

```
2000
              \theta*/
// chuong trinh gui
void run g1()LCD Gotoxy(0,0);sprintf(temp," Run G1 ");
       LCD Puts(temp);
       run step(0,0,0); // ve home
       run step(0,7500,0);// dua tay vao
       run_step(0,7500,2000);// up
       run step(0,0,2000);// lay ra
       run_step(6500,0,2000);// di chuyen sang o 1
       run_step(6500,7500,2000);// dua vao
       run step(6500,7500,0);// ha xuong
       run step(6500,0,0);// thu ve
       LCD Gotoxy(0,0);sprintf(temp," RUN OK ");
       LCD Puts(temp);
```
# }

```
void run g2()LCD Gotoxy(0,0);sprintf(temp," Run G2 ");
      LCD Puts(temp);
      run step(0,0,0); // ve home
      run step(0,7500,0);// dua tay vao
      run_step(0,7500,2000);// up
      run step(0,0,2000);// lay ra
      run_step(13500,0,2000);// di chuyen sang o 2
      run_step(13500,7500,2000);// dua vao
      run_step(13500,7500,0);// ha xuong
      run step(13500,0,0);// thu ve
      LCD Gotoxy(0,0);sprintf(temp," RUN OK ");
      LCD Puts(temp);
```
#### }

void run\_g3(){ LCD Gotoxy $(0,0);$ 

```
sprintf(temp," Run G3 ");
LCD_Puts(temp);
run step(0,0,0); // ve home
run step(0,7500,0);// dua tay vao
run step(0,7500,2000);// up
run step(0,0,2000);// lay ra
run step(6500,0,2000);// di chuyen sang o 3x
run step(6500,0,6750);// di chuyen sang o 3z
run_step(6500,7500,6750);// dua vao
run_step(6500,7500,5000);// ha xuong
run_step(6500,0,5000);// thu ve
LCD Gotoxy(0,0);sprintf(temp," RUN OK ");
LCD Puts(temp);
```
#### }

void run  $g4()$ 

```
LCD_Gotoxy(0,0);sprintf(temp," Run G4 ");
LCD_Puts(temp);
run step(0,0,0); // ve home
run step(0,7500,0);// dua tay vao
run step(0,7500,2000);// up
run step(0,0,2000);// lay ra
run_step(13500,0,2000);// di chuyen sang o 4
run_step(13500,0,6750);// di chuyen sang o 4
run_step(13500,7500,6750);// dua vao
run_step(13500,7500,5000);// ha xuong
run step(13500,0,5000);// thu ve
LCD Gotoxy(0,0);sprintf(temp," RUN OK ");
LCD Puts(temp);
```
#### }

```
// chuong trinh lay
void run 11()LCD Gotoxy(0,0);sprintf(temp," Run L1 ");
       LCD Puts(temp);
       run step(6500,0,0); // di chuyen sang o 1
       run_step(6500,7500,0);// dua tay vao
```

```
run_step(6500,7500,2000);// up
       run step(6500,0,2000);// lay ra
       run step(0,0,2000);// di chuyen ve home
       run_step(0,7500,2000);// dua vao
       run step(0,7500,0);// ha xuong
       run step(0,0,0);// thu ve
       LCD Gotoxy(0,0);sprintf(temp," RUN OK ");
       LCD_Puts(temp);
}
void run 12()LCD Gotoxy(0,0);sprintf(temp," Run L2 ");
       LCD Puts(temp);
       run step(13500,0,0); // di chuyen sang o 2
      run_step(13500,7500,0);// dua tay vao
       run_step(13500,7500,2000);// up
       run_step(13500,0,2000);// lay ra
       run step(0,0,2000);// di chuyen ve home
       run_step(0,7500,2000);// dua vao
      run step(0,7500,0);// ha xuong
       run step(0,0,0);// thu ve
       LCD Gotoxy(0,0);sprintf(temp," RUN OK ");
       LCD Puts(temp);
}
void run 13()LCD Gotoxy(0,0);sprintf(temp," Run L3 ");
       LCD Puts(temp);
       run step(6500,0,5000); // di chuyen sang o 3
       run_step(6500,7500,5000);// dua tay vao
       run step(6500,7500,6750);// up
       run_step(6500,0,6750);// lay ra
       run step(0,0,2000);// di chuyen ve home
       run_step(0,7500,2000);// dua vao
       run step(0,7500,0);// ha xuong
       run step(0,0,0);// thu ve
       LCD Gotoxy(0,0);
```

```
sprintf(temp," RUN OK ");
       LCD_Puts(temp);
}
void run_l4(){
      LCD Gotoxy(0,0);sprintf(temp," Run L4 ");
       LCD Puts(temp);
      run step(13500,0,5000); // di chuyen sang o 3
      run_step(13500,7500,5000);// dua tay vao
      run_step(13500,7500,6750);// up
      run step(13500,0,6750);// lay ra
      run_step(0,0,2000);// di chuyen ve home
      run_step(0,7500,2000);// dua vao
      run step(0,7500,0);// ha xuong
      run step(0,0,0);// thu ve
      LCD Gotoxy(0,0);sprintf(temp," RUN OK ");
      LCD_Puts(temp);
}
int main(void)
{
HAL Init();
  SystemClock_Config();
 MX_GPIO_Init();
 MX_USART1_UART_Init();
      HAL_UART_Receive_IT(&huart1,(uint8_t*)Rx_data,1);// cho phep nhan 1 byte
      LCD Init();
       go_home();
 while (1) {
             // gui
              if(Rx_data[0]=='1')
              {
                    run g1();
                     Rx data[0]='0;
              }
              if(Rx data[0] == '2')
              {
                    run g2();
```

```
Rx\_data[0]=0}
               if(Rx_data[0]=='3')
               {
                       run g3();
                       Rx_data[0]='0';
               }
               if(Rx_data[0]=='4')
               {
                       run g4();
                       Rx data[0]='0';
               }
               // lay
               if(Rx data[0] == '5')
               {
                       run_l1();
                       Rx\_data[0]=0}
               if(Rx data[0] == '6')
               {
                       run_l2();
                       Rx data[0]='0';
               }
               if(Rx_data[0]=='7')
               {
                       run_l3();
                       Rx data[0]='0';
               }
               if(Rx data[0] == '8')
               {
                       run_l4();
                      Rx_data[0]='0';
               }
  }
}
/**
  * @brief System Clock Configuration
  * @retval None
```
```
 */
void SystemClock_Config(void)
{
RCC_OscInitTypeDef RCC_OscInitStruct = {0};
RCC_ClkInitTypeDef RCC_ClkInitStruct = {0};
 /** Initializes the CPU, AHB and APB busses clocks 
  */
 RCC_OscInitStruct.OscillatorType = RCC_OSCILLATORTYPE_HSE;
 RCC_OscInitStruct.HSEState = RCC_HSE_ON;
 RCC_OscInitStruct.HSEPredivValue = RCC_HSE_PREDIV_DIV1;
 RCC_OscInitStruct.HSIState = RCC_HSI_ON;
RCC_OscInitStruct.PLL.PLLState = RCC_PLL_ON;
 RCC_OscInitStruct.PLL.PLLSource = RCC_PLLSOURCE_HSE;
 RCC_OscInitStruct.PLL.PLLMUL = RCC_PLL_MUL9;
 if (HAL_RCC_OscConfig(\&RCC_OscInitStruct) != HAL_OK)
  {
 Error_Handler();
  }
 /** Initializes the CPU, AHB and APB busses clocks 
  */
             RCC_ClkInitStruct.ClockType = RCC_CLOCKTYPE_HCLK
RCC_CLOCKTYPE_SYSCLK
                |RCC_CLOCKTYPE_PCLK1|RCC_CLOCKTYPE_PCLK2;
RCC_ClkInitStruct.SYSCLKSource = RCC_SYSCLKSOURCE_PLLCLK;
 RCC_ClkInitStruct.AHBCLKDivider = RCC_SYSCLK_DIV1;
 RCC_ClkInitStruct.APB1CLKDivider = RCC_HCLK_DIV2;
 RCC_ClkInitStruct.APB2CLKDivider = RCC_HCLK_DIV1;
  if (HAL_RCC_ClockConfig(&RCC_ClkInitStruct, FLASH_LATENCY_2) != HAL_OK)
  {
 Error_Handler();
  }
}
/**
  * @brief USART1 Initialization Function
```
- \* @param None
- \* @retval None

```
 */
static void MX_USART1_UART_Init(void)
{
 /* USER CODE BEGIN USART1_Init 0 */
 /* USER CODE END USART1_Init 0 */
 /* USER CODE BEGIN USART1_Init 1 */
 /* USER CODE END USART1_Init 1 */
  huart1.Instance = USART1;
 huart1.Init.BaudRate = 115200;
  huart1.Init.WordLength = UART_WORDLENGTH_8B;
 huart1.Init.StopBits = UART_STOPBITS_1;
 huart1.Init.Parity = UART_PARITY_NONE;
  huart1.Init.Mode = UART_MODE_TX_RX;
 huart1.Init.HwFlowCtl = UART_HWCONTROL_NONE;
  huart1.Init.OverSampling = UART_OVERSAMPLING_16;
 if (HAL_UART_Init(&huart1) != HAL_OK)
  {
  Error_Handler();
  }
  /* USER CODE BEGIN USART1_Init 2 */
 /* USER CODE END USART1_Init 2 */
}
/**
  * @brief GPIO Initialization Function
  * @param None
  * @retval None
  */
static void MX_GPIO_Init(void)
{
 GPIO InitTypeDef GPIO InitStruct = {0};
 /* GPIO Ports Clock Enable */
```
HAL RCC GPIOC CLK ENABLE(); HAL RCC GPIOD CLK ENABLE(); HAL RCC GPIOA CLK ENABLE(); HAL RCC GPIOB CLK ENABLE();

 /\*Configure GPIO pin Output Level \*/ HAL\_GPIO\_WritePin(LED\_GPIO\_Port, LED\_Pin, GPIO\_PIN\_RESET);

/\*Configure GPIO pin Output Level \*/

HAL\_GPIO\_WritePin(GPIOA, LCD\_D7\_Pin|LCD\_D6\_Pin|LCD\_D5\_Pin|DIR\_X\_Pin |STEP\_X\_Pin, GPIO\_PIN\_RESET);

/\*Configure GPIO pin Output Level \*/

HAL GPIO WritePin(GPIOB, LCD\_D4\_Pin|LCD\_EN\_Pin|LCD\_RW\_Pin|LCD\_RS\_Pin |DIR\_Y\_Pin|STEP\_Y\_Pin|DIR\_Z\_Pin|STEP\_Z\_Pin, GPIO\_PIN\_RESET);

 /\*Configure GPIO pin : LED\_Pin \*/ GPIO InitStruct.Pin = LED Pin; GPIO\_InitStruct.Mode = GPIO\_MODE\_OUTPUT\_PP; GPIO InitStruct.Pull = GPIO\_NOPULL; GPIO InitStruct.Speed = GPIO\_SPEED\_FREQ\_LOW; HAL\_GPIO\_Init(LED\_GPIO\_Port, &GPIO\_InitStruct);

 /\*Configure GPIO pins : LCD\_D7\_Pin LCD\_D6\_Pin LCD\_D5\_Pin \*/ GPIO InitStruct.Pin = LCD\_D7\_Pin|LCD\_D6\_Pin|LCD\_D5\_Pin; GPIO InitStruct.Mode = GPIO\_MODE\_OUTPUT\_PP; GPIO\_InitStruct.Pull = GPIO\_NOPULL; GPIO InitStruct.Speed = GPIO\_SPEED\_FREQ\_LOW; HAL\_GPIO\_Init(GPIOA, &GPIO\_InitStruct);

```
 /*Configure GPIO pins : LCD_D4_Pin LCD_EN_Pin LCD_RW_Pin LCD_RS_Pin */
GPIO InitStruct.Pin = LCD_D4_Pin|LCD_EN_Pin|LCD_RW_Pin|LCD_RS_Pin;
GPIO_InitStruct.Mode = GPIO_MODE_OUTPUT_PP;
GPIO InitStruct.Pull = GPIO_NOPULL;
GPIO_InitStruct.Speed = GPIO_SPEED_FREQ_LOW;
HAL_GPIO_Init(GPIOB, &GPIO_InitStruct);
```
/\*Configure GPIO pins : DIR X Pin STEP X Pin \*/ GPIO InitStruct.Pin = DIR X\_Pin|STEP\_X\_Pin;

```
GPIO InitStruct.Mode = GPIO_MODE_OUTPUT_PP;
GPIO InitStruct.Pull = GPIO_NOPULL;
GPIO_InitStruct.Speed = GPIO_SPEED_FREQ_HIGH;
HAL_GPIO_Init(GPIOA, &GPIO_InitStruct);
```

```
 /*Configure GPIO pins : DIR_Y_Pin STEP_Y_Pin DIR_Z_Pin STEP_Z_Pin */
GPIO_InitStruct.Pin = DIR_Y_Pin|STEP_Y_Pin|DIR_Z_Pin|STEP_Z_Pin;
GPIO_InitStruct.Mode = GPIO_MODE_OUTPUT_PP;
GPIO InitStruct.Pull = GPIO_NOPULL;
GPIO_InitStruct.Speed = GPIO_SPEED_FREQ_HIGH;
HAL_GPIO_Init(GPIOB, &GPIO_InitStruct);
```

```
/*Configure GPIO pins : ctht_x_Pin ctht_y_Pin ctht_z_Pin */
GPIO InitStruct.Pin = ctht_x_Pin|ctht_y_Pin|ctht_z_Pin;
GPIO_InitStruct.Mode = GPIO_MODE_INPUT;
GPIO_InitStruct.Pull = GPIO_PULLUP;
HAL_GPIO_Init(GPIOB, &GPIO_InitStruct);
```

```
/* USER CODE BEGIN 4 */
```

```
/* USER CODE END 4 */
```
/\*\*

```
 * @brief This function is executed in case of error occurrence.
```

```
 * @retval None
```
\*/

```
void Error_Handler(void)
```
{

/\* USER CODE BEGIN Error\_Handler\_Debug \*/

/\* User can add his own implementation to report the HAL error return state \*/

/\* USER CODE END Error\_Handler\_Debug \*/

}

#ifdef USE\_FULL\_ASSERT

/\*\*

\* @brief Reports the name of the source file and the source line number

```
* where the assert param error has occurred.
```

```
 * @param file: pointer to the source file name
```

```
 * @param line: assert_param error line source number
```

```
 * @retval None
```

```
 */
```

```
void assert failed(uint8 t * file, uint32 t line)
```

```
{
```

```
 /* USER CODE BEGIN 6 */
```
/\* User can add his own implementation to report the file name and line number,

```
 tex: printf("Wrong parameters value: file %s on line %d\r\n", file, line) */
```

```
 /* USER CODE END 6 */
```

```
}
```

```
#endif /* USE_FULL_ASSERT */
```

```
/************************ (C) COPYRIGHT STMicroelectronics *****END OF
FILE***/
```
## **Code khối giao diện:**

using System;

using System.Collections.Generic;

using System.ComponentModel;

using System.Data;

using System.Drawing;

using System.Linq;

using System.Text;

using System.Threading.Tasks;

using System.Windows.Forms;

using AForge.Video;

using AForge.Video.DirectShow;

using MessagingToolkit.QRCode.Codec.Data;

using System.Threading;

using ZXing;

using System.IO;

using System.IO.Ports;

using System.Data.SqlClient;

namespace giaodiendieukhien {

```
 public partial class Form1 : Form
   {
     string ngdung = "";
                string strcon = @"Data Source=DESKTOP-L0HIT9B\MY_SQL;Initial
Catalog=thuvientudong;Integrated Security=True";
      SqlConnection sqlcon = null;
      int mode=0; // mặc định là mượn sách
     int choose com = 0;
      Image img;
     Image img qr auto;
      private FilterInfoCollection cameras;
      private VideoCaptureDevice cam;
      public Form1()
      {
        InitializeComponent();
       cbb_com.DataSource = SerialPort.GetPortNames();
        cameras = new FilterInfoCollection(FilterCategory.VideoInputDevice);
        foreach(FilterInfo info in cameras )
        {
           cbb_cam.Items.Add(info.Name);
        }
       cbb cam.SelectedIndex = 0;
        try
        {
          sqlcon = new SqlConnection(strcon);
          if (sqlcon.State == ConnectionState.Closed)
\left\{ \begin{array}{c} 1 & 1 \\ 1 & 1 \end{array} \right\} sqlcon.Open();
             //MessageBox.Show("Đã kết nối đến cơ sở dữ liệu", "Thông báo");
 }
        }
        catch (Exception ex)
\{ MessageBox.Show(ex.Message);
 }
      }
```

```
 private void toolStripMenuItem2_Click(object sender, EventArgs e)
      {
     }
     private void Form1_Load(object sender, EventArgs e)
\left\{\begin{array}{c} \end{array}\right\} }
    private void btn_makeqr_Click(object sender, EventArgs e)
\left\{\begin{array}{c} \end{array}\right\}if (tb obj.Text != "" && cbb vitri.Text != "")
        {
          QRCoder.QRCodeGenerator qr = new QRCoder.QRCodeGenerator();
         string nd = tb obj.Text + "-" + cbb vitri.Text;
          var data = qr.CreateQrCode(nd, QRCoder.QRCodeGenerator.ECCLevel.H);
          var code = new QRCoder.QRCode(data);
         ptb_makeqr.Image = code.GetGraphic(10);
         string sqltimkiem = "SELECT *FROM khosach WHERE vitri=@vitri";
          SqlCommand cmd = new SqlCommand(sqltimkiem, sqlcon);
          cmd.Parameters.AddWithValue("tensach", tb_obj.Text);
          cmd.Parameters.AddWithValue("vitri", cbb_vitri.Text);
          cmd.Parameters.AddWithValue("link", tb_linkmota.Text);
          cmd.ExecuteNonQuery();
          SqlDataReader dr = cmd.ExecuteReader();
         DataTable dt = new DataTable();
         dt = new DataTable(); dt.Load(dr);
         dtgv_khosach.DataSource = dt;
         dtgv_khosach.AutoResizeColumnHeadersHeight();
```

```
if (dtgv_khosach.Rows[0].Cells[0].Value != null) // nếu mã tồn tại thì hỏi sửa, nếu
ko thì thực hiện thêm // cần thực hiện tương tác trên cả hai bảng
```
 $\left\{ \begin{array}{c} 1 & 1 \\ 1 & 1 \end{array} \right\}$ 

MessageBoxButtons btn = MessageBoxButtons.YesNo;

 DialogResult result = MessageBox.Show("Mã sản phẩm đã tồn tại, bạn có muốn update mã sản phẩm", "Thông báo", btn);

```
 if (result == DialogResult.Yes)// sửa
\{ string sqledit = "UPDATE khosach SET
tensach=@tensach,vitri=@vitri,link=@link WHERE vitri=@vitri";
                cmd = new SqlCommand(sqledit, sqlcon);
                cmd.Parameters.AddWithValue("tensach", tb_obj.Text);
                cmd.Parameters.AddWithValue("vitri", cbb_vitri.Text);
                cmd.Parameters.AddWithValue("link", tb_linkmota.Text);
                cmd.ExecuteNonQuery();
                MessageBox.Show("Update thành công", "Thông báo");
               Hienthi();
 }
 }
           else // thêm
\left\{ \begin{array}{c} 1 & 1 \\ 1 & 1 \end{array} \right\} string sqladd = "INSERT INTO khosach VALUES (@tensach, @vitri, @link)";
             cmd = new SqlCommand(sqladd, sqlcon);
             cmd.Parameters.AddWithValue("tensach", tb_obj.Text);
             cmd.Parameters.AddWithValue("vitri", cbb_vitri.Text);
             cmd.Parameters.AddWithValue("link", tb_linkmota.Text);
             cmd.ExecuteNonQuery();
             MessageBox.Show("Thêm thành công", "Thông báo");
            Hienthi();
 }
        }
        else
\{ MessageBox.Show("Vui lòng nhập đủ thông tin !!!","Thông báo");
        }
        if (!cb_mota.Checked)
        {
          if (tb \text{linkmota.Text} = \text{""})
\left\{ \begin{array}{c} 1 & 1 \\ 1 & 1 \end{array} \right\}MessageBox.Show("Ban cần thêm link ảnh mô tả sách", "Thông báo");
 }
        }
      }
```
private void btn\_save\_Click(object sender, EventArgs e)

```
 {
        img = ptb_makeqr.Image;
       SaveFileDialog sf = new SaveFileDialog;
       sf.Filter = "JPG(*JPG)|*.ipg"; if(sf.ShowDialog()==DialogResult.OK)
        {
          img.Save(sf.FileName);
 }
     }
    private void btn_start_auto_Click(object sender, EventArgs e)
\left\{\begin{array}{c} \end{array}\right\}timer_checkqr.Enabled = true;
       grb dk thucong.Enabled = false;
       grb dk thucong.BackColor = Color.Gray;
        if(cam!=null && cam.IsRunning)
        {
          cam.Stop();
        }
        cam = new VideoCaptureDevice(cameras[cbb_cam.SelectedIndex].MonikerString);
       cam.NewFrame += cam_NewFrame;
        cam.Start();
 }
     void cam_NewFrame(object sender, NewFrameEventArgs eventArgs)
      {
        Bitmap bm = (Bitmap)eventArgs.Frame.Clone();
       ptb qr. Image = bm; }
    private void btn_stop_auto_Click(object sender, EventArgs e)
      {
       if (cam != null & \& cam. Is Running)
        {
          cam.Stop();
         PictureBox ptb = new PictureBox(); ptb.BackColor = Color.LightGray;
          ptb_qr.Image = ptb.Image;
```

```
grb dk thucong.Enabled = true;
          grb dk thucong.BackColor = Color.Silver;
        }
      }
      protected override void OnClosed(EventArgs e)
      {
        base.OnClosed(e);
       if (cam != null && cam.IsRunning)
         {
           cam.Stop();
 }
      }
      private void check_qr()
      {
        while (true)
         {
           try
\left\{ \begin{array}{c} 1 & 1 \\ 1 & 1 \end{array} \right\}if (ptb qr.Image != null)
\{ MessageBox.Show("run");
               img qr auto = ptb qr.Image;
                           MessagingToolkit.QRCode.Codec.QRCodeDecoder decoder = new
MessagingToolkit.QRCode.Codec.QRCodeDecoder();
                 tb ndqr.Text = decoder.Decode(new ORCodeBitmapImage(ptbqr.Image asBitmap));
 }
 }
           catch
\left\{ \begin{array}{c} 1 & 1 \\ 1 & 1 \end{array} \right\} }
         }
      }
     private void timer_checkqr_Tick(object sender, EventArgs e)
      {
```

```
 try
       {
        if (ptb qr.Image != null)
\left\{ \begin{array}{c} 1 & 1 \\ 1 & 1 \end{array} \right\} //MessageBox.Show("run");
          img qr auto = ptb qr.Image;
           BarcodeReader reader = new BarcodeReader();
          var result = reader. Decode(img qr auto as Bitmap);
          if (result != null)
\{tb ndqr.Text = result.ToString();string nd = tb ndqr.Text;
            if (nd.\text{IndexOf("Vi tri 1") != -1)\{ if (Serial.IsOpen)
\{if (mode == 0)
\{ Serial.WriteLine("5");
 }
                 else
\{if (mode == 1)
\{ Serial.WriteLine("1");
 }
 }
                       string sqladd = "INSERT INTO lichsu VALUES (@ten, @sach,
@thaotac,@gio)";
                 SqlCommand cmd = new SqlCommand(sqladd, sqlcon);
                 cmd.Parameters.AddWithValue("ten", ngdung);
                 cmd.Parameters.AddWithValue("sach", lb_vitri1.Text);
                if (mode == 0)
\{cmd.Parameters.AddWithValue("thaotac", "Mươn");
 }
                 else
\{ cmd.Parameters.AddWithValue("thaotac", "Trả");
```

```
 }
                       string thoigian = DateTime.Now.ToString("dddd , MMM dd
yyyy,hh:mm:ss");
               cmd.Parameters.AddWithValue("gio", thoigian);
               cmd.ExecuteNonQuery();
              Hienthi();
 }
             else
\{ MessageBox.Show("Kiểm tra kết nối cổng com", "Thông báo");
 }
 }
          if (nd.IndexOf("V<sub>i</sub> trí 2") != -1)
\{ if (Serial.IsOpen)
\{if (mode == 0)
\{ Serial.WriteLine("6");
 }
               else
\{if (mode == 1)
\{ Serial.WriteLine("2");
 }
 }
                    string sqladd = "INSERT INTO lichsu VALUES (@ten, @sach,
@thaotac,@gio)";
               SqlCommand cmd = new SqlCommand(sqladd, sqlcon);
               cmd.Parameters.AddWithValue("ten", ngdung);
               cmd.Parameters.AddWithValue("sach", lb_vitri2.Text);
              if (mode == 0)
\{cmd.Parameters.AddWithValue("thaotac", "Mươn");
 }
               else
\{ cmd.Parameters.AddWithValue("thaotac", "Trả");
```

```
 }
                       string thoigian = DateTime.Now.ToString("dddd , MMM dd
yyyy,hh:mm:ss");
               cmd.Parameters.AddWithValue("gio", thoigian);
               cmd.ExecuteNonQuery();
              Hienthi();
 }
             else
\{ MessageBox.Show("Kiểm tra kết nối cổng com", "Thông báo");
 }
 }
          if (nd.IndexOf("V<sub>i</sub> trí 3") != -1)
\{ if (Serial.IsOpen)
\{if (mode == 0)
\{ Serial.WriteLine("7");
 }
               else
\{if (mode == 1)
\{ Serial.WriteLine("3");
 }
 }
                    string sqladd = "INSERT INTO lichsu VALUES (@ten, @sach,
@thaotac,@gio)";
               SqlCommand cmd = new SqlCommand(sqladd, sqlcon);
               cmd.Parameters.AddWithValue("ten", ngdung);
               cmd.Parameters.AddWithValue("sach", lb_vitri3.Text);
              if (mode == 0)
\{cmd.Parameters.AddWithValue("thaotac", "Mươn");
 }
               else
\{ cmd.Parameters.AddWithValue("thaotac", "Trả");
```

```
 }
                       string thoigian = DateTime.Now.ToString("dddd , MMM dd
yyyy,hh:mm:ss");
               cmd.Parameters.AddWithValue("gio", thoigian);
               cmd.ExecuteNonQuery();
              Hienthi();
 }
             else
\{ MessageBox.Show("Kiểm tra kết nối cổng com", "Thông báo");
 }
 }
          if (nd.IndexOf("V<sub>i</sub> trí 4") != -1)
\{ if (Serial.IsOpen)
\{if (mode == 0)
\{ Serial.WriteLine("8");
 }
               else
\{if (mode == 1)
\{ Serial.WriteLine("4");
 }
 }
                    string sqladd = "INSERT INTO lichsu VALUES (@ten, @sach,
@thaotac,@gio)";
               SqlCommand cmd = new SqlCommand(sqladd, sqlcon);
               cmd.Parameters.AddWithValue("ten", ngdung);
               cmd.Parameters.AddWithValue("sach", lb_vitri4.Text);
              if (mode == 0)
\{cmd.Parameters.AddWithValue("thaotac", "Mươn");
 }
               else
\{ cmd.Parameters.AddWithValue("thaotac", "Trả");
```

```
 }
                      string thoigian = DateTime.Now.ToString("dddd , MMM dd
yyyy,hh:mm:ss");
              cmd.Parameters.AddWithValue("gio", thoigian);
              cmd.ExecuteNonQuery();
             Hienthi();
 }
             else
\{ MessageBox.Show("Kiểm tra kết nối cổng com", "Thông báo");
 }
 }
          if (nd.IndexOf("V<sub>i</sub> trí 5") != -1)
\{ if (Serial.IsOpen)
\{if (mode == 0)
\{Serial.WriteLine("lay_5");
 }
              else
\{if (mode == 1)
\{Serial.WriteLine("gui_5");
 }
 }
                    string sqladd = "INSERT INTO lichsu VALUES (@ten, @sach,
@thaotac,@gio)";
              SqlCommand cmd = new SqlCommand(sqladd, sqlcon);
              cmd.Parameters.AddWithValue("ten", ngdung);
             if (mode == 0)
\{ cmd.Parameters.AddWithValue("thaotac", "Mượn");
 }
              else
\{ cmd.Parameters.AddWithValue("thaotac", "Trả");
 }
```

```
 string thoigian = DateTime.Now.ToString("dddd , MMM dd
yyyy,hh:mm:ss");
              cmd.Parameters.AddWithValue("gio", thoigian);
              cmd.ExecuteNonQuery();
             Hienthi();
 }
             else
\{ MessageBox.Show("Kiểm tra kết nối cổng com", "Thông báo");
 }
 }
          if (nd.IndexOf("V<sub>i</sub> trí 6") != -1)
\{ if (Serial.IsOpen)
\{if (mode == 0)
\{Serial.WriteLine("lay 6");
 }
              else
\{if (mode == 1)
\{Serial.WriteLine("gui_6");
 }
 }
                    string sqladd = "INSERT INTO lichsu VALUES (@ten, @sach,
@thaotac,@gio)";
              SqlCommand cmd = new SqlCommand(sqladd, sqlcon);
              cmd.Parameters.AddWithValue("ten", ngdung);
             if (mode == 0)
\{ cmd.Parameters.AddWithValue("thaotac", "Mượn");
 }
              else
\{ cmd.Parameters.AddWithValue("thaotac", "Trả");
 }
```

```
 string thoigian = DateTime.Now.ToString("dddd , MMM dd
yyyy,hh:mm:ss");
                  cmd.Parameters.AddWithValue("gio", thoigian);
                  cmd.ExecuteNonQuery();
                 Hienthi();
 }
                else
\{ MessageBox.Show("Kiểm tra kết nối cổng com", "Thông báo");
 }
 }
            }
         }
       }
       catch
       {
 }
 }
     private void btn_kn_Click(object sender, EventArgs e)
\left\{\begin{array}{c} \end{array}\right\}if (choose com == 1)
       {
         if (!Serial.IsOpen)
         {
           try
\{Serial.PortName = cbb_com.SelectedItem.ToString();
              Serial.Open();
             btn_kn.BackColor = Color.Green;
 }
           catch
\{ MessageBox.Show("Vui lòng kết nối thiết bị !!!");
 }
         }
       }
       else
\{ MessageBox.Show("Vui lòng chọn cổng com");
```

```
 }
      }
    private void timer_ktra_kn_Tick(object sender, EventArgs e)
\left\{\begin{array}{c} \end{array}\right\} if (Serial.IsOpen)
        {
         btn_kn.BackColor = Color.Green;
       }
        else
        {
         btn_kn.BackColor = Color.Red;
        }
       if (cbb com.Text != "")
        {
          choose_com = 1;
 }
      }
    private void btn_scan_Click(object sender, EventArgs e)
      {
       cbb_com.DataSource = SerialPort.GetPortNames();
       choose com = 0;
      }
     private void btn_muon_Click(object sender, EventArgs e)
      {
       mode = 0;btn_muon.BackColor = Color.Green;
       btn_tra.BackColor = Color.Red;
       grb dk thucong.Enabled = true;
       grb camera.Enabled = true;
       grb dk thucong.BackColor = Color.Silver;
        grb_camera.BackColor = Color.Silver;
        grb_mode.BackColor = Color.Silver;
     }
```
private void btn\_tra\_Click(object sender, EventArgs e)

```
 {
        mode = 1;
        btn_muon.BackColor = Color.Red;
        btn_tra.BackColor = Color.Green;
        grb dk thucong.Enabled = true;
        grb camera.Enabled = true;
        grb dk thucong.BackColor = Color.Silver;
         grb_camera.BackColor = Color.Silver;
        grb mode.BackColor = Color.Silver;
      }
      // hiệu ứng nhấn nút
     private void btn_start_auto_MouseDown(object sender, MouseEventArgs e)
\left\{\begin{array}{c} \end{array}\right\}btn_start_auto.BackColor = Color.Gray;
 }
     private void btn_start_auto_MouseUp(object sender, MouseEventArgs e)
\left\{\begin{array}{c} \end{array}\right\}btn_start_auto.BackColor = Color.Silver;
 }
     private void btn_stop_auto_MouseDown(object sender, MouseEventArgs e)
\left\{\begin{array}{cc} & \end{array}\right\}btn_stop_auto.BackColor = Color.Gray;
      }
     private void btn_stop_auto_MouseUp(object sender, MouseEventArgs e)
\left\{\begin{array}{c} \end{array}\right\}btn_stop_auto.BackColor = Color.Silver;
      }
     private void btn_makeqr_MouseDown(object sender, MouseEventArgs e)
\left\{\begin{array}{c} \end{array}\right\}btn_makeqr.BackColor = Color.Silver;
      }
     private void btn_save_MouseDown(object sender, MouseEventArgs e)
\left\{\begin{array}{cc} & \end{array}\right\}
```

```
btn_save.BackColor = Color.Silver;
 }
     private void btn_makeqr_MouseUp(object sender, MouseEventArgs e)
\left\{\begin{array}{c} \end{array}\right\}btn_makeqr.BackColor = Color.Gray;
 }
     private void btn_save_MouseUp(object sender, MouseEventArgs e)
\left\{\begin{array}{c} \end{array}\right\}btn_save.BackColor = Color.Gray;
       }
     private void btn_vt1_MouseDown(object sender, MouseEventArgs e)
\left\{\begin{array}{c} \end{array}\right\}btn_vt1.BackColor = Color.Gray;
 }
      private void btn_vt2_MouseDown(object sender, MouseEventArgs e)
\left\{\begin{array}{c} \end{array}\right\}btn_vt2.BackColor = Color.Gray;
 }
     private void btn_vt3_MouseDown(object sender, MouseEventArgs e)
\left\{\begin{array}{cc} & \end{array}\right\}btn_vt3.BackColor = Color.Gray;
 }
     private void btn_vt4_MouseDown(object sender, MouseEventArgs e)
\left\{\begin{array}{cc} & \end{array}\right\}btn_vt4.BackColor = Color.Gray;
 }
     private void btn_vt1_MouseUp(object sender, MouseEventArgs e)
\left\{\begin{array}{cc} & \end{array}\right\}btn_vt1.BackColor = Color.Silver;
 }
     private void btn_vt2_MouseUp(object sender, MouseEventArgs e)
\left\{\begin{array}{cc} & \end{array}\right\}btn_vt2.BackColor = Color.Silver;
 }
```

```
private void btn_vt3_MouseUp(object sender, MouseEventArgs e)
\left\{\begin{array}{cc} & \end{array}\right\}btn_vt3.BackColor = Color.Silver;
 }
     private void btn_vt4_MouseUp(object sender, MouseEventArgs e)
\left\{\begin{array}{cc} & \end{array}\right\} btn_vt4.BackColor = Color.Silver;
 }
     private void btn_scan_MouseDown(object sender, MouseEventArgs e)
      {
        btn_scan.BackColor = Color.Gray;
      }
     private void btn_scan_MouseUp(object sender, MouseEventArgs e)
      {
        btn_scan.BackColor = Color.Green;
      }
     private void timer_serial_Tick(object sender, EventArgs e)
      {
 }
      // serial event
      private void btn_vt1_Click(object sender, EventArgs e)
      {
         if (Serial.IsOpen)
         {
           if (mode == 0) // lay
\left\{ \begin{array}{c} 1 & 1 \\ 1 & 1 \end{array} \right\} Serial.WriteLine("5");
            }
            else
            {
              if (mode==1) \frac{\pi}{4} tra
\{ Serial.WriteLine("1");
```

```
 }
 }
        }
        else
        {
          MessageBox.Show("Kiểm tra kết nối cổng com", "Thông báo");
 }
        string sqladd = "INSERT INTO lichsu VALUES (@ten, @sach, @thaotac,@gio)";
        SqlCommand cmd = new SqlCommand(sqladd, sqlcon);
        cmd.Parameters.AddWithValue("ten", ngdung);
        cmd.Parameters.AddWithValue("sach", lb_vitri1.Text);
       if (mode == 0)
        {
          cmd.Parameters.AddWithValue("thaotac", "Mượn");
        }
        else
\{ cmd.Parameters.AddWithValue("thaotac", "Trả");
        }
        string thoigian = DateTime.Now.ToString("dddd , MMM dd yyyy,hh:mm:ss");
        cmd.Parameters.AddWithValue("gio", thoigian);
        cmd.ExecuteNonQuery();
       Hienthi();
    private void btn_vt2_Click(object sender, EventArgs e)
        if (Serial.IsOpen)
        {
         if (mode == 0)
\left\{ \begin{array}{c} 1 & 1 \\ 1 & 1 \end{array} \right\} Serial.WriteLine("6");
          }
          else
          {
           if (mode == 1)
\{ Serial.WriteLine("2");
```
{

```
 }
 }
        }
        else
        {
           MessageBox.Show("Kiểm tra kết nối cổng com", "Thông báo");
        }
       string sqladd = "INSERT INTO lichsu VALUES (@ten, @sach, @thaotac,@gio)";
        SqlCommand cmd = new SqlCommand(sqladd, sqlcon);
        cmd.Parameters.AddWithValue("ten", ngdung);
        cmd.Parameters.AddWithValue("sach", lb_vitri2.Text);
       if (mode == 0)
        {
           cmd.Parameters.AddWithValue("thaotac", "Mượn");
        }
        else
\{ cmd.Parameters.AddWithValue("thaotac", "Trả");
        }
        string thoigian = DateTime.Now.ToString("dddd , MMM dd yyyy,hh:mm:ss");
        cmd.Parameters.AddWithValue("gio", thoigian);
        cmd.ExecuteNonQuery();
       Hienthi();
      }
    private void btn_vt3_Click(object sender, EventArgs e)
        if (Serial.IsOpen)
        {
          if (mode == 0)
\left\{ \begin{array}{c} 1 & 1 \\ 1 & 1 \end{array} \right\} Serial.WriteLine("7");
           }
           else
\left\{ \begin{array}{c} 1 & 1 \\ 1 & 1 \end{array} \right\}if (mode == 1)
\{ Serial.WriteLine("3");
 }
```
 $\left\{\begin{array}{cc} & \end{array}\right\}$ 

```
 }
 }
        else
        {
           MessageBox.Show("Kiểm tra kết nối cổng com", "Thông báo");
        }
        string sqladd = "INSERT INTO lichsu VALUES (@ten, @sach, @thaotac,@gio)";
        SqlCommand cmd = new SqlCommand(sqladd, sqlcon);
        cmd.Parameters.AddWithValue("ten", ngdung);
        cmd.Parameters.AddWithValue("sach", lb_vitri3.Text);
       if (mode == 0)
        {
           cmd.Parameters.AddWithValue("thaotac", "Mượn");
        }
        else
        {
           cmd.Parameters.AddWithValue("thaotac", "Trả");
        }
        string thoigian = DateTime.Now.ToString("dddd , MMM dd yyyy,hh:mm:ss");
        cmd.Parameters.AddWithValue("gio", thoigian);
        cmd.ExecuteNonQuery();
       Hienthi();
    private void btn_vt4_Click(object sender, EventArgs e)
        if (Serial.IsOpen)
        {
          if (mode == 0)
\left\{ \begin{array}{c} 1 & 1 \\ 1 & 1 \end{array} \right\} Serial.WriteLine("8");
 }
           else
\left\{ \begin{array}{c} 1 & 1 \\ 1 & 1 \end{array} \right\}if (mode == 1)
\{ Serial.WriteLine("4");
 }
           }
```
{

```
 }
        else
        {
           MessageBox.Show("Kiểm tra kết nối cổng com", "Thông báo");
        }
        string sqladd = "INSERT INTO lichsu VALUES (@ten, @sach, @thaotac,@gio)";
        SqlCommand cmd = new SqlCommand(sqladd, sqlcon);
        cmd.Parameters.AddWithValue("ten", ngdung);
        cmd.Parameters.AddWithValue("sach", lb_vitri4.Text);
       if (mode == 0)
        {
           cmd.Parameters.AddWithValue("thaotac", "Mượn");
        }
        else
        {
           cmd.Parameters.AddWithValue("thaotac", "Trả");
        }
        string thoigian = DateTime.Now.ToString("dddd , MMM dd yyyy,hh:mm:ss");
        cmd.Parameters.AddWithValue("gio", thoigian);
        cmd.ExecuteNonQuery();
       Hienthi();
     // -------------------------------------------------------------------------------kết nối sql
    private void btn_knsql_Click(object sender, EventArgs e)
        try
        {
          sqlcon = new SqlConnection(strcon);
           if (sqlcon.State == ConnectionState.Closed)
\left\{ \begin{array}{c} 1 & 1 \\ 1 & 1 \end{array} \right\} sqlcon.Open();
             MessageBox.Show("Đã kết nối đến cơ sở dữ liệu", "Thông báo");
           }
        }
        catch (Exception ex)
        {
           MessageBox.Show(ex.Message);
 }
```
}

 $\left\{\begin{array}{cc} & \end{array}\right\}$ 

```
private void btn_nknsql_Click(object sender, EventArgs e)
      {
        if(sqlcon!=null && sqlcon.State == ConnectionState.Open)
        {
          sqlcon.Close();
          MessageBox.Show("Đã ngắt kết nối cơ sở dữ liệu","Thông báo");
 }
      }
     private void dateTimePicker2_ValueChanged(object sender, EventArgs e)
      {
      }
    private void btn_dangnhap_Click(object sender, EventArgs e)
      {
        try
        {
          // tra tk, makhau
                    string sqledit = "SELECT taikhoan FROM quanlinguoidung WHERE
matkhau=@matkhau";
          SqlCommand cmd = new SqlCommand(sqledit, sqlcon);
          cmd.Parameters.AddWithValue("matkhau", tb_pass.Text);
          cmd.ExecuteNonQuery();
          SqlDataReader dr = cmd.ExecuteReader();
         DataTable dt = new DataTable();
         dt = new DataTable();
          dt.Load(dr);
         dtgv tk.DataSource = dt;
         if (dtgv_tk.Rows[0].Cells[0].Value != null)
\left\{ \begin{array}{c} 1 & 1 \\ 1 & 1 \end{array} \right\}if (dtgv_tk.Rows[0].Cells[0].Value.ToString() == tb_dangnhap.Text)
\{ngdung = tb dangnhap.Text;
              grb control.Enabled = true;
              grb taoqr.Enabeled = true; MessageBox.Show("Đăng nhập thành công", "Thông báo đăng nhập");
              string truycap = "Truy cập: " + tb_dangnhap.Text;
```

```
lb_truycap.Text = truycap;
              tb dangnhap.Text = "";
              tb pass.Text = ";
              btn_dangki.Visible = true;
              Hienthi();
 }
            else
\{ MessageBox.Show("Đăng nhập không thành công", "Thông báo đăng nhập");
              lb truycap.Text = "Chưa truy cập";
 }
 }
          else
\left\{ \begin{array}{c} 1 & 1 \\ 1 & 1 \end{array} \right\} MessageBox.Show("Đăng nhập không thành công", "Thông báo đăng nhập");
            lb_truycap.Text = "Chưa truy cập";
 }
        }
        catch
        {
          MessageBox.Show("Chưa kết nối cơ sở dữ liệu","Thông báo");
 }
    private void btn_dangxuat_Click(object sender, EventArgs e)
      ngdung = "";grb control.Enabled = false;
       grb taoqr.Enabeled = false; lb_truycap.Text = "Chưa truy cập";
      tb dangnhap.Text = ";
       tb pass.Text = ";
       btn_dangki.Visible = false;
        Serial.Close();
       Hienthi();
    private void btn_dangki_Click(object sender, EventArgs e)
```
{

}

{

 string sqltimkiem = "SELECT \*FROM quanlinguoidung WHERE taikhoan=@taikhoan";

```
 SqlCommand cmd = new SqlCommand(sqltimkiem, sqlcon);
```
cmd.Parameters.AddWithValue("taikhoan", tb\_dangnhap.Text);

cmd.Parameters.AddWithValue("matkhau", tb\_pass.Text);

cmd.ExecuteNonQuery();

SqlDataReader dr = cmd.ExecuteReader();

DataTable dt = new DataTable();

```
dt = new DataTable();
```
dt.Load(dr);

dtgv tk.DataSource = dt;

dtgv\_tk.AutoResizeColumnHeadersHeight();

if (dtgv tk.Rows[0].Cells[0].Value != null) // nếu mã tồn tại thì hỏi sửa, nếu ko thì thực hiện thêm

 $\{$ 

MessageBoxButtons btn = MessageBoxButtons.YesNo;

```
 DialogResult result = MessageBox.Show("Tài khoản đã tồn tại, bạn có muốn
update thông tin đăng nhập?", "Thông báo", btn);
```

```
 if (result == DialogResult.Yes)// sửa
```

```
\left\{ \begin{array}{c} 1 & 1 \\ 1 & 1 \end{array} \right\}
```
 string sqledit = "UPDATE quanlinguoidung SET taikhoan=@taikhoan,matkhau=@matkhau,ghichu=@ghichu WHERE taikhoan=@taikhoan"; cmd = new SqlCommand(sqledit, sqlcon);

```
 cmd.Parameters.AddWithValue("taikhoan", tb_dangnhap.Text);
            cmd.Parameters.AddWithValue("matkhau", tb_pass.Text);
            cmd.Parameters.AddWithValue("ghichu", " ");
            cmd.ExecuteNonQuery();
           Hienthi();
 }
       }
       else // thêm
```

```
\{
```
string sqladd = "INSERT INTO quanlinguoidung VALUES ( $@$ taikhoan, @matkhau, @ghichu)";

```
 cmd = new SqlCommand(sqladd, sqlcon);
 cmd.Parameters.AddWithValue("taikhoan", tb_dangnhap.Text);
 cmd.Parameters.AddWithValue("matkhau", tb_pass.Text);
 cmd.Parameters.AddWithValue("ghichu", " ");
 cmd.ExecuteNonQuery();
```

```
 Hienthi();
         MessageBox.Show("Đã tạo tài khoản thành công", "Thông báo");
 }
     public void Hienthi()
      string sql_select = "SELECT *FROM khosach";
      SqCommand cmd = new SqCommand(sql_select, sqlcon);
       SqlDataReader dr = cmd.ExecuteReader();
      DataTable dt = new DataTable();
       dt.Load(dr);
      dtgv khosach.DataSource = dt;
      dtgv_khosach.AutoResizeColumnHeadersHeight();
      sql select = "SELECT *FROM lichsu WHERE ten=@ten";
      cmd = new SqlCommand(sql_select, sqlcon);
       cmd.Parameters.AddWithValue("ten", ngdung);
      dr = \text{cmd}. ExecuteReader();
      dt = new DataTable();
       dt.Load(dr);
      dtgv lichsu.DataSource = dt;
      dtgv_lichsu.AutoResizeColumnHeadersHeight();
      sql select = "SELECT *FROM quanlinguoidung";
      cmd = new SqlCommand(sql select, sqlcon);dr = \text{cmd}. ExecuteReader():
      dt = new DataTable();
       dt.Load(dr);
      dtgv tk.DataSource = dt;
      dtgv_tk.AutoResizeColumnHeadersHeight();
       // lấy nội dung hình ảnh để mô tả kho sách
       // vị trí 1 
      string sqledit = "SELECT tensach FROM khosach WHERE vitri=@vitri";
       cmd = new SqlCommand(sqledit, sqlcon);
       cmd.Parameters.AddWithValue("vitri", "Vị trí 1");
       cmd.ExecuteNonQuery();
      dr = \text{cmd}. Execute Reader();
      dt = new DataTable();
```
 $\left\{\begin{array}{cc} & \end{array}\right\}$ 

```
 dt.Load(dr);
       dtgv_timkiem.DataSource = dt;
       if (dtgv_timkiem.Rows[0].Cells[0].Value != null)
        {
          lb_vitri1.Text=(dtgv_timkiem.Rows[0].Cells[0].Value.ToString());
        }
       sqledit = "SELECT link FROM khosach WHERE vitri=@vitri";
        cmd = new SqlCommand(sqledit, sqlcon);
        cmd.Parameters.AddWithValue("vitri", "Vị trí 1");
        cmd.ExecuteNonQuery();
       dr = \text{cmd}. ExecuteReader();
       dt = new DataTable();
        dt.Load(dr);
       dtgv_timkiem.DataSource = dt;
       if (dtgv_timkiem.Rows[0].Cells[0].Value != null)
        {
          string img = (dtgv_timkiem.Rows[0].Cells[0].Value.ToString());
           try
\left\{ \begin{array}{c} 1 & 1 \\ 1 & 1 \end{array} \right\}ptb vt1.Image = Image.FromFile(img);
           }
           catch
\left\{ \begin{array}{c} 1 & 1 \\ 1 & 1 \end{array} \right\} }
 }
        else
\{ MessageBox.Show("Kiểm tra mã sản phẩm");
        }
        // vị trí 2 
       sqledit = "SELECT tensach FROM khosach WHERE vitri=@vitri";
        cmd = new SqlCommand(sqledit, sqlcon);
        cmd.Parameters.AddWithValue("vitri", "Vị trí 2");
        cmd.ExecuteNonQuery();
       dr = cmd.ExecuteReader();dt = new DataTable();
        dt.Load(dr);
       dtgv timkiem.DataSource = dt;
```

```
 if (dtgv_timkiem.Rows[0].Cells[0].Value != null)
         {
          lb vitri2.Text = (dtgv_timkiem.Rows[0].Cells[0].Value.ToString());
        }
       sqledit = "SELECT link FROM khosach WHERE vitri=@vitri";
        cmd = new SqlCommand(sqledit, sqlcon);
        cmd.Parameters.AddWithValue("vitri", "Vị trí 2");
        cmd.ExecuteNonQuery();
       dr = \text{cmd}. Execute Reader();
       dt = new DataTable();
        dt.Load(dr);
       dtgv timkiem.DataSource = dt;
       if (dtgv_timkiem.Rows[0].Cells[0].Value != null)
         {
          string img = (dtgv_timkiem.Rows[0].Cells[0].Value.ToString());
           try
\left\{ \begin{array}{c} 1 & 1 \\ 1 & 1 \end{array} \right\}ptb_vt2.Image = Image.FromFile(img);
 }
           catch
\left\{ \begin{array}{c} 1 & 1 \\ 1 & 1 \end{array} \right\} }
 }
        else
         {
           MessageBox.Show("Kiểm tra mã sản phẩm");
        }
        // vị trí 3
       sqledit = "SELECT tensach FROM khosach WHERE vitri=@vitri";
        cmd = new SqlCommand(sqledit, sqlcon);
        cmd.Parameters.AddWithValue("vitri", "Vị trí 3");
        cmd.ExecuteNonQuery();
       dr = \text{cmd}. ExecuteReader();
       dt = new DataTable();
        dt.Load(dr);
       dtgv_timkiem.DataSource = dt;
       if (dtgv_timkiem.Rows[0].Cells[0].Value != null)
         {
```

```
lb_vitri3.Text = (dtgv_timkiem.Rows[0].Cells[0].Value. ToString(), }
       sqledit = "SELECT link FROM khosach WHERE vitri=@vitri";
        cmd = new SqlCommand(sqledit, sqlcon);
        cmd.Parameters.AddWithValue("vitri", "Vị trí 3");
        cmd.ExecuteNonQuery();
       dr = \text{cmd}. Execute Reader();
       dt = new DataTable();
        dt.Load(dr);
       dtgv_timkiem.DataSource = dt;
       if (dtgv_timkiem.Rows[0].Cells[0].Value != null)
        {
          string img = (dtgv_timkiem.Rows[0].Cells[0].Value.ToString());
           try
\left\{ \begin{array}{c} 1 & 1 \\ 1 & 1 \end{array} \right\}ptb_vt3.Image = Image.FromFile(img);
 }
           catch
\left\{ \begin{array}{c} 1 & 1 \\ 1 & 1 \end{array} \right\} }
 }
        else
\{ MessageBox.Show("Kiểm tra mã sản phẩm");
        }
        // vị trí 4 
       sqledit = "SELECT tensach FROM khosach WHERE vitri=@vitri";
        cmd = new SqlCommand(sqledit, sqlcon);
        cmd.Parameters.AddWithValue("vitri", "Vị trí 4");
        cmd.ExecuteNonQuery();
       dr = \text{cmd}. Execute Reader();
       dt = new DataTable();
        dt.Load(dr);
       dtgv_timkiem.DataSource = dt;
       if (dtgv_timkiem.Rows[0].Cells[0].Value != null)
        {
          lb_vitri4.Text = (dtgv_timkiem.Rows[0].Cells[0].Value.ToString());
        }
```

```
sqledit = "SELECT link FROM khosach WHERE vitri=@vitri";
        cmd = new SqlCommand(sqledit, sqlcon);
        cmd.Parameters.AddWithValue("vitri", "Vị trí 4");
        cmd.ExecuteNonQuery();
        dr = cmd.ExecuteReader();
       dt = new DataTable(); dt.Load(dr);
       dtgv timkiem.DataSource = dt;
        if (dtgv_timkiem.Rows[0].Cells[0].Value != null)
        {
         string img = (dtgv_timkiem.Rows[0].Cells[0].Value.ToString());
          try
\left\{ \begin{array}{c} 1 & 1 \\ 1 & 1 \end{array} \right\}ptb_vt4.Image = Image.FromFile(img);
          }
          catch
           {
 }
        }
        else
        {
          MessageBox.Show("Kiểm tra mã sản phẩm");
 }
    private void cbb_com_SelectedIndexChanged(object sender, EventArgs e)
```
{

}

}

}